# **ČESKÉ VYSOKÉ UČENÍ TECHNICKÉ V PRAZE**

# **FAKULTA STAVEBNÍ**

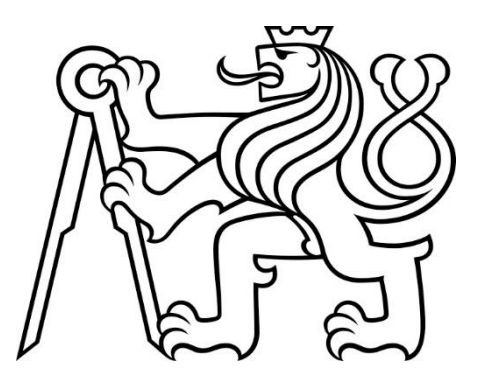

# **DIPLOMOVÁ PRÁCE**

**2023**

**BC. NIKOLA BURSOVÁ**

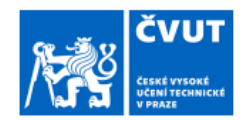

# ZADÁNÍ DIPLOMOVÉ PRÁCE

#### I. OSOBNÍ A STUDIJNÍ ÚDAJE

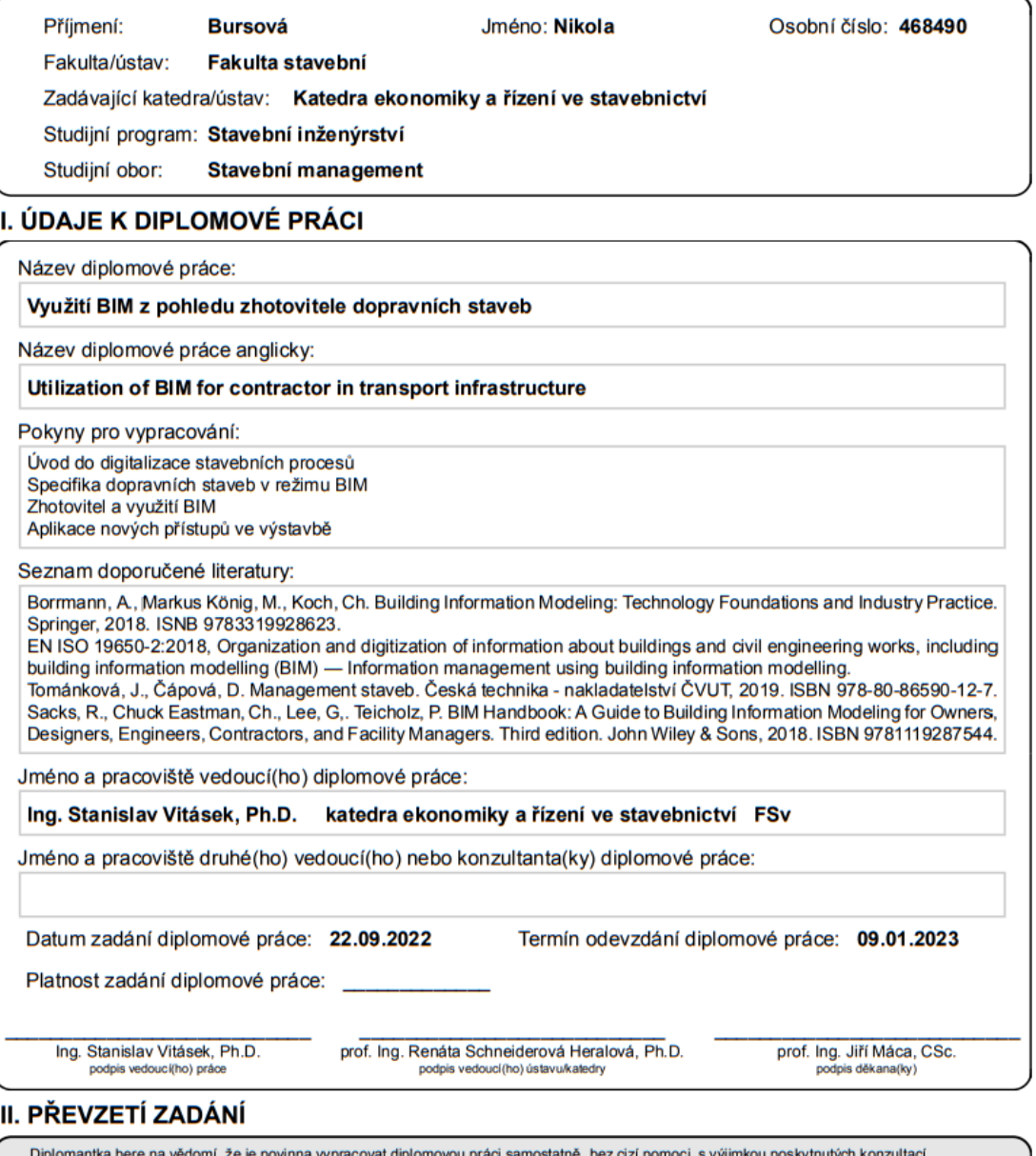

, Diplomantka bere na vedomi, ze je povinna vypracovat diplomovou praci samostatne, bez cizi<br>Seznam použité literatury, jiných pramenů a jmen konzultantů je třeba uvěst v diplomové práci.

Datum převzetí zadání

Podpis studentky

CVUT-CZ-ZDP-2015.1

© ČVUT v Praze, Design: ČVUT v Praze, VIC

#### **PROHLÁŠENÍ**

Prohlašuji, že jsem tuto diplomovou práci "Využití BIM z pohledu zhotovitele dopravních staveb" vypracovala samostatně, pouze za odborného vedení vedoucího diplomové práce Ing. Stanislava Vitáska, Ph.D.

Dále prohlašuji, že veškeré použité podklady jsou uvedeny v seznamu použitých zdrojů.

V Praze dne 9.1.2023 …………………….

Bc. Nikola Bursová

#### **PODĚKOVÁNÍ**

Tímto bych ráda poděkovala Ing. Stanislavu Vitáskovi, Ph.D. za odborné vedení, cenné rady, ochotu a čas věnovaný konzultacím při zpracování této diplomové práce.

Ráda bych také poděkovala svému kolegovi Ing. Matěji Novotnému, který mi věnoval svůj čas při získávání potřebných informací k vypracování této práce.

V neposlední řadě bych ráda poděkovala celé své rodině za podporu během celého studia.

V Praze dne 9.1.2023 …………………….

Bc. Nikola Bursová

"Spojení je začátek, setkávání je pokrok a spolupráce je úspěch." Henry Ford

#### **ANOTACE**

Tématem diplomové práce je informační modelování staveb (BIM) a jeho využití z pohledu zhotovitele dopravních staveb. Práce je rozdělena na teoretickou a praktickou část. V úvodní části práce se autorka věnuje teoretickému základu BIM a nastiňuje současný stav implementace BIM v Norsku. Praktická část analyzuje konkrétní dopravní projekt realizovaný na území Norska a věnuje se zpracování dvou dotazníkových šetření. Závěr praktické části poskytuje dvě vytvořené doporučení. První je zaměřeno na doporučení pro společnost Metrostav Norge a.s. (MTS) a druhé se zabývá doporučeními pro přípravu zhotovitele dopravních staveb.

#### **KLÍČOVÁ SLOVA**

Dopravní stavby, informační modelování staveb (BIM), most, Norsko, zhotovitel.

#### **ANNOTATION**

The topic of the diploma thesis is building information modeling (BIM) and its utilization by contractors in transport infrastructure. The thesis is divided into theoretical and practical sections. In the introductory part of this work, the author addresses the theoretical basis of BIM and outlines the current state of BIM implementation in Norway. The practical section analyses a specific transport project in Norway and focuses on the processing of two surveys. The conclusions of the practical section provide two recommendations. The first focuses on recommendations for the Metrostav Norge a.s. (MTS) company, and the second deals with recommendations for the preparation of the transport contractor.

#### **KEYWORDS**

Bridge, building information modeling (BIM), contractor, Norway, transport infrastructure.

# Obsah

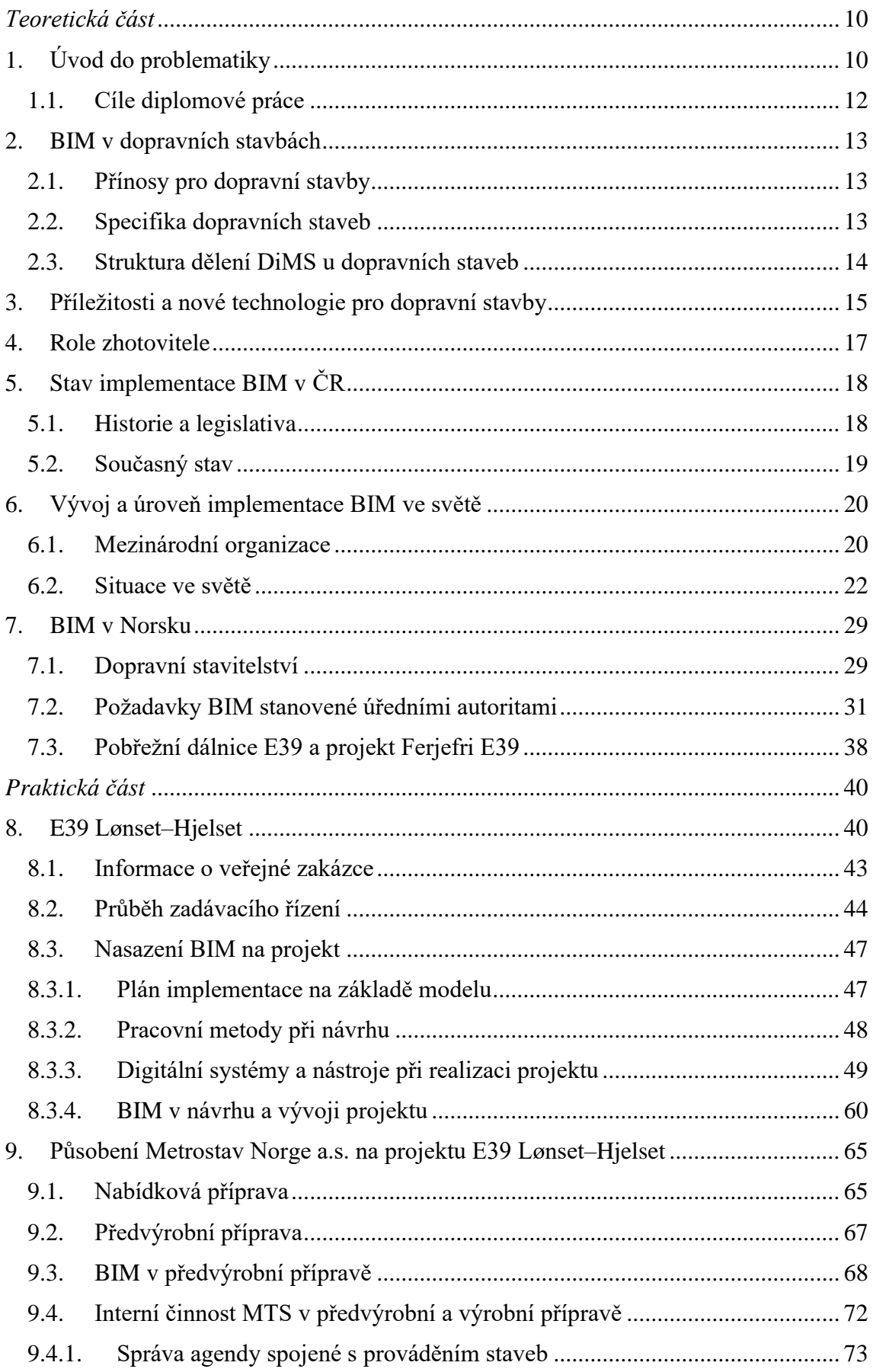

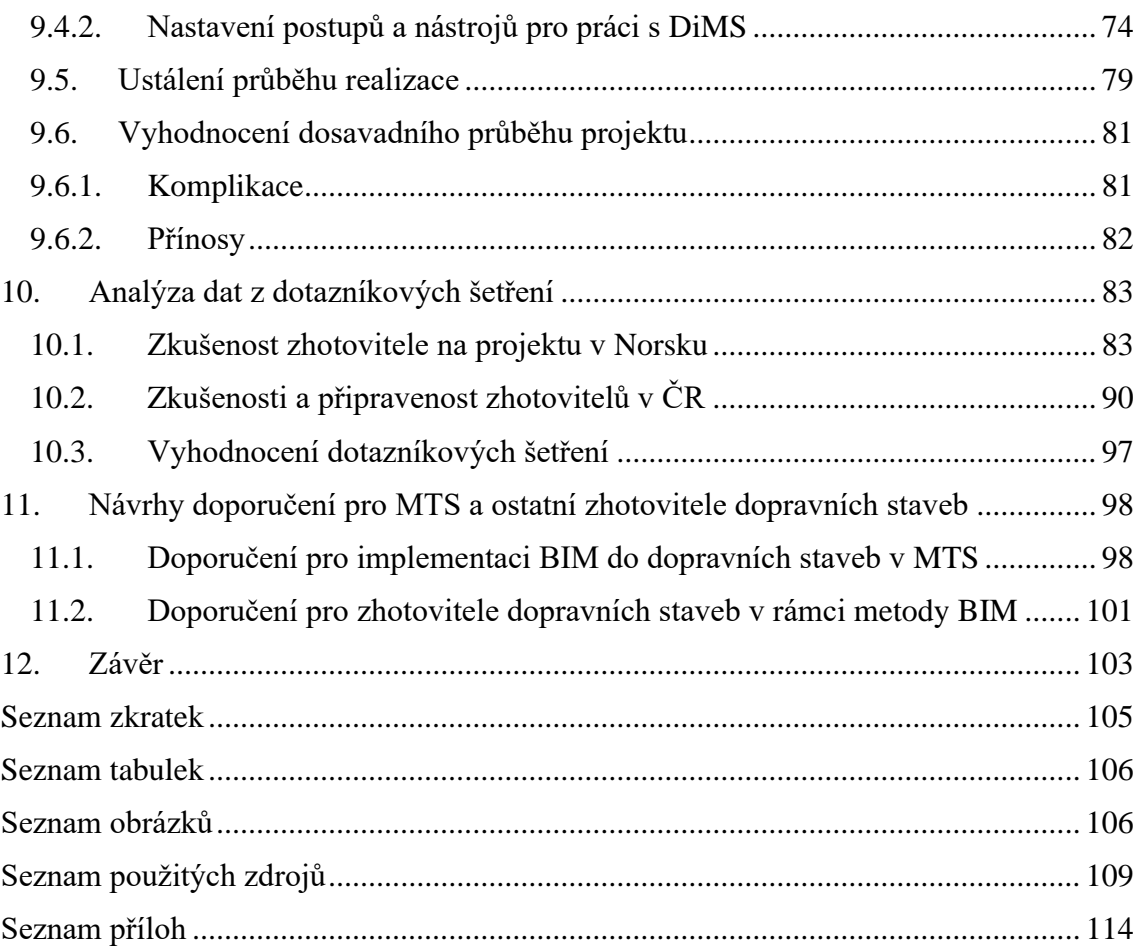

# <span id="page-9-0"></span>*Teoretická část*

# <span id="page-9-1"></span>1. Úvod do problematiky

Svět kolem nás se stává neustále vyspělejším a technologický pokrok se v posledních dekádách posouvá markantními kroky vpřed. Vzhledem k tomu, jakou rychlostí dochází k vývoji nových inovací, se zvyšují nároky i na společnost a její znalosti. Tyto zvyšující se nároky platí pro všechny a v oblasti stavitelství tomu není jinak.

Budeme-li mluvit o pokroku, zlomovým bodem pro inženýrství se stal přechod na systémy 2D CAD, kde se inženýři museli přeučit způsob práce a přejít z klasického rýsovacího prkna do digitálního pracovního prostředí. Nyní je před námi ale mnohem větší výzva. Chceme-li reflektovat světový trend a zavést do našich životů BIM, musíme změnit způsob myšlení.

Vzhledem k tomu, že se Vláda České republiky již rozhodla podporovat zavedení metody Building Information Modelling (BIM), je nevyhnutelnou povinností přijmout tento fakt a pokusit se společně o co nejhladší průběh zavádění metody BIM v České republice. Samotná implementace se zaměřuje na povinnost zadávání veřejných nadlimitních zakázek na stavební práce včetně zakázek na související předprojektové a projektové služby v režimu BIM, ale doposud nebyla veřejným zadavatelům závazně legislativou stanovena. Rozhodné datum, od kdy budou veřejní zadavatelé povinni zadávat veřejné zakázky s využitím BIM, bylo původně stanoveno na 1.1.2022. [11] Aktuálně se toto rozhodné datum spojuje s termínem 1.7.2023, třebaže začíná být jeho dodržení opět nejisté.

Nacházíme se ve stavu zavádění metody BIM, kdy se odborná veřejnost společně s vládními snahami o implementaci BIM dostala do jisté fáze stagnace. Neorganizované kolektivní úsilí o pokrok způsobilo chaos ve vytváření správných postupů k dosažení onoho cíle zavedení BIM v ČR. S příchodem prvních informací ohledně metody BIM začalo napříč českým odvětvím stavitelství vznikat mnoho pracovních skupin a týmů, které hledaly ideální postupy, jak implementovat BIM. Jednotlivé firmy začaly vytvářet své vlastní interní metodiky, aby byly připravené na moment, kdy zavedení vstoupí v platnost. Bohužel tímto způsobem vzniklo nesčetné množství přístupů, přičemž každý má své výhody a nevýhody a o žádném z přístupů nelze tvrdit, že by nebyl ten správný, jelikož ve výsledku se snaží o dosažení stejného cíle. Máme-li ale zavést metodu BIM napříč celým českým prostředím, je třeba tyto přístupy sjednotit a jednoznačně definovat.

Vládní usnesení se vztahuje pouze k veřejným nadlimitním zakázkám, v rámci dopravních staveb to ale znamená, že se bude dotýkat velkého množství stavebních projektů. Jedná se především o složité a dlouhé stavby silnic první třídy, dálniční úseky, městské okruhy včetně všech návazných radiál [12], ale také se jedná například o Pražský okruh, železniční projekty, mosty, tunely či stavbu metra.

S ohledem na blížící se termín zavedení je důležité si uvědomit, že se nejedná pouze o vytvoření samotné Koncepce zavádění BIM pro Českou republiku (dále jen Koncepce BIM). Velkou roli hraje také to, do jaké míry jsou dotčené subjekty připraveny implementovat BIM do svých pracovních postupů a zda je veřejnost vůbec schopna s příchodem onoho rozhodného datumu začít okamžitě fungovat v režimu BIM. Jak bylo zmíněno v druhém odstavci tohoto úvodu do problematiky, zavedení BIM znamená změnu způsobu myšlení a práce. Porovnáme-li tři hlavní zúčastněné strany investor-projektant-zhotovitel, nejvíce probádaný pohled je z investorského a projektantského úhlu pohledu.

Projektanti jsou svojí připraveností nejdále, modelování ve 3D zde máme již několik spíše až desítek let. V této době existuje ohromné množství softwarových nástrojů zaměřených na projekční činnost a analýzu se zaměřením na velice konkrétní problematiku. Doplnění 3D modelování o požadované informace a dá za vznik digitálnímu informačnímu modelu (dále jen DiMS nebo model). Z hlediska projekce se tak jedná především o vyčkávání na vytvoření datového standardu staveb (DSS), který určí formální podobu požadovaných dat v DiMS.

Strana zadavatele má značnou podporu z odboru Koncepce BIM pod záštitou agentury ČAS, která se v dnešní době zaměřuje především na tvorbu dokumentů a metodik, které mají jasně definovat, jakým způsobem by měl zadavatel u zadávání veřejné zakázky postupovat. Investoři ze státního sektoru již několik let testují zavedení BIM na pilotních projektech a snaží se získávat dostatek zkušeností.

Poněkud zapomenutým účastníkem projektu je strana zhotovitele. Přitom je to právě zhotovitel, na kterém leží realizace a odhalování případných chyb. Samotná doba výstavby se pohybuje v rámci měsíců a jakmile dojde k zahájení stavby, není čas ani prostor na hledání nových přístupů. V oblasti dopravních staveb se navíc jedná o velmi rozsáhlé projekty, které vyžadují značnou koordinaci všech prací a s vysokou spotřebou materiálu na realizaci těchto projektů, se každá chyba nesmírně propíše do finančních nákladů stavby. Jelikož z naprosté většiny bude zhotovitelem těchto nadlimitních zakázek firma velkého rozsahu, jsou tyto firmy momentálně nuceny získávat zkušenosti vlastními interními činnostmi a získáváním zkušeností.

### 1.1. Cíle diplomové práce

<span id="page-11-0"></span>Zaměření práce reaguje na současný stav Koncepce zavádění BIM pro Českou republiku [69] a soustředí se na roli zhotovitele dopravních staveb.

Cílem této diplomové práce je přiblížit veřejnosti roli zhotovitele dopravních staveb při realizaci zakázky metodou BIM. Dále je kladen důraz na nastínění digitalizace stavebních procesů a aplikaci nových přístupů ve výstavbě.

Motivací pro vznik této práce je vlastní zkušenost z pozice pracovníka zhotovitelské firmy při realizace infrastrukturního projektu metodou BIM na území Norska. Dále také touha podělit se s veřejností o získané zkušenosti a současně poukázat na nedostatky při realizaci tohoto konkrétního projektu.

Diplomová práce je strukturována do dvou částí:

První část práce se bude věnovat teoretickému podkladu, který se bude zabývat základy BIM a digitalizace a zkoumání potenciálního využití nejmodernějších přístupů ve výstavbě infrastrukturních projektů. Zaměří se na specifika dopravních staveb v režimu BIM a na činnost zhotovitele. Pro lepší pochopení dojde k analýze úrovní implementace metody BIM ve světě a v ČR. S ohledem na vysoké postavení Norska v adopci BIM a zkoumaný projekt v tomto státě, bude také podrobněji rozebrán stav implementace BIM v Norsku.

Praktická část se zabývá analýzou činností zhotovitele zaměřených na BIM při přípravě a realizaci projektu výstavby nového úseku E39 Lønset-Hjelset v Norsku. Dále je podrobně rozebráno působení společnosti Metrostav Norge a.s. při účasti na projektu v roli subdodavatele. Pro získání dostatečného množství dat pro dosažení cílů budou provedeny dvě dotazníkové šetření. Cílovou skupinou prvního šetření budou členové realizačního týmu Metrostav Norge a.s., kteří působili na projektu E39 Lønset-Hjelset. Druhé dotazníkové šetření je cíleno na zaměstnance zhotovitelských firem působících na území ČR. Závěrečná část praktické části se věnuje návrhu doporučení pro přípravu zhotovitele dopravních staveb na projekt realizovaný metodou BIM. Doporučení jsou navržena na základě teoretické části práce a nasbíraných dat z praktické části.

# <span id="page-12-0"></span>2. BIM v dopravních stavbách

BIM jako součást stavebnictví 4.0 je metoda, jež je úspěšně postupně implementována v různých odvětvích stavebního průmyslu a v posledních letech se tato implementace stává stále více intenzivní. Metoda BIM umožňuje sledovat vývoj projektů během celého životního cyklu stavby včetně fáze návrhu, výstavby, správy a demolice. V některých fázích životního cyklu stavby je metoda využívání více a v jiných prozatím zřídka. Implementace metody BIM do sektoru dopravní infrastruktury však začíná výrazně zaostávat.

### 2.1. Přínosy pro dopravní stavby

<span id="page-12-1"></span>Přínosy využívání metody BIM při návrhu, přípravě a realizaci dopravních staveb se příliš neliší od přínosů při využívání BIM u pozemních staveb. Hlavním rozdílem je však rozsah dopravních projektů a s tím spojené umocnění významu těchto přínosů. Mezi hlavní přínosy implementace BIM na projekty dopravních staveb patří:

- Zvýšená efektivita ve fázi přípravy dokumentace stavby.
- Eliminace výskytu chyb v návrhu.
- Snadnější příprava podkladů pro geodetické práce.
- Automatizace procesů výstavby. [67]

Při dodržení všech požadavků na BIM u projektu dopravní stavby nám kromě výše zmíněných přínosů poskytne metoda BIM také vyšší kvalitu výsledného řešení a úsporu finančních nákladů.

### 2.2. Specifika dopravních staveb

<span id="page-12-2"></span>Dopravní stavby jsou specifickou disciplínou v oboru stavitelství a při implementaci metody BIM se tato specifika ještě prohlubují. Jedná se o liniové stavby, které jsou různé svým rozsahem i významem pro území a společnost. V současnosti jsou specifika dopravních staveb důvodem, proč je implementace metody BIM do projektů dopravních staveb obtížná a v porovnání s pozemními stavbami na mnohem nižší úrovni. Stěžejními specifiky dopravních staveb jsou:

- Velký rozsah pozemních komunikací, vodních cest a železniční sítě.
- Dopravní infrastruktura je převážně ve vlastnictví státu a územních samospráv.
- Potřeba spravovat informační modely jako geografická data.
- Prostorové umístění dopravní infrastruktury způsobuje liniové propojení staveb. [67]

Specifika dopravních staveb mají za důsledek ztíženou startovní pozici při realizaci dopravního projektu metodou BIM. V porovnání s pozemním stavbami se jedná především o omezené možnosti softwarových nástrojů, kdy při návrhu musí být běžně využívána kombinace více softwarových řešení pro docílení kompletního návrhu. S problémy se dopravní projekty setkávají také v oblasti požadavku na předávání DiMS ve formátu Industry Foundation Class (IFC), který doposud není přizpůsoben potřebám infrastrukturních staveb. Tento problém snad v dohledné době bude vyřešen díky nově vytvořenému standardu IFC 4.3, jehož cílem je tento problém vyřešit.

### 2.3. Struktura dělení DiMS u dopravních staveb

<span id="page-13-0"></span>V oblasti projektového řízení jsou dopravní stavby na stejné úrovní jako jiné typy staveb s tím rozdílem, že z důvodu horizontálního prostorového umístění infrastrukturních staveb je zapotřebí dbát na správné zacházení s daty především v oblasti práce s DiMS. Je důležité si uvědomit, že projekty dopravních staveb jsou velmi rozsáhlé a obsahují velká množství informací nejen o samotné stavbě, ale především o jejím okolí. Důsledkem toho se v oblasti DiMS pracuje se soubory objemnými na data a je zapotřebí kvalitně definovat strukturu DiMS a zacházení s ní.

Dělení DiMS pro dopravní stavby:

• Základní modely

Základní modely prezentují stávající objekty, které mohou být jak fyzickými objekty, tak objekty znázorňující okrajové podmínky. Mezi fyzické objekty se řadí modely terénu, geologie, budov, technické infrastruktury nebo vegetace. Objekty okrajových podmínek se rozumí vyobrazení rizik, prostorového omezení, ochranných pásem a dalších nehmatatelných podmínek či omezení. Základní modely se vztahují k objektům pod, na i nad povrchem země a jsou využívány především při analýzách a jako podklad pro plánování. [66]

• Model stávající situace

Model stávající situace je tvořen všemi základními modely, které jsou vytvářeny jako vstupní data. Účelem tohoto typu modelu je shromáždění všech relevantních informací stávající situace do jednoho modelu. To umožňuje zobrazení veškerých vstupních dat v jednom prostředí, ve kterém mohou následně probíhat základní analýzy pro plánování a návrh. [66]

• Oborové / disciplinární modely

Oborové modely jsou vytvářeny na základě modelu stávající situace a obsahují nové či upravené stávající objekty. Jinými slovy řečeno se jedná o dílčí model nového návrhu. Identicky jako tomu je u základních modelů prezentují oborové modely objekty, které mohou být objekty fyzickými i znázorňujícími okrajové podmínky. Shodně se také vztahují k objektům pod, na i nad povrchem země. Oborové modely jsou využívány pro plánování a vizualizaci budoucího stavu, podklad pro analýzu, sestavení mezioborového modelu. V neposlední řadě tvoří tyto modely zdroj informací pro fázi výstavby, kdy jsou data z modelů využívána pro výkon stavebních prací, řízení strojů a získávání vytyčovacích dat. [66]

• Mezioborový / interdisciplinární model

Mezioborový model seskupuje veškeré oborové modely do jednoho modelu. Účelem mezioborového modelu je poskytnout možnost zobrazení všech oborových modelů, jež dohromady tvoří kompletní návrh. V mezioborovém modelu jsou prováděny kontroly kvality jednotlivých oborů s důrazem na jejich návaznost a také je model určen k distribuci komplexních výstupů dat návrhu. [66]

• Koordinační model

Jak již napovídá název, koordinační model má za hlavní cíl koordinaci celého projektu. V tomto modelu dochází ke shromáždění všech základních a oborových modelů, které společně poskytnou nejkomplexnější pohled na plánovaný projekt. V koordinačním modelu kromě samotné koordinace mohou probíhat také mezioborové kontroly kvality, vizualizace změn a prezentace vývoje průběhu projektu. [66]

# <span id="page-14-0"></span>3. Příležitosti a nové technologie pro dopravní stavby

Se zvyšující se digitalizací a implementací metody BIM se pro dopravní stavby objevují nové příležitosti. S digitalizací úzce souvisí inovace a nové technologie. V oboru dopravních staveb spojení těchto příležitostí a nových technologií nabízí zvýšení produktivity při návrhu a výstavbě dopravních staveb.

• Industry Foundation Class 4.3

Industry Foundation Class (IFC) je otevřený mezinárodní standard, který v roce 2013 získal certifikaci ISO a je využíván pro výměnu informací o stavbách, stavebních materiálech, konstrukcích, výrobcích a souvisejících procesech mezi účastníky celého životního cyklu stavby. [70]

Potenciál rozvoje BIM v dopravních stavbách se nachází v nově vzniklém standardu IFC 4.3, který vznikl za účelem rozšíření výhod IFC pro horizontální sféru projektu. IFC 4.3 podpoří rozvoj v infrastrukturních projektech silnic, železnic, přístavů, vodních cest, mostů a všech společných prvků. Společnosti buildingSMART International (bSI) vydala rozšíření IFC 4.3 jako produkční standard, což znamená, že je připraven k použití a nachází se v procesu ISO schvalování. ISO přijalo předložení IFC 4.3 jako návrh mezinárodního standardu a pokračuje se v jeho zveřejnění v novém vydání ISO 16739 v roce 2023. Následující rozšíření 4.4 bude zahrnovat také tunelové prvky. [60]

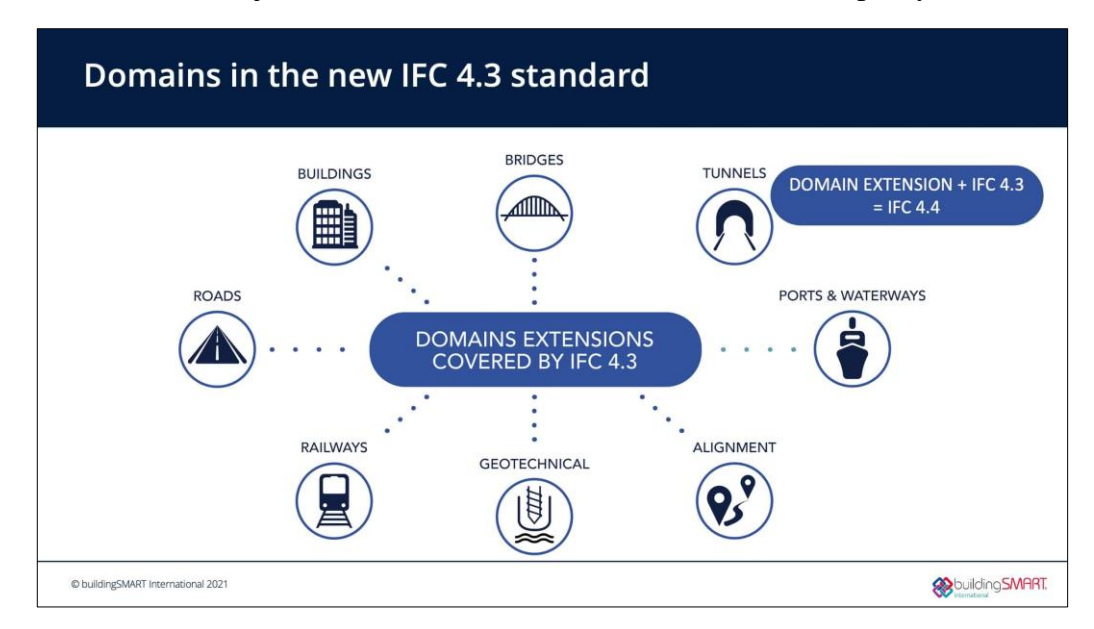

Obrázek 3.1: Domény v novém standardu IFC 4.3 [60]

• Automatizované laserové svařování

Technologie využívána především v lodním a automobilovém průmyslu nabízí novou výrobní metodu, která je založená na automatizovaném laserovém svařování. Metoda spočívá ve vytvoření digitálního dvojčete a naprogramování robotů k provádění svařování a zajišťování potřebné kvality svarů. Tato technologie je ekologičtějším, a především rychlejším řešením. Příkladem využití této technologie je realizace mostu Frønes v Norsku, jehož mostovka byla vyhotovena touto metodou. [61]

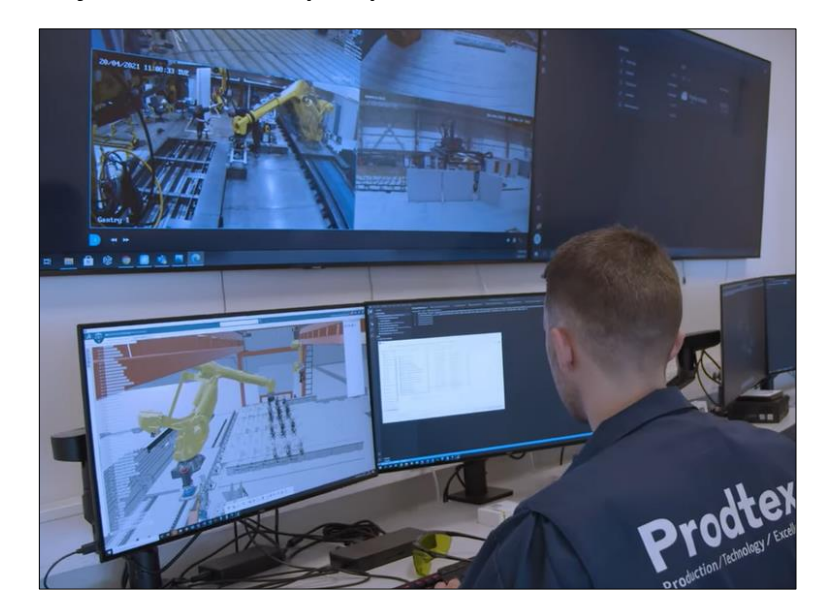

Obrázek 3.2: Kontrola průběhu svařování ocelové mostovky mostu Frønes [61]

• Laserové skenování

Technologie systémů laserového skenování se využívá ke sběru prostorových dat o stavbě. Laserové skenování se dělí na pozemní a letecké (ALS), které bývá často kombinováno s leteckým snímkováním. Výstupem takového skenování je mračno bodů, které vzniká odrazem laserového paprsku od povrchu a následně musí být klasifikováno pro další využití. V dopravním stavitelství má takováto technologie největší využití při vytváření digitálních modelů povrchů především pro projekční poklad. Vysoký potenciál tato technologie nabízí také při realizacích ražených tunelů, jelikož skenování umožňuje přesně sledovat a modelovat povrch vyraženého úseku a porovnávat návrh se skutečným množstvím spotřebovaného materiálu.

• Navádění a řízení strojů

Zavedení navádění a řízení stavebních strojů do projektu nabízí jednu z nejjednodušších cest k vylepšení automatizace procesů. Tyto systémy jsou již ověřené a ve vyspělejších zemích běžně využívané. Systémy řízení a navádění dnes mohou disponovat stroje jako grejdry, zhutňovací válce, silniční frézy a finišery. Navádění stavebních strojů je založeno na automatickém řízení polohy pracovních nástrojů stavebních strojů, automatickém sledování polohy stroje a také řízení směru celého stroje. [62] Stroje mohou být připojeny k systému pro správu staveniště, aby byl k dispozici aktuální přehled o činnostech a pozicích strojů.

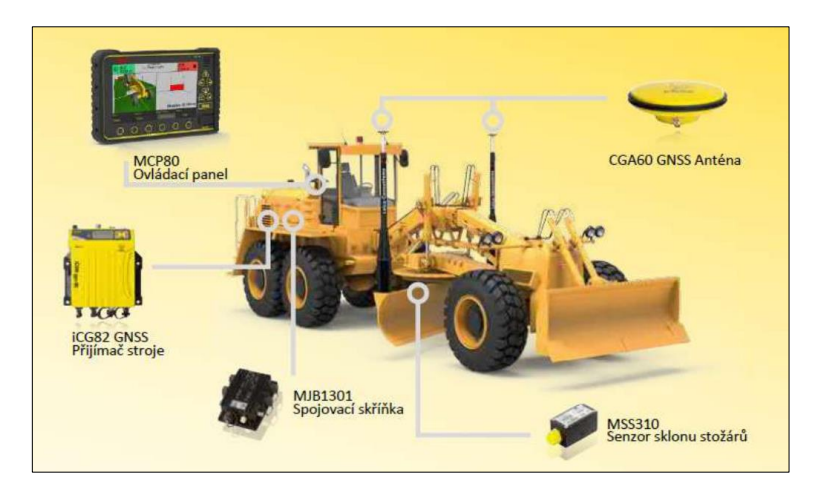

Obrázek 3.3: Komponenty řídícího systému grejdru [62]

• Rozšířená a smíšená realita

Rozšířená realita umožňuje zobrazit DiMS v reálném prostředí, porovnání stávajícího stavu s návrhem a také umožňuje synchronizaci s určitými CDE. K využívání rozšířené reality musí mít uživatel k dispozici telefon, tablet nebo brýle AR, přes které bude digitální obraz převeden do obrazu skutečnosti.

Smíšená realita je dalším stupněm rozšířené reality. Její přednost proti rozšířené realitě spočívá v možnosti interakce digitálních objektů s objekty reality. To může být užitečné v momentě, kdy si uživatel potřebuje ověřit například přesnou vzdálenost navrhovaného objektu od skutečného bodu.

• 3D tisk

Využití 3D tisku se může zdát na první pohled pro dopravní stavby neaplikovatelné. Ve světě se však již objevují realizace dopravních staveb převážně malého rozsahu, které tuto technologii využily. Jedná se především o projekty menších mostů nebo lávek. Se zrychlujícím se vývojem v oblasti materiálů lze předpokládat stále vyšší využívání 3D tisku i na projektech dopravních staveb.

# <span id="page-16-0"></span>4. Role zhotovitele

Role zhotovitele při projektu, který je realizován metodou BIM se odvíjí od požadavků na jeho činnost, které mohou souviset s typem daného dodavatelského systému, mírou implementace BIM na projekt nebo s požadavky investora.

Pro dodavatele stavby představuje možnost využití BIM řadu výhod. V následujících bodech budou shrnuty hlavní důvody, proč je realizace stavby metodou BIM pro zhotovitele přínosná.

- Jednou ze stěžejních a nevyvratitelných výhod je možnost přístupu ke vždy aktuální dokumentaci.
- Díky jedinému zdroji aktuálních informací dochází k usnadnění komunikace s projektanty, jelikož nedochází k problematice staré verze dokumentace.
- Možnost propojení BIM s časovým a finančním plánem zkvalitňuje kontrolu těchto plánů a jejich dodržování.
- Dochází k úspoře času při kontrole projektové dokumentace, jelikož spojení DiMS a vhodného softwarového nástroje přináší efektivní kontrolu kolizí ještě před samotným zahájením realizace.
- BIM ulehčuje přípravu prefabrikace.
- Přehledná a efektivní kontrola rozpisu dodávek a prací realizovaných subdodavateli. Snadnější koordinace činností těchto subdodavatelů.
- Možnost automatizace tvorby výkazu výměr přímo z DiMS má za důsledek zpřesnění v objednávání materiálu. [68]

V obecné rovině lze tvrdit, že BIM pro zhotovitele staveb přináší efektivnější plánování před zahájením realizace s vyšší kvalitou, vylepšenou správu dat díky CDE, vylepšení koordinace, kvalitnější přehled o nákladech a celkové snížení nákladů.

Velká část možností, které BIM nabízí záleží na vnitřní motivaci zhotovitele, do jaké míry chce těchto možností využít. Zhotovitel v naprosté většině případů nebude mít smluvně stanoveno využívat automaticky naváděné stroje stejně tak, jako mu nikdo nenařídí využívat rozšířenou či smíšenou realitu.

# <span id="page-17-0"></span>5. Stav implementace BIM v ČR

S rozšiřujícím se trendem digitalizace veřejných a státních agend je nevyhnutelný příchod digitalizace i do sektoru stavebního průmyslu v ČR. BIM představuje komplexní proces vytváření a správy dat v průběhu celého životního cyklu stavby [63] a je neodmyslitelnou součástí digitalizace stavebnictví.

#### 5.1. Historie a legislativa

<span id="page-17-1"></span>Na základě usnesení Vlády České republiky č. 958 ze dne 2.11.2016 byl schválen dokument Význam metody BIM pro stavební praxi v České republice a návrh dalšího postupu pro její zavedení". Tímto usnesením také Vláda ČR jmenovala Ministerstvo průmyslu a obchodu (MPO) gestorem pro zavádění metodiky BIM do praxe v ČR. Vláda tímto krokem vyjádřila podporu pro budoucí růst v oblasti zavádění metody BIM v ČR. MPO ve spolupráci s Odbornou radou pro BIM (CzBIM) a Státním fondem dopravní infrastruktury (SFDI) vypracovalo dokument Koncepce BIM. Tento dokument byl schválen dne 25.9.2017 vládním usnesením č. 682 a zahrnoval Plán postupného zavádění BIM v ČR v letech 2018–2027. [63] Rozhodným termínem pro plánované uložení povinností užívání BIM se stal rok 2022. Tato povinnost se vztahovala pouze pro veřejné nadlimitní zakázky stavebních prací, které jsou financované z veřejného rozpočtu. Ve schválené Koncepci BIM MPO deklarovalo realizaci plánu zavádění BIM ve spolupráci s Úřadem pro technickou normalizaci, metrologii a státní zkušebnictví (ÚNMZ). Následně ÚNMZ pověřil státní příspěvkovou organizaci Česká agentura pro standardizaci (ČAS) plněním opatření Koncepce BIM. [64]

Agentura ČAS zřídila Odbor koncepce BIM a její činnost byla zahájena dne 1.1.2018. V následujících měsících vznikla Dohoda o spolupráci při realizaci Koncepce BIM, která definovala spolupráci MPO s ÚNMZ prostřednictvím agentury ČAS. [64] Odbor koncepce BIM má za cíl připravovat metodiky, standardy, návody a doporučení, která se vztahují k opatřením Koncepce BIM.

V roce 2021 byla vládním usnesením přijata aktualizace harmonogramu Koncepce BIM, která obsahovala odsunutí rozhodného termínu na 1.7.2023.

#### 5.2. Současný stav

<span id="page-18-0"></span>V současné době je stále platné rozhodné datum 1.7.2023, kdy má být vejít v platnost povinnost užívání BIM. Vzhledem k současnému stavu vydaných metodik, stále nezveřejněného DSS a celkově s ohledem na stav zavádění Koncepce BIM, je téměř jisté, že dojde k opětovnému odložení tohoto rozhodného termínu. Také je velice pravděpodobné, že v době zveřejnění této práce již bude znám nový termín plánovaného zavedení. Úroveň připravenosti na zavedení BIM je různá, což by mohlo mít za důsledek vznik konkurenčních výhod do budoucna. Firmy malého a středního rozsahu nemají dostatečné kapacity na interní přípravu pro implementaci BIM do jejich podniků a doposud vydané metodiky se na tyto společnosti příliš nezaměřovaly. Problém nastává také v oblasti již vydaných metodik, jelikož některé metodiky již nejsou aktuální a zapotřebí provést revizi všech doposud vydaných metodik, než bude povinnost BIM legislativně uzákoněna.

### *Datový standard staveb*

Datový standard staveb je v současnosti Achillovou patou snahy o povinné zavedení BIM v ČR. Aktuálně je DSS v procesu přepracování do nové verze. Agenturou ČAS byl DSS na konferenci BIM DAY 2022 prezentován jako "dokončený" a pouze se čeká na připomínky specialistů daných profesí a zapracování těchto připomínek do DSS. Bohužel je těžké odhadnout, jak dlouho toto připomínkování může trvat. Nová verze DSS je provázána na klasifikační systém CCI, zapracovává technickou infrastrukturu (plyn, voda, energetika) a pracuje se začleněním standardu SFDI. Aktuální DSS také umožňuje provazbu s již vzniklým Standardem Negrafických Informací 3D Modelu (SNIM), který byl agenturou ČAS převzat od spolku CzBIM, který smluvně předal kompletní práva SNIM. [65] V současnosti na přípravě DSS pracují především zástupci státních investorů a projekčních společností. Stojí za zvážení, jestli by se na tvorbě nemělo podílet i více zástupců zhotovitelské strany, kteří by mohli do tvorby DSS zasáhnout například při vypisování zakázek formou Design & Build. Otázkou do budoucna také je to, kdo bude po vytvoření a zavedení DSS zodpovědný za jeho správu.

## *Společné datové prostředí*

Společné datové prostředí (CDE) je dohodnutým zdrojem informací konkrétního projektu stavby. Jinými slovy je to soubor nástrojů pro řízení informací a zkvalitnění projektového managementu. Mnohokrát opakovaná otázka se týká výběru vhodného CDE a také toho, kdo bude stanovovat projektové CDE. Země s již zavedeným BIM řeší otázku různými způsoby. Státní investoři v ČR volí cestu výběru vlastního investorského CDE, které bude poskytováno ostatním účastníkům projektu. Správa železnic momentálně dokončuje

předběžné tržní konzultace s poskytovateli CDE. Za zmínění jistě také stojí aktivita spolku CzBIM, který vytvořil platformu NajdiCDE, která umožňuje porovnání vlastností jednotlivých CDE řešení pro jednodušší rozhodování při hledání vhodného CDE. [65]

### *Certifikace bSI*

S přibývajícími požadavky na kvalifikaci a vzdělávání v oblasti BIM se objevuje stále více školících kurzů. Program buildingSMART Professiona Certification je v ČR prvním dostupným certifikovaným vzděláním, které je celosvětově uznáváno. Získání této certifikace je dokladem způsobilosti pro práci s BIM. Kurzy je možné absolvovat u smluvních poskytovatelů školení, mezi které se řadí společnosti Construsoft, s.r.o., BIM.POINT a cadconsulting, spol. s.r.o.

### *Digitální stavební řízení*

Digitální stavební řízení (DSŘ) bývá často chybně označováno za BIM. DSŘ není součástí BIM, ale lze ho považovat za jeden ze zlomových kroků k docílení vyšší úrovně digitalizace stavebního průmyslu. Snaha zavedení DSŘ si klade za cíl zjednodušení procesů a digitalizaci workflow. V rámci vývoje DSŘ se pracuje se na vytvoření Portálu stavebníka, který by měl být po svém vzniku jednotnou bránou do DSŘ. [65]

# <span id="page-19-0"></span>6. Vývoj a úroveň implementace BIM ve světě

Svět se stává každým dnem stále více technologicky vyspělejším. Stavební průmysl se snaží tento trend reflektovat a s přibývajícími technologiemi v tomto odvětví můžeme pozorovat také dlouhodobě rostoucí tendenci implementace metody BIM. Do praxe veřejného sektoru ji již běžně zavádí mnoho států jak Ameriky a Evropy, tak i například Asie. Vychází najevo, že tento postup se stává jednou z hlavních cest ke globální digitalizaci stavebnictví. [5] Úroveň implementace se liší napříč státy s ohledem nejen na úroveň digitalizace, ale také s ohledem na způsob adopce samotné a celkovou vyspělost daného státu.

Co lze s jistotou konstatovat je fakt, že zavádění metody BIM do praxe je z velké části závislé na mezinárodní spolupráci. Sdílení informací se s přibývajícími zkušenostmi stává nezbytné. I za tímto účelem vznikají mezinárodní organizace, které podporují rozvoj adopce BIM a usilují o všeobecnou popularizaci směrem k veřejnosti. Samotná implementace poté závisí na ochotě a snaze jednotlivých států a jejich institucích. Ačkoli je v současnosti míra znalostí již na poměrně vysoké úrovni, stále můžeme pozorovat, že i přes mnohaletý vývoj se BIM stále všude neprosadil. [4]

### 6.1. Mezinárodní organizace

<span id="page-19-1"></span>Spolupráce na mezinárodní úrovni je klíčovým krokem pro šíření užívání metody BIM do zemí, kde je implementace na nižší úrovni. Za účelem sdílení informací a zkušeností vznikají organizace, které shromažďují již ověřené metody pro jejich následné předávání veřejnosti.

### *buildingSMART International*

bSI sama sebe charakterizuje jako otevřenou, neutrální a mezinárodní neziskovou organizaci, která se zavazuje řídit digitální transformaci stavebních aktiv. Zabývá se zlepšováním prostředí prostřednictvím tvorby a přijímáním otevřených mezinárodních standardů, dále také hledáním řešení pro infrastrukturu a budovy. V neposlední řadě se prezentuje jako otevřená komunita vítající všechny vizionáře se zájmem o transformaci návrhu, realizace, údržby a provozu všech vybudovaných aktiv do digitální podoby. [6]

bSI vyvinula formát IFC, následně ho celosvětově rozšířila a nadále ho rozvíjí a vylepšuje. V oblasti digitálního plánování, výstavby, provozu a údržby staveb se svými partnery také vyvinula celosvětově spolehlivé standardy. [7]

V dubnu roku 2021 do této organizace vstoupila i Česká republika a vznikla tak česká pobočka buildingSMART Czech Republic, která je pod záštitou CzBIM.

### *Global BIM Network*

Global BIM Network (GBN) je nově vzniklá nadnárodní platforma spojující zástupce veřejného sektoru a multilaterální organizace napříč celým světem. Cílem je spolupráce a sdílení informací mezi těmito členy, kteří se zabývají zaváděním metody BIM na národní nebo regionální úrovni a dosáhnout touto spoluprací usnadnění pokroku v digitalizaci. [8, 9]

Tato síť vznikla v roce 2021 a vedle jednotlivých zemí se na práci GBN podílí regionální organizace jako je například EU BIM Task Group, její sesterská organizace BIM RED LATAM či sdružení BIM Afrika. Zapojit se rozhodly také ostatní subjekty a jejich zástupci jako je Světová banka nebo Inter-americká rozvojová banka. [8]

#### *EU BIM Task Group*

EU BIM Task Group (EU BIM TG) je nadnárodní organizace usilující o sladění evropského přístupu k implementaci digitalizace a informačního modelování budov. Spojuje vnitrostátní snahy a zaměřuje se na vytvoření společné evropské sítě.

Hlavním cílem skupiny je vyvinout příručku, jež bude obsahovat společné principy pro zadavatele veřejných zakázek a tvůrce strategií zavádění BIM, které by měly být vzaty v úvahu. Příručka by měla obsahovat technické aspekty, opatření pro zadávání veřejných zakázek, doporučení ohledně vzdělávání a také shrnutí přínosů BIM a digitalizace pro veřejný sektor. [10] Příručka byla vydána v roce 2017 v několika jazycích včetně češtiny a podílely se na ní organizace z 21 evropských zemí. Vzhledem k tomu, jakou rychlostí dochází k transformaci prostředí digitalizace a zavádění BIM, příručka by si zasloužila patřičnou aktualizaci.

Na činnosti EU BIM TG se podílí i Česká republika, a to především skrze zástupce MPO a Agentury ČAS.

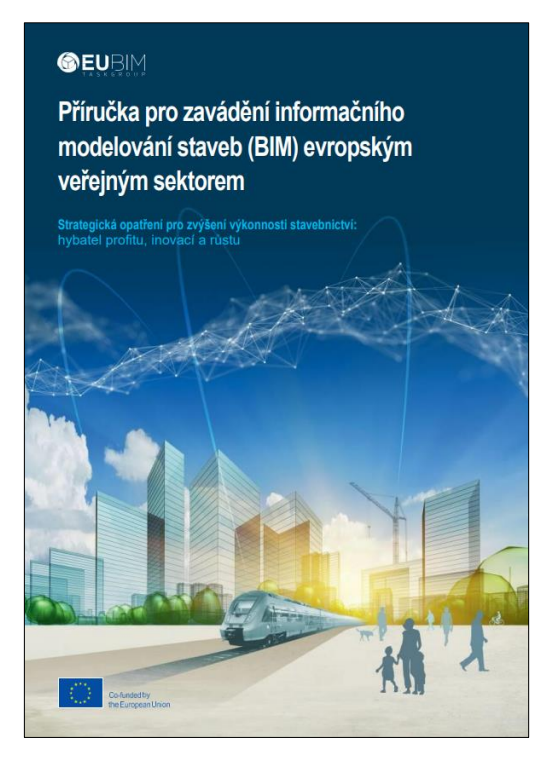

Obrázek 6.1: Česká verze příručky vydané EU BIM TG [10]

### <span id="page-21-0"></span>6.2. Situace ve světě

Jak již bylo uvedeno, míra zavedení informačního modelování je různorodá. Mnoho zemí BIM již úspěšně implementovalo a některé tento pojem naopak neznají. Měřítkem pro úspěšnou aplikaci metody BIM může být historický kontext ve smyslu kde se informační modelování začalo objevovat jako první, ale také angažovanost vlády, a tedy zavedení povinnosti vůči BIM. Tato kapitola podrobněji zkoumá jednotlivé země napříč světem, které buď sehrály nebo nyní hrají důležitou roli v kontextu globální adopce.

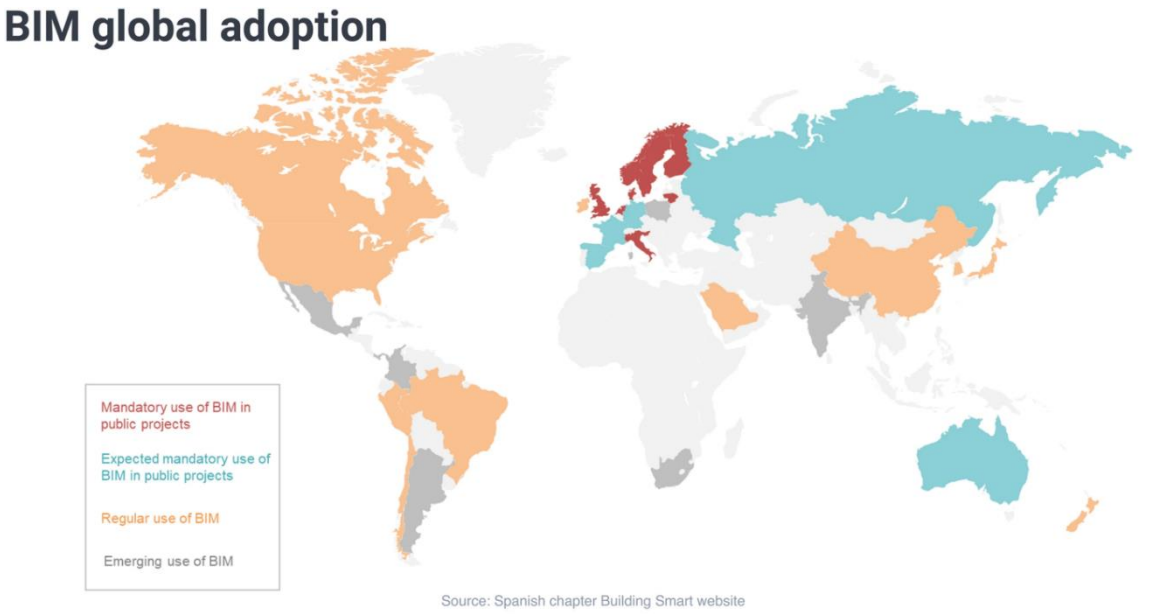

Obrázek 6.2: Přehled implementace BIM v zemích napříč světem [56]

#### 22

### *USA*

BIM byl vynalezen ve Spojených státech amerických a je tedy logické, že se stali průkopníky a je zde tato pracovní metoda na velmi vysoké úrovni. Americký průmysl si důležitost BIM ve stavitelství uvědomil velice brzy, a proto o něm začal šířit povědomí. Problémem Spojených států jsou nesjednocené standardy napříč všemi státy, a tak mají klienti a dodavatelé pro každý projekt různé metody. Zpočátku přicházely na řadu menší pilotní projekty. Za hlavní pilotní projekt pro zavedení BIM v USA byla považována stavba Disney Concert Hall v roce 2003, která se bohužel setkala s neúspěchem, jelikož byla zpožděna o sedm let s dodatečnými náklady 174 milionů dolarů. Proces implementace digitalizace stavebnictví v USA byl nejprve pomalý, a to především pro experimentální přístup Američanů. V dnešní době je BIM již nedílnou součástí USA a vládní klienti vyžadují projekty metodou BIM již několik let, ale je důležité poukázat na to, že implementace je stále založená pouze na dodavateli a klientovi. Neexistují žádná centrální vládní nařízení, která by BIM nařizovala. Výjimkou je stát Wisconsin, který má povinný BIM pro veřejné zakázky přesahující rozpočet 5 milionů dolarů. Privátní sektor zůstává mírně pozadu, ale vyskytuje se čím dál více požadavků na BIM i v této oblasti stavitelství. [4, 17]

#### *Asie*

Situace v Asii je nesourodá, lze však pozorovat postupný vývoj, který je podložený vstupem zemí do mezinárodních organizací podporující rozvoj BIM jako je bSI nebo GBN. Jmenovitě se jedná o Čínu, Spojené arabské emiráty, Japonsko, Koreu a Hong Kong, jež se přidaly do skupiny bSI a mají ve své zemi zřízenou lokální pobočku, stejně tak jako je tomu například v České republice. Vietnam, Singapur a Indonésie jsou součástí nadnárodní organizace GBN. [6, 9]

• Čína

Čína je rozlehlá země s velmi rychle se rozvíjející ekonomikou, ale pokud jde o stavebnictví, je na regionální úrovni velmi roztříštěná. Informační modelování se v Číně začíná setkávat se stále větší podporou a využíváním. Inovace v této zemi nacházejí uplatnění téměř okamžitě, a tak není divu, že se stal BIM populárním. Prozatím neexistuje žádné vládní nařízení a povinnosti informačního modelování, ale čínská vláda je náruživým podporovatelem globální digitalizace a zajímá se o politiku přijímání BIM. Bohužel vývoj relevantní vládní politiky zaostává za rychlým rozvojem a aplikace metody BIM v zemi, což vede k mnoha problémům ve stavební praxi. [17, 18] V roce 2008 se začaly objevovat první pilotní projekty, a to především díky olympijským hrám. Tyto projekty se se pohybovaly spíše na úrovni 3D modelů a se skutečnou BIM metodou toho tedy neměly tolik společného. [20] Dnes je již situace jiná, a především touha po úsporách nákladů povzbuzuje vládu vpřed v dokončení implementace.

• Blízký východ

Blízký východ je v současnosti místem, kde vznikají některé z nejinovativnějších stavebních projektů na světě. Největší zájem je zde o digitální dvojčata, což napomáhá samotné implementaci BIM, jelikož i když jsou toto dvě odlišné technologie, jsou úzce spjaté a zakládají se na společných principech. Ve Spojených arabských emirátech je BIM povinný od roku 2014 pro projekty nad 20 podlaží nebo větší než 200 000 stop a také pro specializované budovy jako jsou například nemocnice, vzdělávací objekty a vládní projekty. Jedním z problémů, se kterým se Spojené arabské emiráty potýkají je nedostatek specialistů. [19] Dalším významným hráčem na poli BIM v Asii je Singapur, který byl jedním z prvních státu, který začal aplikovat využití nástrojů pro automatickou kontrolu modelů pro stavební povolení. Tento nástroj umožnuje porovnání a kontrolu modelu ve formátu IFC s předpisy kladenými na budovy v Singapuru. [20] Povinnost BIM zavedl singapurský stavební úřad v roce 2015 pro všechny veřejné projekty a pro projekty s více než 5000 m<sup>2</sup>. [17]

#### *Austrálie*

Díky historické paralele s Velkou Británií, je Austrálie na velmi vysoké úrovni. Existuje zde pracovní skupina s několika vládními organizacemi vedená místní pobočkou buildingSMART Australasia. V roce 2009 byla vydána publikace "National Guidelines for Digital Modelling", jež byla prvotním podkladem pro podporu rozvoje v oblasti BIM na národní úrovni. V červnu roku 2012 vyšla zpráva "National building information modelling initiative", která uložila povinnost využití BIM modelu na základě OpenBIM standardů pro veřejné zakázky nad 50 milionů dolarů od 1.7.2016. [20]

#### *Evropa*

V rámci Evropy lze pozorovat snahu kombinovat nové přístupy s místními lokálními podmínkami. Rovněž je ale také patrná snaha společnou komunikací sdílet jednotlivé zkušenosti. I z tohoto důvodu vznikla na evropské úrovni skupina EU BIM TG, která vytváří doporučení na základě těchto společně získaných zkušeností. Jednotlivé země však musí řešit konkrétní systém zavedení BIM samy. Na obrázku níže lze vidět zaznamenané státy, které se věnují v rámci mezinárodní komise ISO/TC59/SC13 technické normalizaci. Modře označené státy jsou členy ISO s rokem, odkdy mají stanovenou povinnost BIM na různé úrovni. Státy prozatím v roli pozorovatele jsou označeny oranžovou barvou. [16]

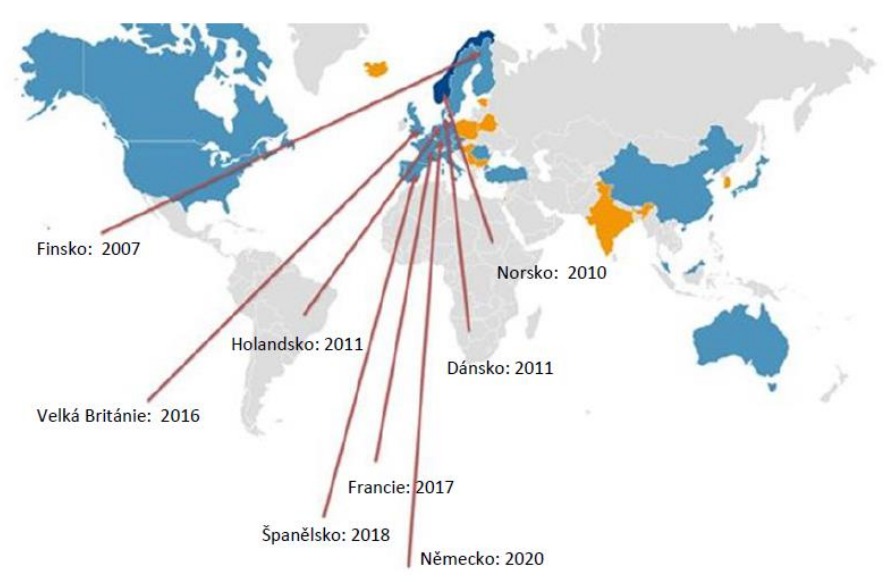

Obrázek 6.3: Přehled zemí, které již mají stanoveno používání BIM jako povinnost na různých úrovních [16]

• Velká Británie

Stavebnictví ve Velké Británii je jedním z technologicky nejvyspělejších a nejvíce digitalizovaných průmyslových odvětví na světě. Země je často prezentována jako vzor, kterým by se státy toužící po zavedení BIM metody měly inspirovat.

Britská vláda v roce 2011 vytvořila pracovní skupinu UK BIM Task Group, která zahájila britský program BIM a v červnu téhož roku zveřejnila první dokumenty, které se věnují strategii využití a zavádění BIM. [17, 20] V roce 2016 byla ve Spojeném království nařízena úroveň BIM Level 2 pro všechny vládní stavební projekty. To znamená, že pouze společnosti, které jsou v souladu s BIM úrovní 2, jsou schopny převzít vládní projekty. Následně bylo vymezeno období 2017–2020 pro ověřovací pilotní projekty. Skupina UK BIM TG se zavázala k vytvoření strategie Digital Build Britain pro BIM Level 3, která byla zveřejněná v roce 2015. Vláda následně předala řízení zavádění BIM skupině UK BIM Alliance a skupina UK BIM TG přešla pod vedení cambridžského Center for Digital Built Britain (CDBB). Lokální pobočka buildingSMART United Kingdom and Ireland se sloučila v roce 2018 s UK BIM Allince, podobně jako došlo v České republice ke sloučení CzBIM a buildingSMART Czech Republic. Za zmínku také stojí rok 2019, ve kterém CDBB, UK BIM Alliance a British Standards Institution (BSI) spustily program UK BIM Framework, který je dodnes nejaktuálnějším projektem zabývající se rozvojem BIM ve Velké Británii a zaměřuje se na integraci mezinárodních norem ISO 19650 do stavební praxe. UK BIM Alliance se v roce 2022 přejmenovala na "Nima", čímž chce poukázat na změnu přístupu skupiny, kdy chce klást větší důraz na samotnou správu informací spíše než na samotný BIM. [21]

• Francie

Přístup Francie k zavedení BIM v zemi je velice zodpovědný a dočkává se vysoké finanční podpory od státu. Koncepce zavádění BIM v zemi je založena na dvou plánech. Prvním z nich je Plán digitální transformace (PTNB) a druhým je plán BIM 2022. Ministerstvo územního rozvoje druhý jmenovaný plán podepsalo v roce 2017 a od tohoto data v zemi začalo být legislativně povinné užívání metody BIM na všechny projekty veřejného sektoru.

Mezi jeden z nejvýznamnějších stavebních projektů se řadí projekt Grand Paris Express, který je podporovaný Pařížskou autonomní dopravní agenturou a zavazuje se k rozvoji téměř 200 km vysokorychlostních a metropolitních železničních sítí se slibovanou výstavbou 68 nových stanic v regionu Ile-de-France v Paříži. Tento projekt je považován za jeden z největších evropských infrastrukturních projektů. [17, 22]

• Německo

Digitální transformace a zavádění BIM bylo v Německu zpočátku pomalé, bylo tomu tak především kvůli špatné komunikaci mezi německými úřady v průběhu rozhodovacích procesů. V roce 2015 byl Německem přijat fázový plán na zavedení pracovní metody pro všechny dopravní a infrastrukturní projekty. Do roku 2017 probíhala první přípravná fáze, kdy byly spuštěny první pilotní projekty a zaměřovalo se především na vzdělávání, školení a definování správných přístupů. V roce 2019 bylo založeno Národní kompetenční centrum BIM, které má za úkol sjednocovat a koordinovat jednotný přístup

a také urychlit celkovou digitalizaci ve stavebnictví. Průkopnickou roli později převzaly Deutsche Bahn, které v roce 2020 zavedly povinnost užívání BIM pro všechny infrastrukturní projekty. [4, 17]

**Skandinávie** 

Role skandinávských zemí jako je Dánsko, Finsko, Švédsko a Norsko se dnes považuje za jednu z nejinspirativnějších napříč světem a lze tvrdit, že jsou globálními lídry v implementaci a přijímání BIM. Byly to právě tyto země, které se staly prvními zeměmi, jež dosáhly praktického přijetí BIM, prosadily uplatňování metody a vyjma Švédska mají povinné mandáty pro veřejné projekty. [4, 17] S brzkým užíváním se pojí vyšší připravenost a více času na formulování vzdělávacích nástrojů a sestavení příruček pro implementaci BIM [23], které již v těchto zemích existují několik let a jsou pravidelně aktualizovány.

Jedním z důvodů, proč jsou tyto země v čele z hlediska implementace, je jejich vzájemná spolupráce. Pod mezinárodní organizací bSI byla již v roce 1996 zformulována skupina buildingSMART Nordic Chapter, která zastřešovala jednotlivé aktivity států v rámci bSI. Kolektivně pracovali na vývoji BIM ve skandinávském regionu a jedním z poslání této skupiny bylo přispívat k budování udržitelného zastavěného prostředí prostřednictvím chytřejšího sdílení informací a komunikace. Velké úsilí bylo vynaloženo snaze podporovat mezinárodní využívání otevřených standardů. Originálně byly členskými státy Norsko, Švédsko, Finsko a Dánsko, přičemž po mnoho let byly státy Estonska, Polska a Litvy členy skupiny, avšak pouze v roli pozorovatelů. [6]

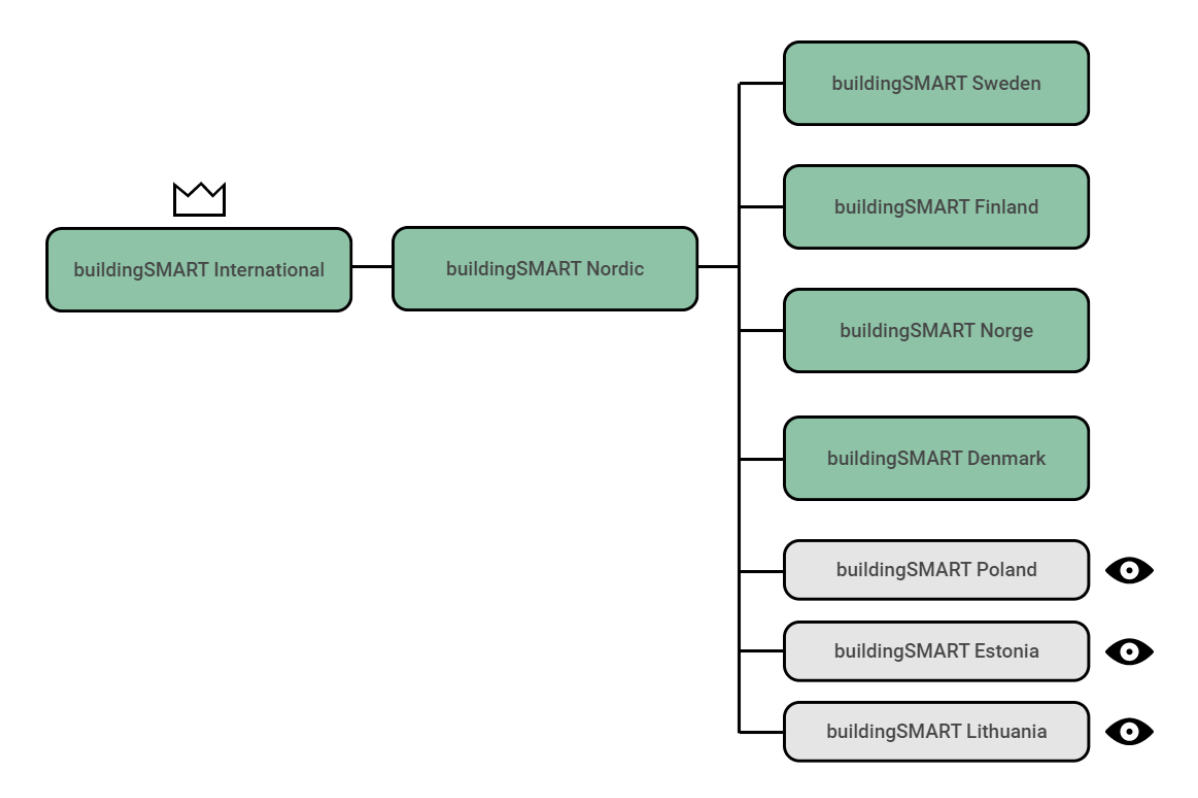

Obrázek 6.4: Organizační schéma buildingSMART Nordic [vlastní zpracování, 6]

V roce 2020 byla činnost buildingSMART Nordic Chapter ukončena, jelikož všechny členské státy měly již zavedenou národní pobočku buildingSMART a po několikaleté spolupráci se komunikace přesunula do nadřízené organizace bSI i z důvodu rozšiřování povědomí o BIM v rámci celého světa.

V roce 2017 byla vytvořena společná severská BIM dohoda Nordic Road and Rail BIM Collaboration (NBC), která vznikla za účelem spolupráce na implementaci používání digitálních modelů ve všech aktivitách dopravních projektů. [24] Dohodu podepsaly všechny severské silniční a železniční úřady a skládá se z následujících členů:

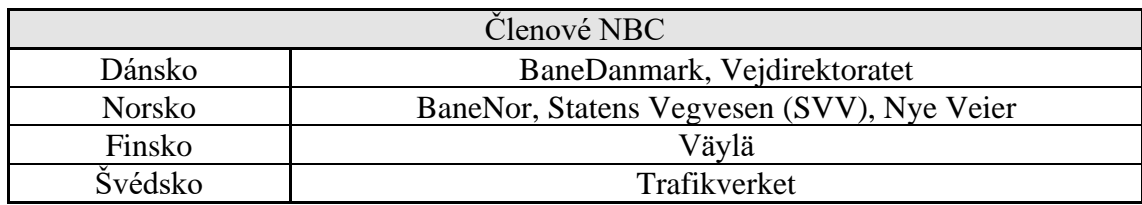

Tabulka 6.1: Přehled členských subjektů NBC [vlastní zpracování, 24]

Prvním výstupem NBC je vydané Memorandum of Understanding (MOU), které definuje hlavní aspekty dohody. [24] Založení skupiny NBC je jasným signálem, že společným cílem trhu by mělo být zavedení IFC standardů a openBIM jako povinnost pro všechny velké stavební projekty.

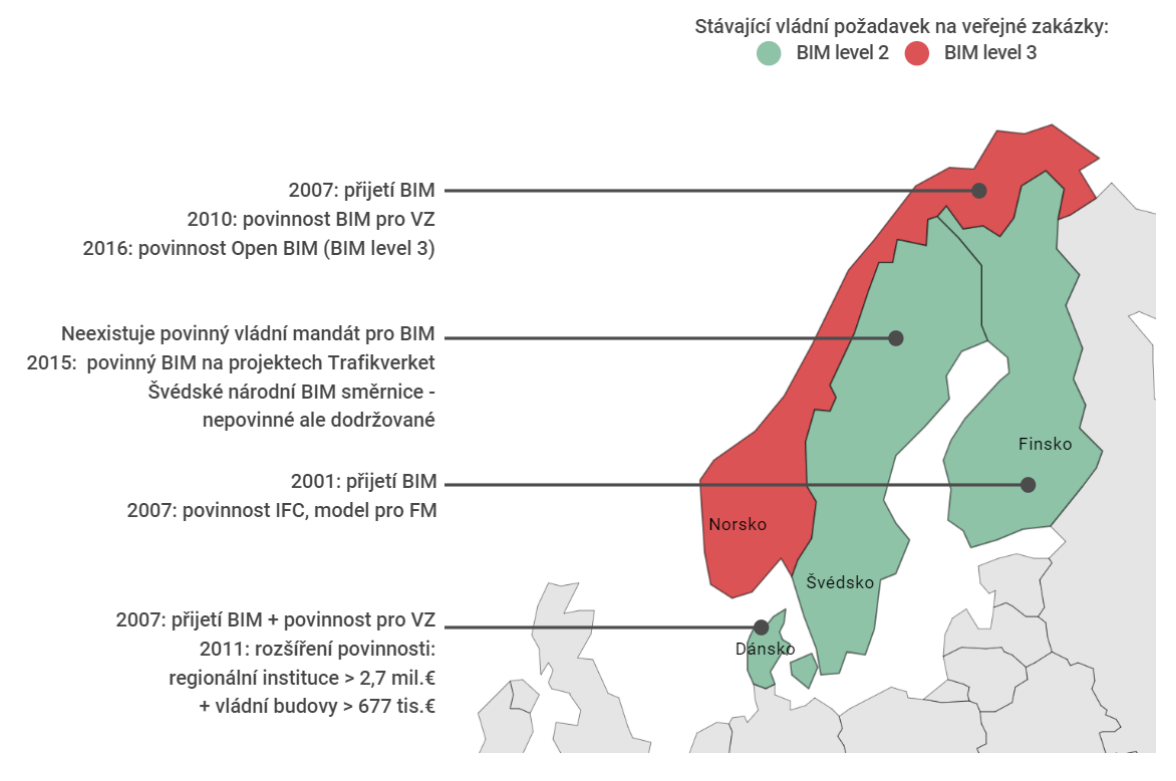

Obrázek 6.5: Přehled zavedení BIM ve Skandinávii [vlastní zpracování, 6]

Finsko je dlouhodobě jedním z inovátorů a průkopníků v oblasti ICT ve stavebnictví. Historie se datuje až do 50.let 20.století, jelikož již v této době byla založena státem podporovaná inovační skupina pro stavebnictví. Od roku 1983 do roku 2015 byl rozvoj ICT podporován vládní agenturou pro veřejné financování Business Finland. [25] Finská vláda přijala BIM v roce 2001 a od toho roku Senate Properties, významný vládní subjekt, který je odpovědný za správu majetku země, vyžadoval použití BIM pro své projekty.

V roce 2007 Senate Properties nařídil, aby veškerý návrhový software používaný ve Finsku měl certifikaci IFC. Dle studií však již v této době až 93 % architektonických a 60 % inženýrských firem implementovaly BIM do svých firemních procesů. [17] Senate Properties také od roku 2010 prosazuje používání coBIM, což je seznam pokynů pro implementaci BIM na národní úrovni. V současné době je kladen velký důraz na stanovení mezinárodních standardů, především pro překrývající se mezinárodní a lokální standardy pro správu informací. Toto se ukázalo jako nejproblémovější pro zainteresované finské strany, poněvadž se komplikuje spolupráce mezi organizacemi, což se odráží v nižší produktivitě. [25] Odhaduje se, že mezinárodní standardy zvyšují efektivitu správy informací ve finském prostředí až o 50 %.

Situace ve Švédsku se od ostatních skandinávských zemí liší především tím, že zde nedošlo k povinnému nařizování zavedení BIM vládou. Švédský institut pro standardy (SIS) publikoval od roku 1991 řadu příruček, které měly za cíl propagovat BIM. V roce 2014 vznikla BIM Alliance Sweden, která sdružuje hlavní veřejné a soukromé zainteresované strany za účelem rozvoje osvědčených postupů a podpory inovací ve švédské výstavbě. BIM Alliance Sweden mimo jiné zahrnuje také buildingSMART Sweden. Úroveň přijetí BIM ve Švédsku je na tak vysoké úrovni, že se osvědčené postupy vyvinuly i bez mandatorních pokynů od vlády. V roce 2015, pro usnadnění implementace, Švédská správa dopravy – Trafikverket nařídila povinné užívání BIM na všech jejích projektech a vydala regulační dokument "TDOK 2015: 0181: Requirements – Object-Oriented information Model", podle kterého se účastníci projektu řídí. Tento krok byl však pouze formalitou, jelikož byla většina stavebních firem s metodou BIM obeznámena. [17, 26]

Dánsko přijalo BIM v roce 2007 a stal se povinný pro všechny veřejné projekty v Dánsku. V roce 2011 byl tento požadavek rozšířen na všechny regionální a místní instituce nad investiční objem 2,7 mil. €. Počátek adopce metody však začal již kolem roku 2000 a dalším důvodem, proč je znalost na tak vysoké úrovni, je silná podpora veřejného sektoru. Přijetí BIM předcházela studie, která doložila, že v roce 2006 využívalo metody BIM na projektech 50 % stavebních subjektů. V tomto období se poměrně neobvykle ujaly iniciativy místní univerzity a začaly intenzivně vzdělávat své studenty. Přijetí BIM vládou znamenalo nařízení BIM pro všechny její státní klienty. [4, 17, 26]

Vývoj implementace BIM a současný stav v Norsku bude podrobněji popsán v následující kapitole.

# <span id="page-28-0"></span>7. BIM v Norsku

Jedním z prostředků pro dosažení cílů této diplomové práce je analýza infrastrukturního projektu, který je realizován na území Norska. I z tohoto důvodu je nutné věnovat se podrobnějšímu rozboru situace ohledně BIM v tomto státě.

Norsko je s pěti miliony obyvatel poměrně malou zemí a z toho důvodu je zde i stavební trh relativně malý. Od toho se odvíjí i nízký počet projekčních a stavebních firem, které v zemi působí. Z hlediska zavádění nových technologií to lze považovat za výhodu. [28]

Severské země jsou v mezinárodním kontextu často vyzdvihovány jako země, kde používání BIM a vývoj společných standardů došly nejdále s ohledem na vývoj a implementaci. Norsko bylo jedním z prvních osvojitelů a má již řadu dokumentů souvisejících se standardy. BIM byl Norskou vládou přijat v roce 2007 a od roku 2008 začalo docházet k postupnému navrhování a uvolňování standardů.

Klíčovou společností ve veřejném sektoru a jako hlavní poradce vlády je Statsbygg. Tato společnost spustila pilotní projekty v roce 2005, v roce 2008 vydala první příručku BIM, jež definovala požadavky na BIM kompatibilní s otevřeným formátem IFC pro celý stavební a provozní cyklus a v roce 2011 začala vyžadovat povinnost BIM na všech veřejných projektech. [27] Díky této povinnosti bylo velké množství orgánů veřejného sektoru nuceno tento závazek následovat a zahájit programy BIM.

V Norsku existují modely již od 90.let, jednalo se ale pouze o prezentační 3D modely a nebylo možné na nich založit samotnou konstrukci. Infrastrukturní projekty jsou od pozemních projektů velice rozdílné především v práci s terénem. [29]

## <span id="page-28-1"></span>7.1. Dopravní stavitelství

Náročné klimatické a geografické podmínky v Norsku jsou jedním z důvodů, proč je plánování rozvoje dopravní infrastruktury v zemi velice náročné, specifické a také nákladné. Norská vláda dala v posledních letech dopravě v zemi vysokou prioritu a její investice vedly ke zkracování jízdních dob na železnicích i silnicích, častějším odjezdům vlaků, lepší bezpečnosti provozu a pozitivnímu rozvoji měst. [30] Mezi další z priorit norské vlády je zaměření se na rozvoj dopravní sítě v odlehlejších částech země.

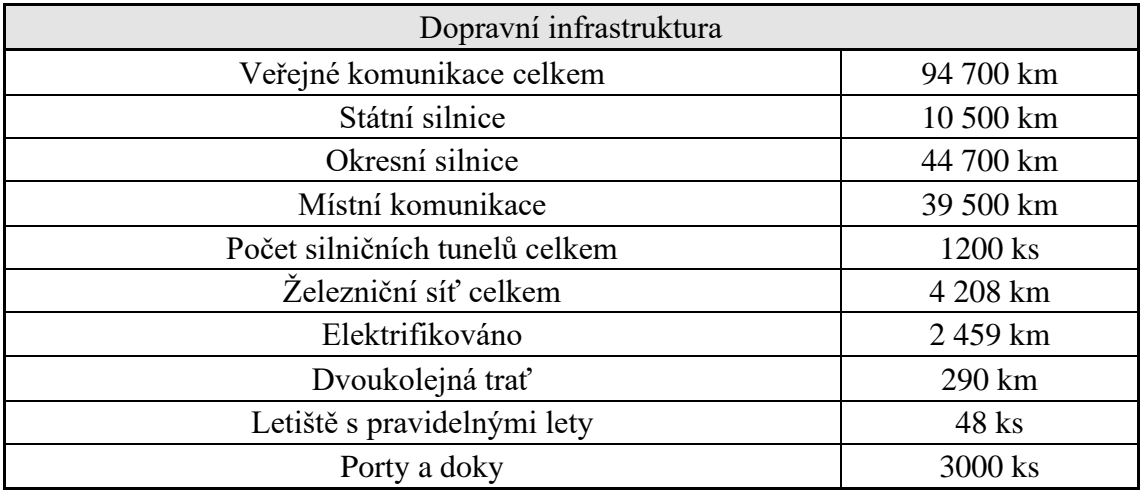

Tabulka 7.1: Stávající stav vybudované dopravní infrastruktury [vlastní zpracování, 32]

Národní dopravní plán (NTP) stanovuje dopravní cíle, strategie a priority vlády v dlouhodobé perspektivě a je předkládán parlamentu každé čtyři roky. Zahrnuje dvanáctileté období, které je rozdělené do dvou fází. Je jedním z nejspolehlivějších zdrojů aktuálních informací ohledně zhodnocení současného stavu a výhledu do budoucna v oblasti dopravního inženýrství.

Současný NTP 2022-2033 navazuje na předešlé činnosti a zaměřuje se na důležitost řešení hlavních výzev ve správném pořadí, což povede k posunu a další modernizaci odvětví. NTP dále předkládá návrh zavedení nového způsobu řízení dopravního sektoru prostřednictvím správy portfolia a průběžné optimalizace. Díky tomuto řešení budou mít orgány dopravního sektoru větší prostor k průběžným optimalizacím, výběru vhodnějších řešení, změny pořadí realizací projektů v případě, že dojde k potřebě změny priorit. [30]

Hlavním záměrem vlády je rozvoj všech druhů dopravy a nejpodstatnějším cílem NTP 2022-2033 je efektivní, ekologický a bezpečný dopravní systém v roce 2050. [30]

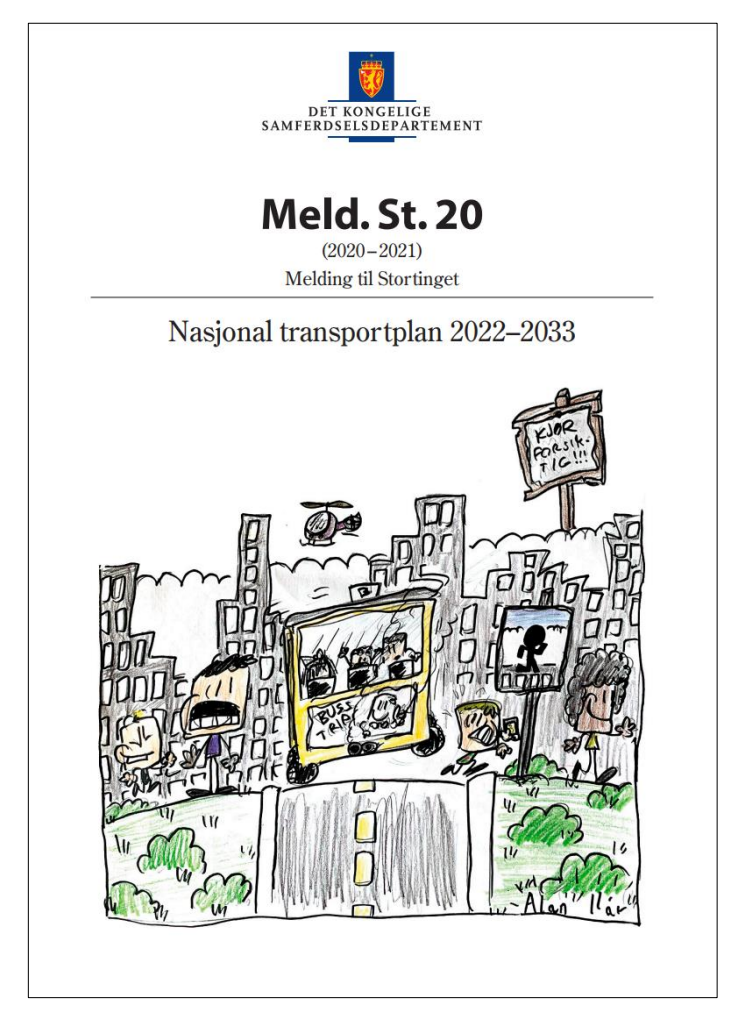

Obrázek 7.1: Národní dopravní plán 2022-2033 [30]

Na tvorbě NTP se spolupodílí také vládní dopravní společnosti, které operují pod Ministerstvem dopravy (Avinor AS, BaneNor, Nye Veier, SVV, Jernbanedirektoratet) nebo Ministerstvem obchodu, průmyslu a rybolovu (Kystverket). Tyto společnosti nadále spolupracují na přípravě a optimalizaci investičního portfolia dopravních projektů.

V rámci NTP bylo definováno pět hlavních politických cílů sektoru dopravy, pomocí kterých chce vláda dosáhnout globálního cíle udržitelného rozvoje. Jedním z těchto cílů je využívání nových technologií a výzkumů k dosažení účinnější a bezpečnější dopravy s nižšími emisemi. Jedním z prostředků pro dosažení tohoto používání je mimo jiné i BIM. Vláda si přeje, aby bylo Norsko lídrem v přijímání nových digitálních příležitostí a bude dále rozvíjet infrastrukturu a dopravní řešení založená na moderních technologiích. Digitalizace a transformace odvětví dopravy vyžaduje především úsilí a interakci mezi orgány, podniky a subjekty ve výzkumu, vývoji a inovacích. Vysoká podpora vývoje a výzkumu je podstatným prostředkem k dosažení cílů dopravní politiky. [30]

V současnosti probíhají přípravné práce na sněmovní zprávě k NTP 2025-2036, která bude sněmovně předložena na jaře roku 2024.

Ministerstvo dopravy má celkovou odpovědnost za rámcové podmínky pro poštovní služby, pro odvětví letectví, silnice a železnice a pro vnitrostátní silniční trajekty. Tabulka 11.2 udává přehled všech subjektů Ministerstva dopravy.

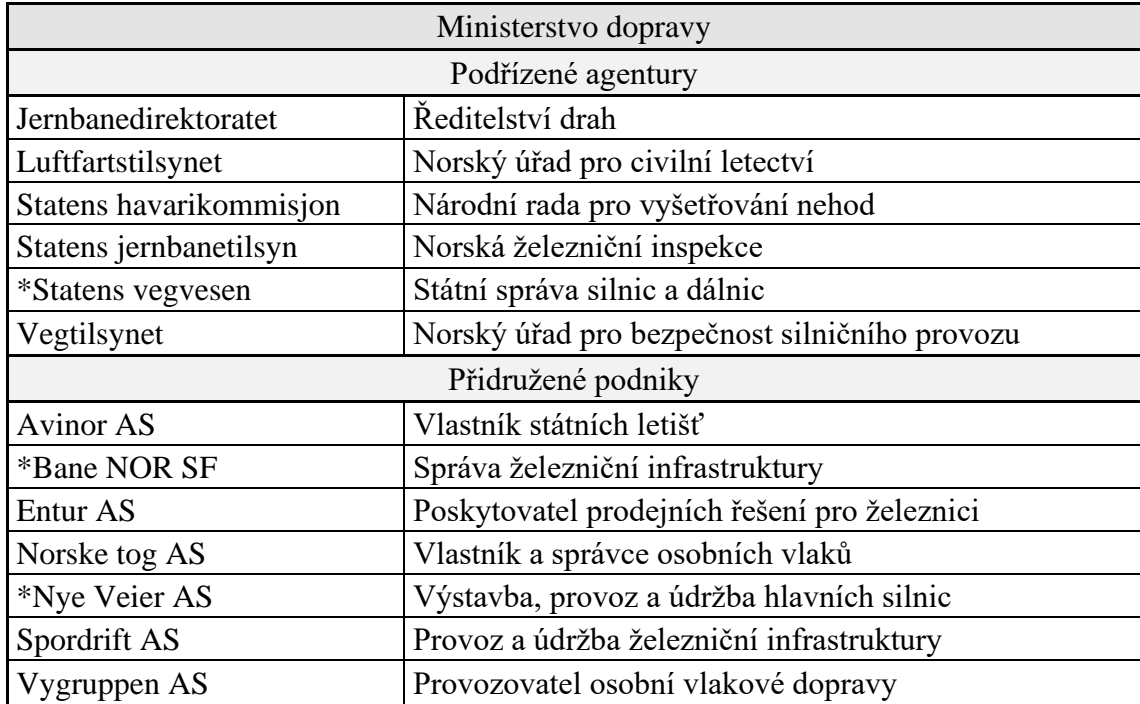

Tabulka 7.2: Podřízené agentury a přidružené podniky Ministerstva dopravy v Norsku [vlastní zpracování, 32]

\* Subjekty Ministerstva dopravy, které se řadí mezi největší státní investory požadující metodu BIM. Podrobněji viz. kapitola 7.2

#### <span id="page-30-0"></span>7.2. Požadavky BIM stanovené úředními autoritami

Jedním z nejlepších způsobů, jak posoudit úroveň BIM, je identifikovat vnější faktory, které mají největší vliv na chování trhu ve stavebnictví – požadavky investorů veřejných zakázek, které zahrnují největší objem BIM projektů i z hlediska financování. Následující tabulka 11.3 obsahuje výčet hlavních státních organizací, které se podílí na definování požadavků na užití BIM v Norsku.

| Hlavní státní investoři                          |                                                                            |
|--------------------------------------------------|----------------------------------------------------------------------------|
| Název                                            | Popis                                                                      |
| Statsbygg                                        | Správa nemovitostí norské vlády<br>(2350 objektů)                          |
| Norské ředitelství veřejných staveb<br>a majetku |                                                                            |
| <b>BaneNor</b>                                   | Správa železniční infrastruktury                                           |
| Norské železniční tratě                          |                                                                            |
| <b>Statens Vegvesen</b>                          | Správa státních silnic, okresních silnic<br>a trajektů                     |
| Norská státní správa silnic a dálnic             |                                                                            |
| Nye Veier                                        | Organizace zodpovědná za dohled nad<br>výstavbou dlouhých dálničních úseků |
| Kystverket                                       | Národní pobřežní správa                                                    |
| Sykehusbygg                                      | Státní agentura pro výstavbu nemocnic                                      |
| Forsvarsbygg                                     | Státní správa majetku norských<br>ozbrojených sil                          |
| Equinor                                          | Státní energetická společnost                                              |
| Kommuner                                         | Obce                                                                       |

Tabulka 7.3: Přehled hlavních státních investorů v Norsku [vlastní zpracování, 32]

#### *Statsbygg*

Statsbygg je aktivním zastáncem aplikování otevřených mezinárodních standardů. V oblasti BIM považují za nejpodstatnější otevřené standardy buildingSMART jako jsou například IFC, bSDD/IFD, BCF a mvdXML. [27]

SIMBA jsou požadavky Statsbygg na BIM, které popisují požadavky na dodávky BIM. Aktuálně má SIMBA čtyři verze, které definují požadavky především z hlediska období zahájení projektu:

- SIMBA 1.2.1 + nástroje pro strojové ověřování IFC souborů Verze 1.2.1 se vztahuje na všechny projekty zahájené před 1. lednem 2020, pokud není dohodnuto jinak.
- SIMBA 1.3

Odpovídá verzi 1.2.1 + nástroje pro strojové ověřování IFC souborů a požadavky na vlastnosti, které budou podporovat použití BIM ve stavebnictví a následné správě. Platí pro všechny nové projekty od 1. ledna 2020.

 $\bullet$  SIMBA 2.0

Další vývoj SIMBA 1.3. Vyžaduje dodávky na IFC4. Soubor požadavků popisuje nové požadavky na krajinný předmět, požární bezpečnost a akustiku. Platí pro všechny nové projekty od 1. července 2021.

• SIMBA 2.1

Další vývoj SIMBA 2.0, kdy se požadavky ze SIMBA 2.0 se nezměnily. Kromě toho nové požadavky pokrývají oblasti architektury interiéru, odpadních vod, environmentální oblasti a také bezpečnosti ve smyslu ochrany před úmyslnou hrozbou. Popisy geometrie se staly podrobnějšími. Platí pro všechny nové projekty od 1. července 2022.

• SIMBA X

Standardizovaný soubor požadavků na modely stávajících budov. Platí pro nové dohody o modelování stávajících budov od 1. března 2021.

Všechny projekty Statsbygg se musí, pokud není dohodnuto jinak, dodávat v souladu s požadavky dle některé z výše uvedených verzí SIMBA. Strojová validace modelových souborů umožňuje posoudit pokrok na modelu a kvalitu výstupů modelu spojených s danou fází projektu. [27]

V souvislosti s vývojem verzí SIMBA 2.0 a 2.1 vyvinul Statsbygg sadu referenčních modelů, které ukazují, v jaké podobě by se měl model dodávat. Tyto referenční modely jsou volně ke stažení na oficiálních webových stránkách a mají sloužit především jako vzdělávací nástroj ohledně modelových dodávek. K dispozici jsou jak ve formátu IFC 4, tak v proprietárním formátu použitého systému k přípravě referenčního modelu. Modely ve formátu IFC 4 jsou vždy ve dvou verzích. První verze je podoba modelu, jak by měl vypadat v době konečné dodávky pro projekt a druhá verze podoby je pro převzetí objednatelem od zhotovitele. Dostupné modely v nativních formátech plní především funkci vzdělávací z hlediska umožnění procvičování správného exportu modelu do IFC a zahrnuje například formáty softwarů jako je Archicad, Revit nebo ve Skandinávii rozšířený Magicad. K těmto modelům existuje konkrétní manuál, který se věnuje správným postupům a obsahuje také veškeré potřebné poznámky.

#### *Nye Veier*

Společnost Nye Veier je státem pověřená organizace nad výstavbou dlouhých dálničních úseků a ve svých projektech běžně vyžaduje systém D&B. Organizace byla založená v roce 2015, spadá pod resort Ministerstva dopravy a v současnosti vyžaduje na všech svých nejnovějších projektech D&B použití BIM Level 3, kde jsou mimo jiné všechny informace obsaženy v jednom modelu. [28]

#### *BaneNor*

Správa železniční infrastruktury BaneNor byla zpočátku konzervativnější v použití technologie BIM. Následně však organizace spatřila jasné výhody a nyní vyžaduje, aby nástroje založené na modelování BIM byly aplikovány pro plánování, navrhování a výstavbu na všech projektech železniční infrastruktury. [28]

V roce 2019 spustila Správa železniční infrastruktury projekt KIM, jenž měl za cíl vyvinout nový standard, přičemž bude jasně definovat společné požadavky na modelování založené na BIM. Projekt koordinoval vznik nového standardu s již vytvořenými požadavky. Konkrétně se jednalo o využití požadavků standardu SIMBA společnosti Statsbygg a příručky V770 společnosti Statens Vegvesen. Samotný projekt KIM byl také konzultován s několika dalšími důležitými partnery a mezi ně patřili například zástupci BaneDanmark, Nordic BIM, bSI, InfraBIM DK nebo představitel Rady pro dopravu. [31]

Jako prostředek pro tento vývoj nového standardu byl vytvořen pilotní projekt FRE16, který je prvním společným železničním a silničním projektem vytvoření železniční linky Ringerike a dálnice E16. BaneNor a SVV podepsali dohodu o spolupráci na tomto projektu na úsecích Skaret–Høgkastet–Hønefoss. [31]

Výstupem KIM mělo být vypracování dokumentu o společných požadavcích na informační modelování pro silnice, železnice a budovy, které budou použity v rámci výběrového řízení pro zakázky na klíč projektu FRE16.

Záminkou pro spuštění tohoto pilotního projektu bylo vyřešení následujících výzev, které byly do této doby překážkami v oblasti kolektivního využívání BIM na veřejných projektech:

- Statens Vegvesen, BaneNor a Statsbygg, jako největší státní investoři, měli všechny své dokumenty s požadavky BIM nejasné, roztříštěné a navzájem nekoordinované.
- Různé požadavky znesnadňovali psaní zadávací dokumentace.
- Stávající BaneNor manuál FDV (Dokumentace pro řízení, provoz a údržbu) vyžadoval pouze výkresy a současná praxe s DWG neřeší potřebu informací v modelech.
- Probíhající standardizace v oboru nebude jasná, dokud nebude vytvořen soutěžní základ pro FRE16.

Cíle projektu KIM:

- Zajistit jednoznačné dodávky návrhu napříč zakázkami na klíč.
- Informace založené na modelu pro celý životní cyklus.

Kritéria pro zajištění úspěšnosti projektu:

- Zapojení celého odvětví.
- Úzká koordinace s dalšími průmyslovými iniciativami.
- Plná otevřenost a transparentnost v práci.

Pro splnění těchto kritérií byla zvolena cesta založená na častých předběžných výstupech pro častá kola zpětné vazby, identifikace a koordinace s jinými průmyslovými iniciativami, zřízení webové aplikace s funkcí odeslání zpětné vazby a v neposlední řadě také sdílení informací prostřednictvím dílčích prezentací projektů na různých fyzických i digitálních fórech. Díky této zvolené strategii projekt celkem obdržel 400 písemných zpětných vazeb a velké množství ústních zpětných vazeb na různých setkáních. [31]

Očekávané efekty po dosažení cílů:

- Usnadnění provozní fáze založené na BIM.
- Snazší sledování zakázek na klíč ve FRE16.
- Posun průmyslu správným směrem s cílem aplikace nového sjednoceného standardu.

Projekt KIM byl již ukončen a jeho výstupy jsou dokument požadavků na informační modelování a informační standard KIM zaměřené na projekt FRE16. Tento standard byl dále interně rozvíjen společností BaneNor a byl spuštěn navazující projekt s názvem KIM 2.0, aby mohl být použit ve všech fázích projektu, bez ohledu na typ smlouvy. [31]

Následně byl v roce 2021 společný projekt FRE16 převeden z BaneNor a Statens Vegvesen na Nye Veier. Jeden z důvodů pro tento krok bylo získání nového pohledu na projekt a Nye Veier mělo projekt optimalizovat pro zlepšení kvality projektu a také úspory financí na jeho realizaci. V tiskové zprávě Ministerstva dopravy ohledně rozpočtu na rok 2023 z 6.10.2022 je uvedeno, že vzhledem k celosvětové finančně tíživé situaci, bude projekt rozdělen na silniční a železniční část a nebude dále veden jako společný. Silniční část E16 mezi Skaret a Hønefoss zůstane společnosti Nye Veier a stane se součástí jejího běžného portfolia. Železniční část Ringeriksbanen bude zpět převedena společnosti BaneNor. [32]

Současná vláda tento krok odůvodňuje provedeným šetřením Nye Veier z předchozího roku, které došlo k závěru, že zisky ze společného rozvoje jsou nižší, než se původně přepokládalo.

#### *Statens Vegvesen*

Statens Vegvesen (SVV) má na starost správu státních silnic, okresních silnic a trajektů. Již po oznámení schválení koncepce BIM vládou v roce 2010 začala společnost SVV pracovat na vývoji vlastní BIM příručky pod označením V770, která se věnuje výstupu modelů a uvádí, jakým způsobem by měly všechny budoucí projekty uplatňovat používání BIM. Příručka byla vydána o dva roky později v roce 2012, v roce 2015 byla revidována na základě podnětů od odborné komunity jak interně, tak externě a v následujících letech byly zveřejněny některé další dílčí aktualizace. [28, 33] Vedle V770 vznikla také v roce 2015 příručka N400, která se zabývá navrhováním mostních konstrukcí metodou BIM. Tato příručka napomáhá navrhování na základě modelu a současně stanovuje některá specifika infrastrukturních staveb, mezi která se řadí:

- Nutnost použití otevřených formátů.
- Přesnost BIM modelu musí být minimálně shodná s úrovní tradičních výkresů.
- Geodetické údaje budou převzaty z informačního modelu.
- Musí být vytvořeny některé 2D výkresy včetně přehledového výkresu konstrukce. [28, 33]

Dalšími podstatnými příručkami v oblasti dopravního stavitelství jsou příručky R761 a R762, které obsahují standardní texty SVVpro použití ve specifikacích smluv pro stavební zakázky pro silnice, mosty a nábřeží.

Se zvyšujícím se zájmem a zkušenostmi z projektů realizovanými metodou BIM vzniká potřeba opakovaných aktualizací příruček. Současnou vizí SVV je vytvořit novou příručku, která by nahradila příručky R700 Výkresový základ a V770 Modelový základ. Tato nová příručka s pracovním názvem R000 Modellgrunnlag prochází nyní procesem schvalování konzultačními a dotčenými orgány. Měla by stanovit požadavky na digitální dokumentaci v průběhu celého životního cyklu stavby, která je připravována v silničních projektech. [34] Očekává se, že nová příručka přispěje ke zvýšení kvality geografických

informací, které jsou shromažďovány v souvislosti se silničními projekty a mohou přispět ke zvýšení potenciálu opětovného využití těchto dat.

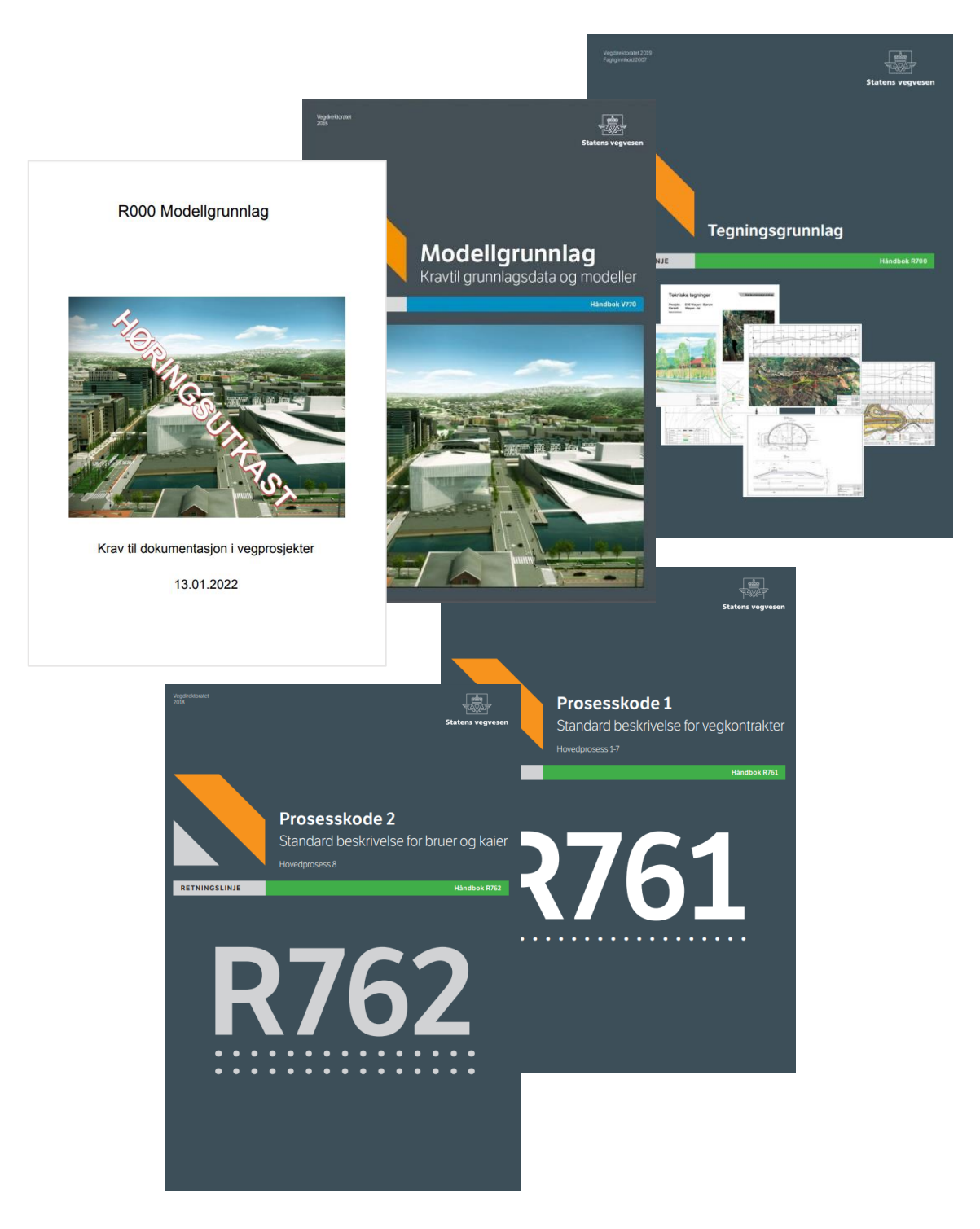

Obrázek 7.2: Koláž titulních stran nejpoužívanějších příruček v infrastrukturních projektech společnosti SVV [vlastní zpracování, 32, 34]
| Příručky vydané SVV |                                                                                    |                                                                     |  |  |  |  |  |  |  |
|---------------------|------------------------------------------------------------------------------------|---------------------------------------------------------------------|--|--|--|--|--|--|--|
| Označení            | Název                                                                              | Český překlad                                                       |  |  |  |  |  |  |  |
| R700                | Tegningsgrunnlag                                                                   | Výkresový základ                                                    |  |  |  |  |  |  |  |
| V770                | Modellgrunnlag                                                                     | Modelový základ                                                     |  |  |  |  |  |  |  |
| N400                | Bruprosjektering                                                                   | Navrhování mostů                                                    |  |  |  |  |  |  |  |
| R761                | Prosesskode 1: Standard beskrivelse<br>for vegkontrakter                           | Procesní kód 1: Standardní popis<br>pro silniční smlouvy            |  |  |  |  |  |  |  |
| R762                | Prosesskode 2: Standard<br>beskrivelsestekster for bruer og kaier,<br>hovedprosess | Procesní kód 2: Standardní popis<br>pro smlouvy o mostech a nábřeží |  |  |  |  |  |  |  |
| *R <sub>000</sub>   | Modellgrunnlag                                                                     | Modelový základ                                                     |  |  |  |  |  |  |  |

Tabulka 7.4: Přehled hlavních příruček využívaných v projektech SVV [vlastní zpracování, 32, 34]

\* Příručka prochází procesem finálních úprav pro schválení

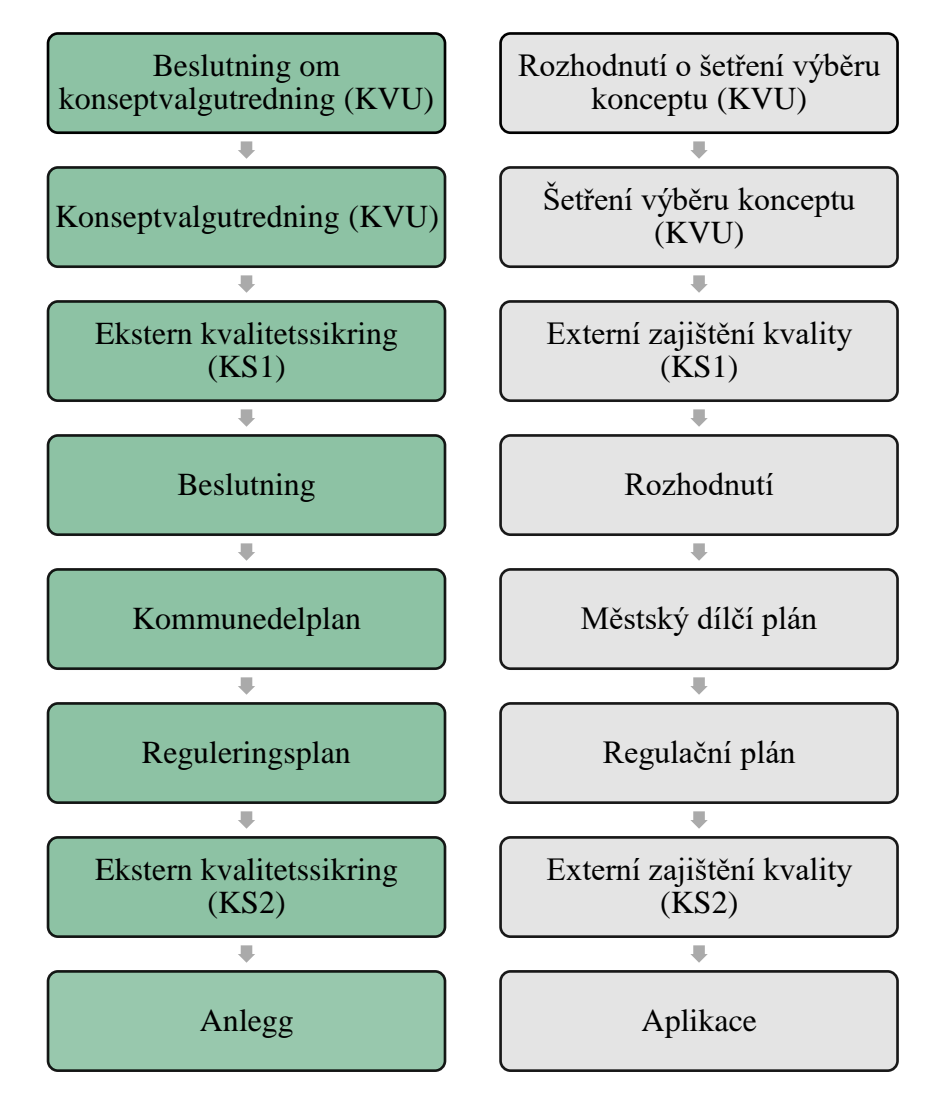

Obrázek 7.3: Schematické znázornění plánovacího procesu [vlastní zpracování, 3]

## 7.3. Pobřežní dálnice E39 a projekt Ferjefri E39

Touha zkvalitnit norskou dopravní infrastrukturu a zkrátit tedy délku cestování po E39 dala za vznik projektu Ferjefri E39. Projekt je považován za největší infrastrukturní projekt v historii Norska. Stávající Evropská silnice E39 je silnicí první třídy vedoucí z norského města Trondheim do dánského města Aalborg s celkovou délkou 1330 kilometrů. Trasa na území Norského království s délkou 1100 kilometrů vede podél pobřeží z jižního Kristiansandu do Trondheimu na severu a prochází městy Stavanger, Stord, Bergen, Førde, Ålesund a Molde. Přibližná doba projetí tohoto úseku je 21 hodin, přičemž z důvodu překonání fjordů je nutné využití sedmi trajektových spojů, což zásadně komplikuje plynulost dopravy.

Cílem je vytvořit modernizovanou E39, která zkrátí na celém úseku dobu jízdy na polovinu. Úsek se zkrátí téměř o 50 kilometrů. Cestovní čas lze také zkrátit nahrazením trajektů pevnými spoji a zlepšením komunikací mezi fjordy na této trase. [1]

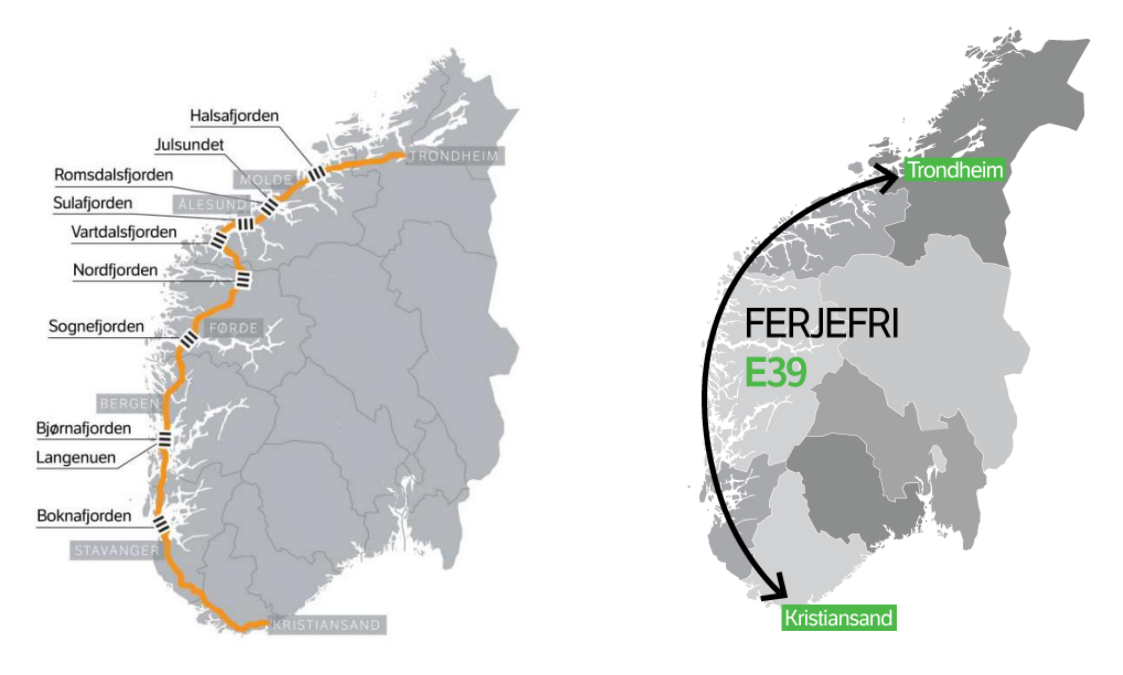

## *Představení projektu*

Obrázek 7.4: Koncepční schéma a mapa plánované nové trasy Ferjefri E39 [1, 3]

Jedná se o projekt, v němž má dojít na silnici E39 k přebudování některých nevhodně navržených úseků a k nahrazení veškerých trajektů mosty a tunely. Právě ono plánované nahrazení trajektů je také důvod, proč je projekt nazván Ferjefri E39, ve volném překladu Ferry Free E39 – Bez trajektu E39.

Počátek myšlenky na zkvalitnění dopravní sítě efektivnějším propojením západního Norska vznikl již v roce 2013, kdy se objevila první zmínka této problematiky v Norském národním dopravním plánu 2014-2023. Ambicí vlády bylo propojit západní Norsko prostřednictvím modernizované E39, předpoklad vlády bylo dokončení projektu do dvaceti let s předpokládanými náklady 42 miliard NOK, z toho 20 miliard NOK tvoří mýtné a příspěvek vlády by byl 22 miliard NOK.

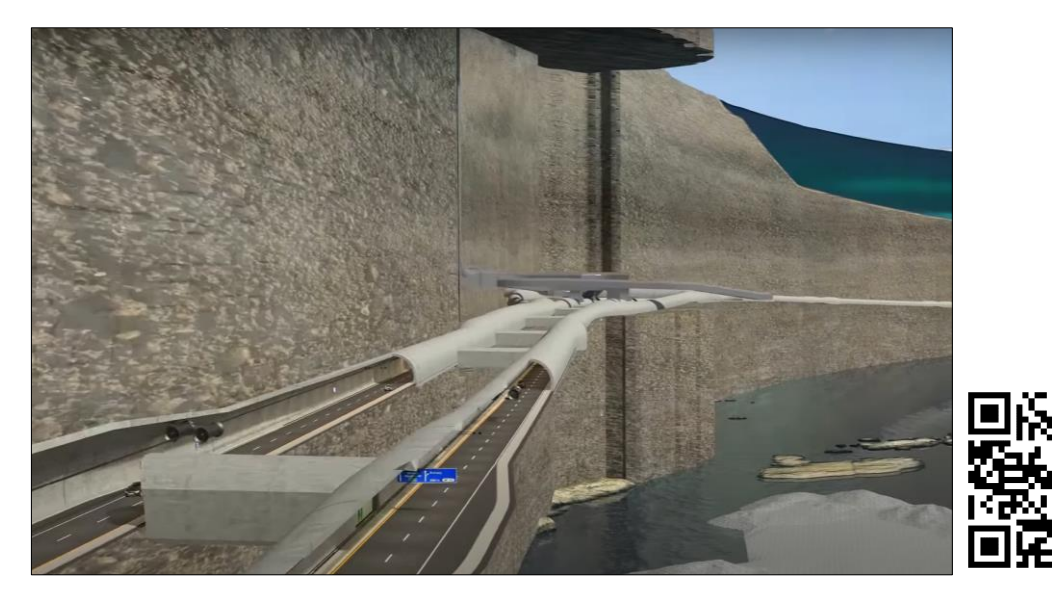

Obrázek 7.5: Prezentační video projektu Ferjefri E39 [57]

## *Aktuální stav projektu*

Ke dni poslední aktualizace stavu projektu (18.1.2022) je dokončeno zhruba 10 procent plánovaných prací. Jedná se o práce, které souvisí především s úseky mezi přechody fjordů. U přechodů fjordů je stav následující:

- Rogfast (překročení Boknafjordenu) Stavební práce na Rogfast, což je první projekt přechodu fjordu, který má být proveden, byly přijaty v NTP 2018-2029 a byly zahájeny v roce 2018. První výkop na byl proveden 22. září 2021.
- Bømlfjorden Probíhá výběrové řízení (KVU) pro překročení Bømlafjordenu.
- Hordfast (přejezd Bjørnafjorden a Langenuen) Probíhají práce na územním plánu na úseku Stord-Os. Probíhají technické průzkumné práce na mostech přes Bjørnafjorden a Langenuen. Hordfast byl přijat v NTP 2022–2033 a byly mu přiděleny finanční prostředky, což znamená, že stavba začne v prvním šestiletém období.
- Byrkjelo-Grodås (přechod přes Nordfjord) Byl přijat dílčí plán obce. Provádí se měřičské práce pro analýzu.
- Ålesund-Molde

Byl schválen regulační plán pro přechod Romsdalsfjorden a Julsundet. Probíhá projektování mostu přes Julsundet. Ålesund-Molde byl přijat v NTP 2022–2033 a byly mu přiděleny finanční prostředky, které naznačují zahájení výstavby v prvním šestiletém období.

• Sulafjorden a Halsafjorden Do léta 2023 probíhají technické průzkumné práce pro alternativní koncepty mostů. [1]

# *Praktická část*

# 8. E39 Lønset–Hjelset

V rámci projektu Ferjefri E39 byla vypsána soutěž na návrh a výstavbu nové silnice mezi Lønsetem a Hjelsetem v obci Molde o délce 9,3 kilometrů. Nový úsek se bude nacházet ve svahu severně od stávající komunikace E39 mezi Lønsetem a Hjelsetem, která je úzká, místy prochází hustou zástavbou a má mnoho sjezdů, které disponují velice špatnou viditelností.

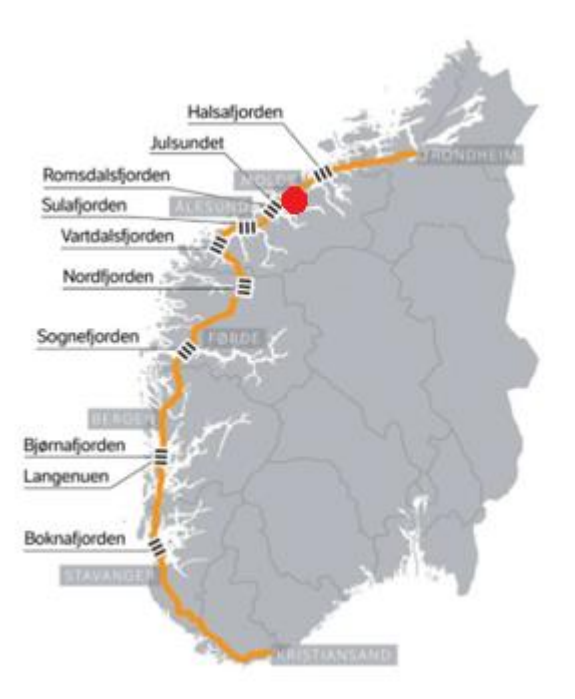

Obrázek 8.1: Umístění E39 Lønset–Hjelset na trase Ferjefri E39 [vlastní zpracování, 3]

Dnešní úsek E39 Lønset–Hjelset (E39 LH) bude přeměněn na místní komunikaci a bude sloužit pro cyklisty, chodce a pomalu jedoucí vozidla, která nebudou na nový úsek vpuštěna. Výstavba by měla zajistit zlepšení životního prostředí pro obyvatele žijící podél současné E39, dále také lepší dostupnost a zvýšení bezpečnosti provozu, jelikož je zde vysoký výskyt nehod, právě z důvodu nepřehlednosti sjezdů. Dalším z klíčových faktorů pro podporu stavby nové silnice je skutečnost, že má dojít k otevření nové společné nemocnice pro obec Nordmøre a Romsdal v Hjelsetu v roce 2024 [36]. Tento faktor, společně s očekávanou tendencí nárůstu dopravy a navýšení koncentrace počtu vozidel, dává projektu značnou významnost.

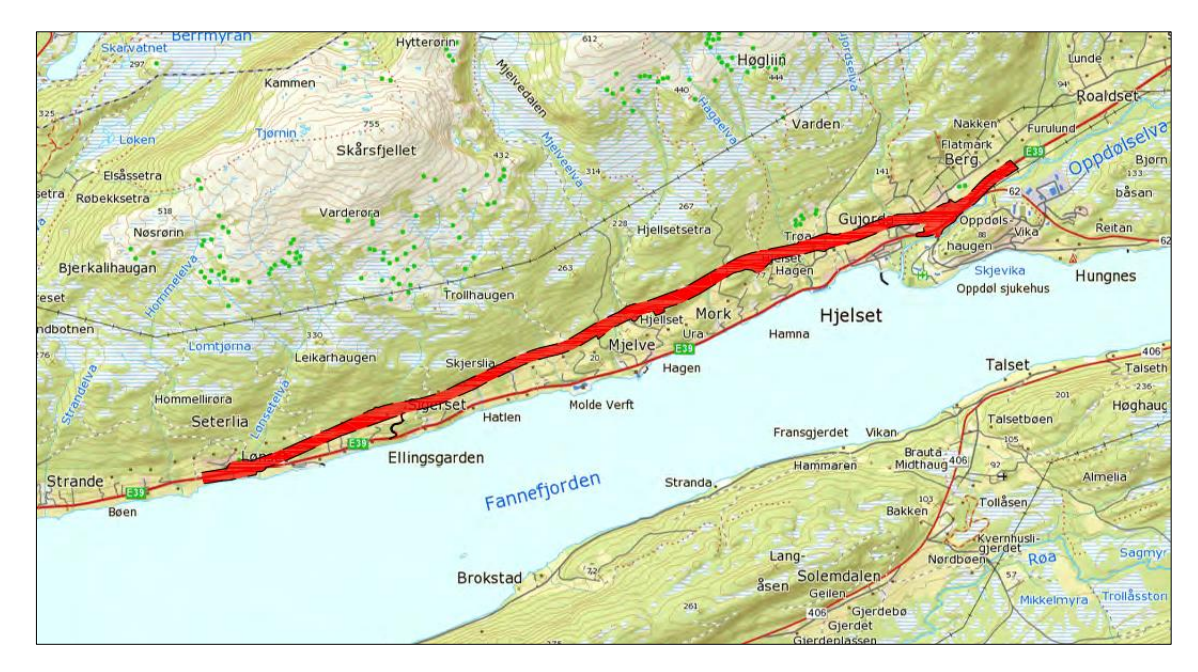

Obrázek 8.2: Plánovaná trasa nové E39 Lønset–Hjelset [13]

Norko je zastáncem vysoké úrovně prezentace plánovaných projektů, za tímto účelem pro projekt E39 LH vzniklo krátké prezentační video, které si klade za cíl přiblížení nového návrhu i pro neodbornou veřejnost.

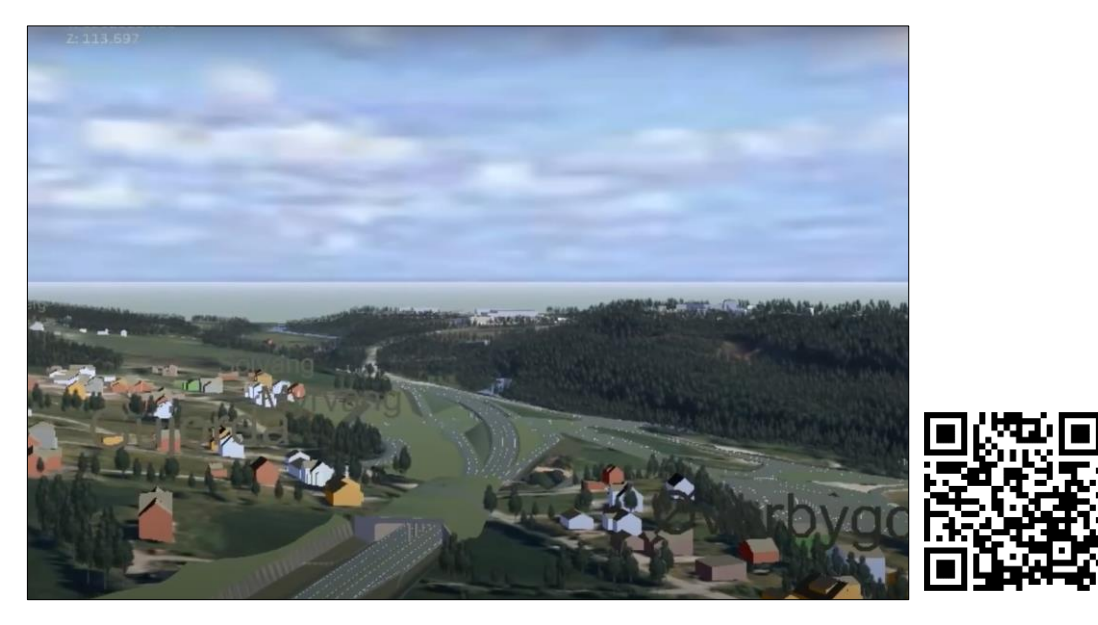

Obrázek 8.3: Prezentační video E39 Lønset–Hjelset [58]

Silnice bude navržena bez sjezdů jako 2/3proudá pro návrhovou rychlost 90 km/h. Kromě realizace nové komunikace, výstavba zahrnuje také dalších 18 objektů v délce od 4 do 100 m. Jedná se především o mostní objekty, podchody, propustky a také o ekologický čtyřproudý tunel u Gujordy o délce 100 m. Stavba byla zahájena 23.srpna 2021, doba výstavby se odhaduje na 2,5-3 roky a měla by být tedy dokončena nejpozději na jaře 2024. [13, 14]

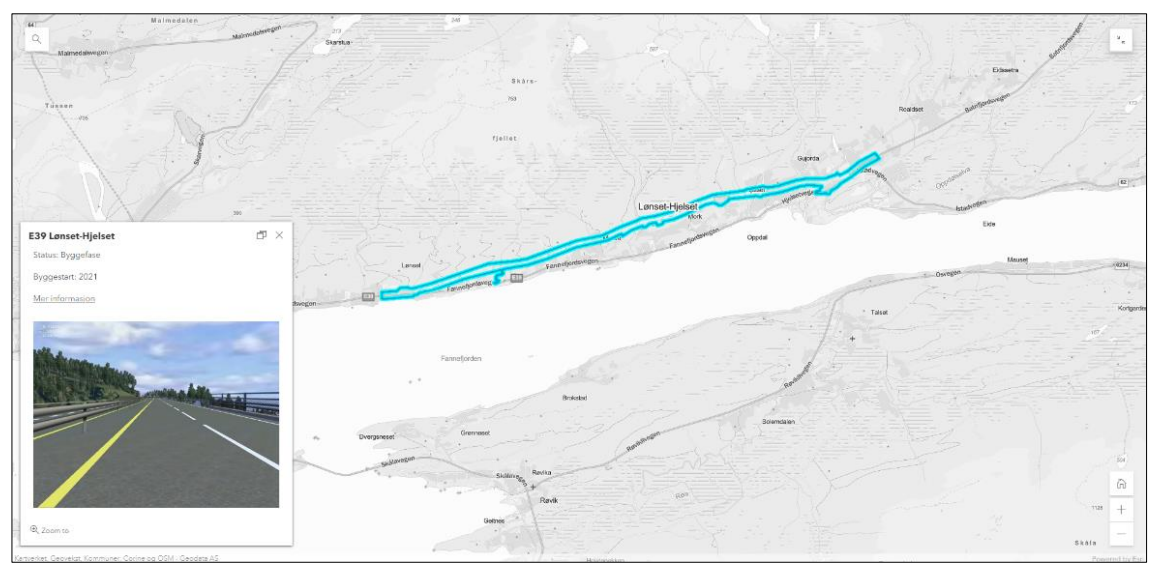

Obrázek 8.4: Interaktivní mapa zobrazující projekt E39 Lønset–Hjelset ve webové aplikaci ArcGIS Online [15]

## *Historie plánování E39 LH*

- 10/2011: Šetření výběru konceptu (KVU) E39 Ålesund Bergsøya.
- 08/2012: Externí zajištění kvality (KS1) E39 Skei Valsøya.
- 08/2012: Nový územní plán (s alternativním posouzením na základě územního plánu přijatého v roce 1997).
- 06/2017: Regulační plán pro E39 LH (navazuje na podobu plánu z roku 1997).
- 09/2018: Nové územní rozhodnutí po vyřízení odvolání.
- 2019: Regulační změny pro E39 LH. [37]
- 01/2019–01/2020 Pozastavení projektu.

Projekt byl připraven již na počátku roku 2019 s cílem zahájit projekt co nejdříve a jeho dokončení a otevření silnice bylo plánováno na rok 2022. Nicméně v následujících měsících začaly v Norsku probíhat předvolební kampaně a do jednání se dostala otázka o výběru mýta na vedlejších silnicích. Jelikož má být projekt E39 LH financován ze státních prostředků a mýtného, tato diskuze se přímo dotýkala postupu zahájení projektu.

SVV původně navrhovala mýtné vybírat jak na staré silnici, tak na nově vybudované a tento návrh byl již přijat v kraji i v obci Molde. Během volební kampaně ministr dopravy vznesl požadavek na prošetření všech mýtných projektů s ohledem na postranní silniční bariéry, což bohužel znamenalo pozastavení enormního množství infrastrukturních projektů po celé zemi. [40]

Na počátku roku 2020 společnost SVV odeslala k projednání ministerstvu dopravy aktualizovaný návrh řešení mýtného pro tento projekt s nadějí udělení souhlasu pro zahájení zadávacího řízení. Souhlas mohl být udělen buď usnesením parlamentu k návrhu mýta, nebo tzv. "zajištěním souhlasu parlamentu" po předložení návrhu. [40] Vidina SVV byla ve schválení na jarním zasedání parlamentu a zahájení stavby koncem roku 2020.

Hlavním cílem projektu bylo dokončit projekt E39 LH dříve, než dojde k vybudování společné nemocnice v Hjelsetu v prosinci roku 2023. Jelikož se doba výstavby E39 LH odhadovala na 2,5-3 roky a délka zadávacího řízení trvá půl roku, bylo velice důležité získat souhlas v co nejkratším čase, aby mohlo být zahájeno zadávací řízení, ideálně na příštím jarním zasedání parlamentu. [41]

Projednávání návrhu mýtného bylo na následujících dvou zasedáních parlamentu odloženo a posléze Ministerstvo dopravy udělilo souhlas na zahájení zadávacího řízení s podmínkou tzv. "zajištění souhlasu parlamentu" schválením návrhu mýtného 16.11.2020. [41] Tímto dnem tedy došlo k zveřejnění zahájení zadávacího řízení zadavatelem SVV a návrh parlamentního usnesení na rozvoj a financování E39 LH schválený vládou 17.11.2020 byl později parlamentem přijat dne 18.12.2020. [37]

Tabulka 8.1: Plán postupu realizace projektu E39 LH [vlastní zpracování, 37]

|          | Činnost                                   | 2018 | 2019 | 2020 | 2021 | 2022 | 2023 | 2024 |
|----------|-------------------------------------------|------|------|------|------|------|------|------|
|          | Výkup pozemků                             |      |      |      |      |      |      |      |
| činnost  | Doplňkový základní průzkum                |      |      |      |      |      |      |      |
|          | Příprava soutěžního podkladu              |      |      |      |      |      |      |      |
| echnická | Výběrové řízení                           |      |      |      |      |      |      |      |
|          | Uzavření smlouvy s generálním dodavatelem |      |      |      |      |      |      |      |
|          | Stavební práce                            |      |      |      |      |      |      |      |
|          | Odborný základ                            |      |      |      |      |      |      |      |
|          | Zpracování místních okrajových podmínek   |      |      |      |      |      |      |      |
| činnost  | Externí hodnocení kvality projektu - KS2  |      |      |      |      |      |      |      |
|          | Rozhodnutí o mýtu                         |      |      |      |      |      |      |      |
| Uřední   | Zpracování požadavků na mýto              |      |      |      |      |      |      |      |
|          | Smlouva o mýtu                            |      |      |      |      |      |      |      |
|          | Zahájení vybírání mýta                    |      |      |      |      |      |      |      |

### 8.1. Informace o veřejné zakázce

Po udělení souhlasu ministerstvem byla zakázka uvedena na trh. Smluvní práce byly inzerovány s podmínkou, že parlament schválí návrh vyúčtování mýtného. Tato podmínka znamenala, že objednatel mohl soutěž kdykoliv bezplatně zrušit, pokud by nedošlo k onomu schválení.

Projekt byl vypsán metodou veřejné zakázky Totalentreprise (D&B), smluvní práce se tedy sjednávají na návrh a výstavbu nové E39 LH a objednatelem je SVV. Druh zadávacího řízení je "Competitive Procedure with negotiation", [35] což je ekvivalent k českému jednacímu řízení s uveřejněním.

Odhad nákladů byl stanoven na 1 380 mil. NOK (3 090 mil. Kč). Část nákladů, 770 mil. NOK (55,4 %), bude financována prostřednictvím výběru mýtného a 610 mil. NOK (44,6 %) bude financováno prostředky od státu. [40]

Veřejná zakázka byla zahájena zveřejněním zadávacího řízení dne 16.11.2020 a podepsání smlouvy s generálním dodavatelem bylo plánováno na 14.6.2021. Odhadovaná doba výstavby byla stanovena na 2,5 – 3 roky.

### 8.2. Průběh zadávacího řízení

Následující kapitola popisuje jednotlivé fáze zadávacího řízení.

#### *První fáze – přihlášení k zadávacímu řízení*

Zadávací řízení bylo zahájeno dne 16.11.2020 zveřejněním oznámení o veřejné zakázce prostřednictvím evropské online databáze Tenders Electronic Daily (TED). V oznámení byl, mimo jiné, také uveden odkaz na zadávací podklady, které byly zpřístupněny prostřednictvím EU Supply klientského nástroje pro realizaci výběrových řízení.

Od tohoto dne mohli zájemci zasílat své žádosti o účast v zadávacím řízení. Uzávěrka pro podávání žádostí zájemců byla stanovena na 17.12.2020. Před uzávěrkou proběhla dne 27.11.2020 nabídková online konference, která byla zorganizována za účelem prezentace smluvních prací, vysvětlení dokumentu "Konkurransegrunnlag" (Soutěžní základ) a zodpovězením případných doplňujících otázek.

Zájem o účast v zadávacím řízení vyjádřilo celkem šest společností. Konkrétně se jednalo o společnosti:

- Bertelsen & Garpestad (B&G),
- Arbeidsfelleskap: Consto Anlegg Midt og Aurstad Tunnel,
- Hæhre Entreprenør,
- Arbeidsfellesskapet Syltern Christie (ASCh),
- Peab Anlegg,
- Risa. [38]

#### *Druhá fáze – předkvalifikace*

Po uplynutí doby určené pro podávání žádostí o účast následovala druhá fáze. Tato fáze je předkvalifikační a objednatel SVV posoudil splnění kvalifikačních požadavků na uchazeče dle bodu B2 "Požadavky na kvalifikaci dodavatele – výběrové řízení" ze Soutěžního základu. Aby byl dodavatel posouzen jako kvalifikovaný, musí být splněn každý kvalifikační požadavek. Jednalo se o čtyři kvalifikační předpoklady:

- organizační a právní postavení dodavatele,
- ekonomická a finanční způsobilost dodavatele,
- technická a odborná způsobilost dodavatele,
- jakost a HSE plán ochrana zdraví, životního prostředí a bezpečnosti. [36]

Tyto kvalifikační předpoklady a požadavky na jejich splnění byly podrobněji definovány v Soutěžním základu.

#### *Třetí fáze – kvalifikace a podávání nabídek*

Na základě posouzení splnění kvalifikačních požadavků byly kvalifikovány tyto čtyři společnosti, které byly následně vyzvány k podávání nabídek:

- $\bullet$  B&G.
- Hæhre Entreprenør,
- ASCh,
- Peab Anlegg. [39]

Dále začaly probíhat vysvětlovací schůzky, které probíhaly za účelem, aby všichni kvalifikovaní uchazeči shodně rozuměli podmínkám soutěže a měli co nejlepší podklady pro přípravu nabídek v souladu s ustanoveními Soutěžního základu. Tyto schůzky trvaly až do termínu podání prvních nabídek. [36]

Po uplynutí tohoto termínu došlo k předběžnému posouzení prvních nabídek klientem na základě kritérií pro zadání zakázky, která se na soutěž vztahují a byla podrobně popsána v Soutěžním základu.

Hodnotící kritéria:

- K $1 =$  Nabídková cena.
- K2 = Kvalita organizace projektu dodavatele a kompetence klíčových pracovníků. (výše odpočtu až 50 mil. NOK).
- K3 = Plán dodavatele na provedení zadání. (výše odpočtu až 70 mil. NOK).
- K4 = Plán HMS (doplněný plánem SHA a YM) a opatření k dosažení cílů v souvislosti se skleníkovými plyny.
	- o HMS plán = Plán ochrany zdraví, pracovního prostředí a bezpečnosti ve všech pracovních souvislostech, který je zakotven ve vnitřních kontrolních předpisech vydaných Ministerstvem práce v Norsku.
	- o SHA plán = Jedinečný a specifický plán bezpečnosti, zdraví a pracovního prostředí pro daný projekt, který zahrnuje všechny účastníky projektu, jenž provádí práce. Pro každé pracoviště tak existuje speciální vnitřní kontrola, kterou definuje firma působící na daném pracovišti. Kontroly jednotlivých pracovišť se spojí do společného SHA plánu a ten je následně zahrnut do plánu HMS.
	- o YM plán = Plán na ochranu životního prostředí.

(výše odpočtu až 20 milionů NOK).

Výpočet soutěžního součtu S:

 $S = K1 - K2 - K3 - K4$ . [36]

Tato kritéria byla oceněna v posudku přidané hodnoty, kdy navrhovatelé obdrželi srážky z nabídkové ceny. Po odečtení srážek z nabídkové ceny se dospělo k soutěžnímu součtu. Díky tomuto hodnocení nabídka s nejnižším soutěžním součtem poskytla nejlepší vztah mezi cenou a kvalitou, což vedlo k výběru finálního vítěze soutěže.

Kvalifikovaní účastníci byli po posouzení první nabídky pozvání k poslednímu jednání se zadavatelem a následně měli možnost svou nabídku vylepšit před podáním finální nabídky.

K podání finálních nabídek došlo 26.5.2021 a dne 3.6.2021 zadavatel SVV oznámil vítěze soutěže. Generálním dodavatelem výstavby nového úseku E39 LH se stala společnost B&G se společností Sweco Norge jako odpovědným projektantem a společností Metrostav Norge jako subdodavatelem stavby. Do 13.6.2021 běžela lhůta pro odvolání neúspěšných uchazečů, avšak odvolání nikdo nepodal, a tak mohlo dojít k podpisu smlouvy.

| <b>Sount?</b>                                                                                                    | 11/20          | 12/20 | 1/21      | 2/21      | 3/21 | 4/21 | 5/21     | 6/21          | 7/21 |
|----------------------------------------------------------------------------------------------------|----------------|-------|-----------|-----------|------|------|----------|---------------|------|
| Oznámení o akvizici                                                                                                    | $\overline{4}$ |       |           |           |      |      |          |               |      |
| Nabídková konference                                                                                                    | 27.            |       |           |           |      |      |          |               |      |
| Termín pro podání žádosti o účast v soutěži                                                                                                    |                | 17.   |           |           |      |      |          |               |      |
| Oznámení o kvalifikaci a výběru kvalifikovaných dodavatelů a výzva k podávání<br>nabidek                                                           |                |       | $4 - 15.$ |           |      |      |          |               |      |
| účelem přezkoumání<br>podkladů pro soutěž a dodavatelských konceptů navrhovaných řešení<br>Vysvětlující schůzky s každým z vybraných dodavatelů za |                |       |           | $1 - 26.$ |      |      |          |               |      |
| Termín pro podání první nabídky                                                                                                    |                |       |           |           |      | ထံ   |          |               |      |
| Jednání s každým dodavatelem                                                                                                    |                |       |           |           |      |      | $3 - 21$ |               |      |
| Termín pro podání finální nabídky                                                                                                    |                |       |           |           |      |      | 26.      |               |      |
| Oznámení o výběru dodavatele                                                                                                    |                |       |           |           |      |      |          | m             |      |
| Čekací doba                                                                                                    |                |       |           |           |      |      |          | $3 - 13.$     |      |
| Podepsání smlouvy                                                                                                    |                |       |           |           |      |      |          | $\vec{A}$     |      |
| Proces interakce                                                                                                    |                |       |           |           |      |      |          | $15.6 - 13.7$ |      |

Tabulka 8.2: Předběžně plánované milníky postupu soutěže [vlastní zpracování, 36]

| Uchazeč               | Nabídková cena  | Soutěžní součet | Obdržené srážky |  |  |
|-----------------------|-----------------|-----------------|-----------------|--|--|
| Peab Anlegg           | 722 789 851 NOK | 660 665 851 NOK | 62 124 000 NOK  |  |  |
| Hæhre Entreprenør     | 695 599 060 NOK | 621 179 060 NOK | 74 420 000 NOK  |  |  |
| ASCh                  | 665 471 800 NOK | 606 547 800 NOK | 58 924 000 NOK  |  |  |
| Bertelsen & Garpestad | 658 488 143 NOK | 602 257 143 NOK | 56 231 000 NOK  |  |  |

Tabulka 8.3: Porovnání finálních nabídek uchazečů (bez DPH) [vlastní zpracování, 35]

Vybraní dodavatelé, kteří byli kvalifikováni, ale v soutěži neuspěli, byli odměněni částkou 1 000 000 NOK při splnění účasti na všech vyjednávacích schůzkách. [36]

#### 8.3. Nasazení BIM na projekt

Součástí soutěžního základu vydaného SVV byly v kapitole "C2 Zvláštní smluvní ustanovení pro výstavbu, Statens vegvesen " sepsány minima, která musí obsahovat plán projektu generálního dodavatele, mezi nimiž byla i povinnost využití BIM při realizaci zakázky. Požadavky na BIM byly blíže specifikovány v kapitole "D1.2 Návrhová základna a specifikace požadavků". Soutěžní základ také nařizuje řídit se příručkou V770 při návrhu a realizaci zadání.

### 8.3.1. Plán implementace na základě modelu

V rámci zadávacího řízení byly vytvořeny dokumenty pro splnění kritéria K3 neboli Plánu generálního dodavatele na provedení zadání. Jedním z těchto dokumentů je "Plán implementace na základě modelu", který je vyžadován směrnicí zadavatele SVV pro všechny projekty založené na modelu. Je srovnatelný s celosvětově používaným dokumentem Plán realizace BIM (BEP), avšak pod tímto názvem není prezentován.

Tento dokument implementace obsahuje popis toho, jak jsou modely strukturovány a sestaveny. Dále se zabývá popisem, jak je v průběhu projektu řešeno nakládání s informacemi, výměna informací, odpovědnosti a zajišťování kvality. Objasňuje pracovní metody, procesy, technologie a nástroje využívané v rámci celého projektu.

Podstatou dokumentu je dosažení cíle klienta, který je definován v soutěžním základu, a který požaduje zajistit kvalitní propojení návrhu, výstavby a předání. Transparentnost je zajišťována neustálým volně dostupným vhledem do plánování, zapojením klienta do všech fází projektu a správným tokem dat od fáze plánování až po předání.

Na přípravě plánu implementace se společně podílely převážně společnosti B&G a SWECO. V průběhu zadávacího řízení byl několikrát konzultován na vysvětlujících schůzkách, na základě kterých byl postupně upravován do takové podoby, aby vyhovoval všem zúčastněným stranám a všichni porozuměli veškerým procesům.

Plán je založen na virtuálním návrhu a konstrukci (VDC) v kombinaci s osvědčenými postupy z dlouhodobě získaných zkušeností s řízením projektů založených na modelech.

Je důležité zdůraznit, že metoda VDC však není analogií k metodě BIM. Je to způsob, jak dospět k nejvhodnější strategii pro konkrétní projekt, která zahrnuje návrh užívání ideálních nástrojů, technologií a organizaci lidí v rámci projektu. Klade se důraz na spolupráci a BIM je často součástí VDC navzdory tomu, že VDC nemusí nutně zahrnovat informační modelování, které lze provádět, aniž by bylo považováno za součást VDC. Obě metody jsou metodami společného řízení a plánování projektu, nicméně obecně lze tvrdit, že metoda BIM je specifičtějším procesem. [43]

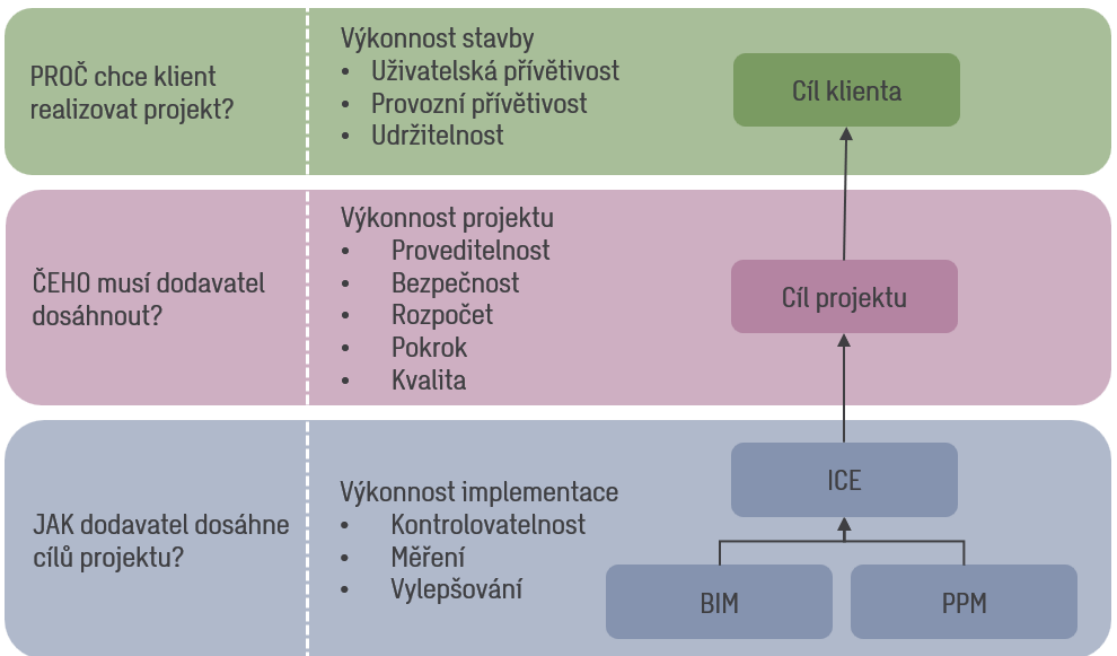

ICE - Integrated Concurrent Engineering PPM -Project Production Management

Obrázek 8.5: Přehled VDC [vlastní zpracování, 45]

### 8.3.2. Pracovní metody při návrhu

V projektu byly principy VDC převedeny do provozního procesu a pracovních metod pro plánování, které má umožnit co nejlepší využití technologií a nástrojů. Výstupem je aplikace třech pracovních metod:

- $\bullet$  IP = Komplexní plánování,
- TFG/TFK = Interdisciplinární přezkum / kontrola,
- $\bullet$  ICE = Interakční sezení

První pracovní metodou je komplexní plánování (IP), kdy projektový tým společně plánuje, jaké úkoly budou různí zaměstnanci provádět a v jakém pořadí na základě plánu postupu. Na těchto schůzkách jsou odhalovány zásadní kritické body, o které je potřeba se postarat. [45]

Před zahájením stavebních prací musí být pravidelně a tematicky prováděny interdisciplinární přezkumy (TFG), do kterých jsou zapojeni taktéž zástupci pracovníků ze stavby. K těmto setkáním dochází z důvodu zajištění proveditelnosti konstrukcí a dosažení cílů prostřednictvím správného porozumění. Jedná se především o identifikaci výzev, bezpečnost, kvalitu a optimalizaci realizace. [45]

Výstupy z IP a TFG jednání jsou pozorovány a jsou-li identifikovány významné či složité problémy, dojde k uspořádání interakčního sezení (ICE), které mají za cíl pouze vyřešení těchto komplikací. [45]

Strana zadavatele se účastní setkání TFG a ICE, přičemž první dvě zmíněné pracovní metody jsou opakovaně konány v intervalu dvou týdnů.

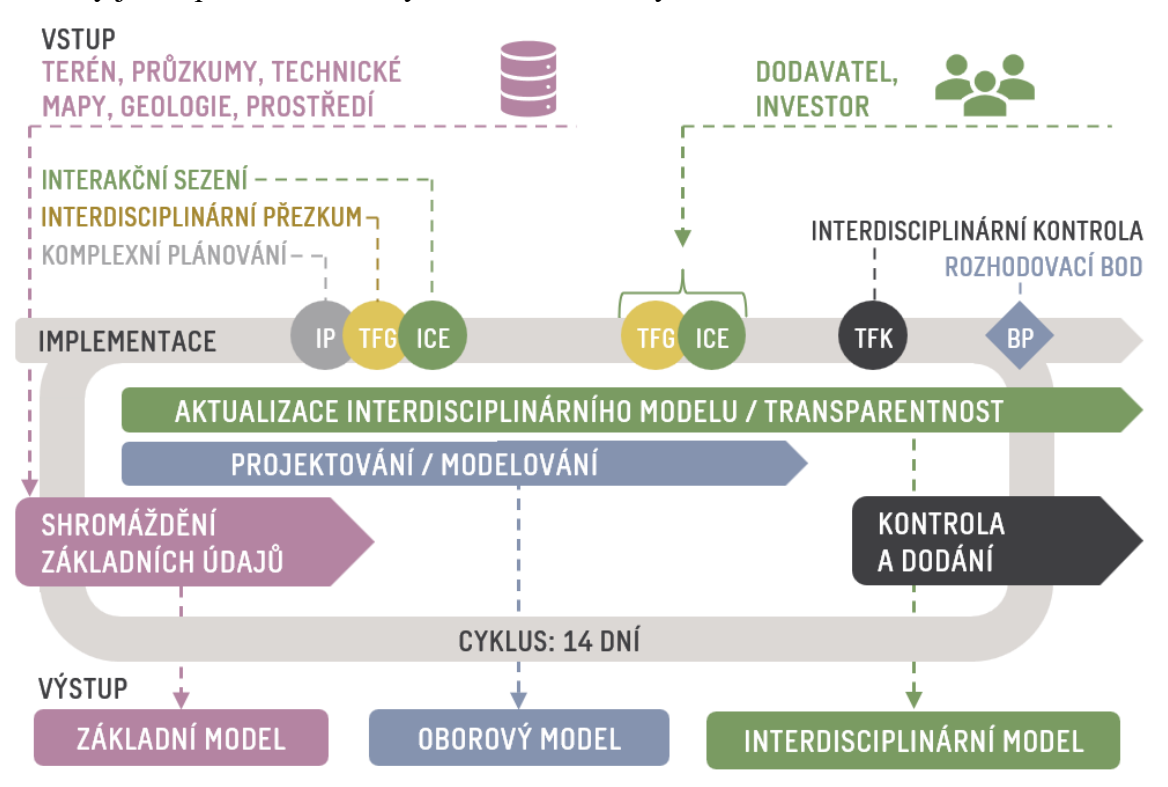

Obrázek 8.6: Diagram implementačního cyklu pro projekt [vlastní zpracování, 45]

8.3.3. Digitální systémy a nástroje při realizaci projektu Pro dodržení cílů projektu je důležité správně nakládat se všemi informacemi a zajistit jejich zabezpečení. Toho lze docílit volbou vhodných digitálních systémů a nástrojů, z nichž každý má svůj vlastní účel.

Automatizace toku dat a aktualizací je klíčovým faktorem pro uspokojení potřeby aktuálních informací jako základu pro plánování a výstavbu projektu. V projektu jsou zautomatizovány tyto procesy:

- Přizpůsobování modelů terénu.
- Skládání základních a oborových modelů do interdisciplinárního modelu.
- Aktualizace a distribuce souborů.

Tyto automatizované procesy se provádí každou noc, případně dojde-li k nějaké změně a zodpovídá za ně BIM koordinátor.

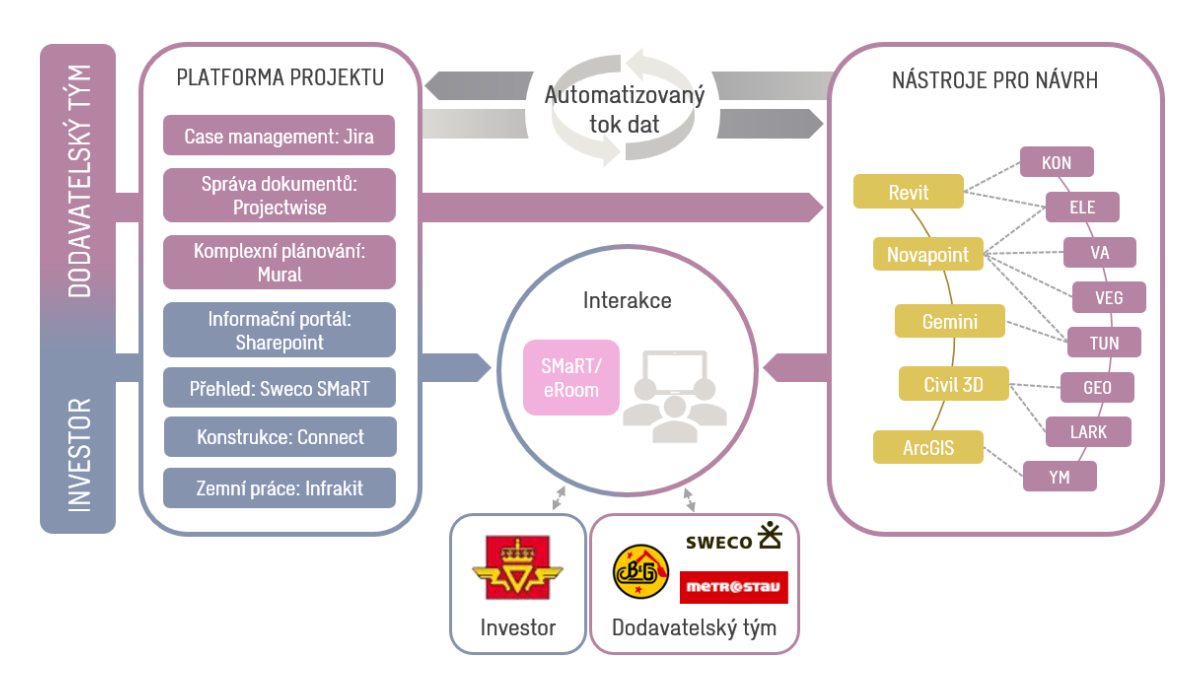

Obrázek 8.7: Přehled digitálních systémů a nástrojů zahrnutých do projektu [vlastní zpracování, 45]

Následující část bude popisovat jednotlivé nástroje, které tvoří základ pro plynulý a efektivní tok dat v projektu. První dva nástroje eRoom a Elrapp jsou nástroje poskytnuté a spravované klientem SVV, jejichž povinné zahrnutí do komunikačního workflow bylo klientem vyžadováno v soutěžním základu této veřejné zakázky. Oba systémy slouží ke správě dokumentů.

#### *Klientský systém eRoom*

ERoom je systém správy dokumentů, který je smluvně stanovený požadavky ze soutěžního základu investora. Tento systém dodává klient a slouží ke komunikaci a sdílení dat mezi klientem a generálním dodavatelem. Za distribuci požadovaných dat do systému eRoom je zodpovědný projektový manažer generálního dodavatele. Nástroj eRoom je zpřístupněn a integrován do projektového portálu a není nutná instalace samotného nástroje.

### *Klientský systém Elrapp*

Elrapp je webový systém poskytnutý klientem, pomocí kterého je zajištěno sledování a správa úkolů na všech stavebních zakázkách SVV. Systém Elrapp se používá také vedení přehledových seznamů, které jsou všichni dodavatelé povinni vést. V systému je zahrnuto taktéž hlášení informací dodavatelem, kontroly SVV a odchylky ve smlouvách. Používání tohoto systému na projektu je stanoveno požadavky ze soutěžního základu investora, stejně tak jako je tomu u eRoom. [53, 55]

## *Portál projektu: SharePoint*

Pro vytvoření snadného přístupu a přehledu pro účastníky projektu i klienta byl vytvořen projektový portál SharePoint. Portál projektu funguje jako webová stránka, kam má přístup každý člen projektu a je místem, kde se shromažďují veškeré informace z ostatních systémů a účastníci projektu mají okamžitý přehled o aktuálním stavu projektu.

I přesto, že je generálním dodavatelem společnost B&G, za projektový portál je využíván SharePoint odpovědného projektanta SWECO. Důvodem pro tuto volbu jsou již osvědčené zkušenosti z předchozích projektů a modifikace prostředí SharePointu, které je přizpůsobeno projektům založených na VDC či BIM metodě. Portál má velice intuitivní rozhraní a pro orientaci v něm tak není třeba žádného speciálního školení. [45]

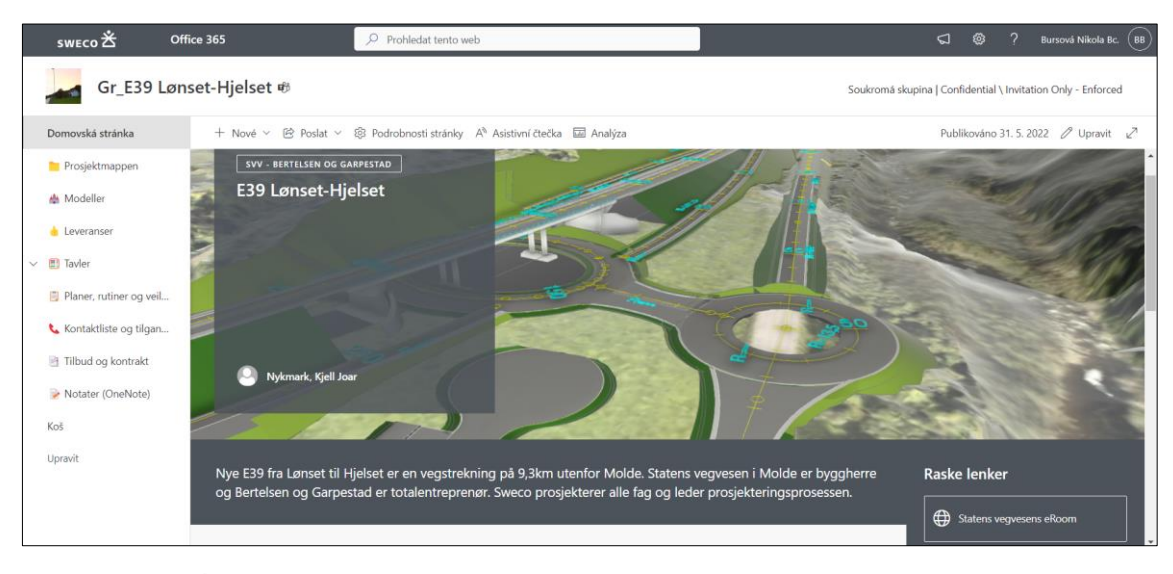

Obrázek 8.8: Úvodní stránka projektového portálu SharePoint [vlastní zpracování, 46]

Součástí portálu je přehled a odkazy na veškeré podrobné projektové plány, rutiny a instruktážní videa se školící funkcí pro pochopení veškeré spolupráce, správného používání systémů a také a očekávaného fungování v rámci komunikace v projektu. Tyto dokumenty jsou určeny jak pro dodavatelský tým, tak pro klienta. Veškeré materiály jsou sestaveny do matice, která ilustruje, kdo by měl být obeznámen s jakými rutinami. Plány, rutiny a instruktážní videa mohou být v průběhu projektu aktualizovány, a proto jsou veškeré změny zaznamenávaný do historie auditu a předchází se tak možným problémům s nedostatečnou informovaností.

• Plány projektu

Součástí plánů projektu je plán kvality a plán implementace na základě modelu. Plán kvality je dokument, kterým se musí řídit tým SWECO pracující na projektu a poskytuje klientovi B&G jistotu, že společnost SWECO zajistí kvalitu projektu nejlepším možným způsobem. Plán implementace na základě modelu je podrobně vysvětlen v kapitole 8.3.1. • Projektové rutiny

Projektové rutiny jsou sestaveny na počátku projektu s cílem pomáhat dodavatelskému týmu snadno zjistit, jak pracovat efektivně a zároveň zachovat odpovídající požadavky plánu realizace projektu. Rutiny jsou stručné v rozsahu maximálně tří stránek a zabývají se těmito metodami

o Pojmenování souborů

Rutina se zabývá tím, jak by měly být pojmenovány veškeré soubory v projektu.

o Dodávky

Rutina popisuje způsob, jakým musí subjekty provádět své dodávky. Jedná se především o umístění, příslušný formát a odpovědnost za dodávky.

o Manuál modelu

Rutina se zabývá tím, jak mají být modely připravovány a odpovědnost za ně. Rutina vychází z požadavků stanovených SVV. Vysvětluje typy a strukturu všech modelů.

o Zralost modelu (MMI)

Rutina definuje správné užívání MMI a požadavky na příslušnou úroveň MMI. Úrovně jsou převzaty z manuálu MMI pro dopravní stavby, který v roce 2020 vytvořily norské asociace RIF, MEF a EBA. [44]

o Zajištění kvality modelů

Rutina popisuje procesy, ke kterým musí dojít v průběhu vývoje modelu, než bude schválen na úroveň MMI 400, podle které probíhá samotná realizace na stavbě.

• Instruktážní videa

Instruktážní videa jsou dostupná všem účastníkům projektu a slouží především pro ukázku práce s jednotlivými systémy. Jedná se například o úvod do práce se systémem Jira, se kterým pracuje rozdílným způsobem generální dodavatel a odpovědný projektant. Nachází se zde také podrobný návod k správnému používání nástroje SMaRT nebo instrukce, jakým způsobem lze nahrát plug-in SMaRT do Navisworks.

• Přehledové dashboardy pro vizualizaci stavu projektu

Data z case managementu a dalších využívaných systémů jsou prezentována formou dashboardů, které jsou přístupné všem členům SharePointu. Účelem těchto dashboardů je získání snadného vizuálního, filtrovatelného a rozklikávacího přehledu k daným tématům o projektu.

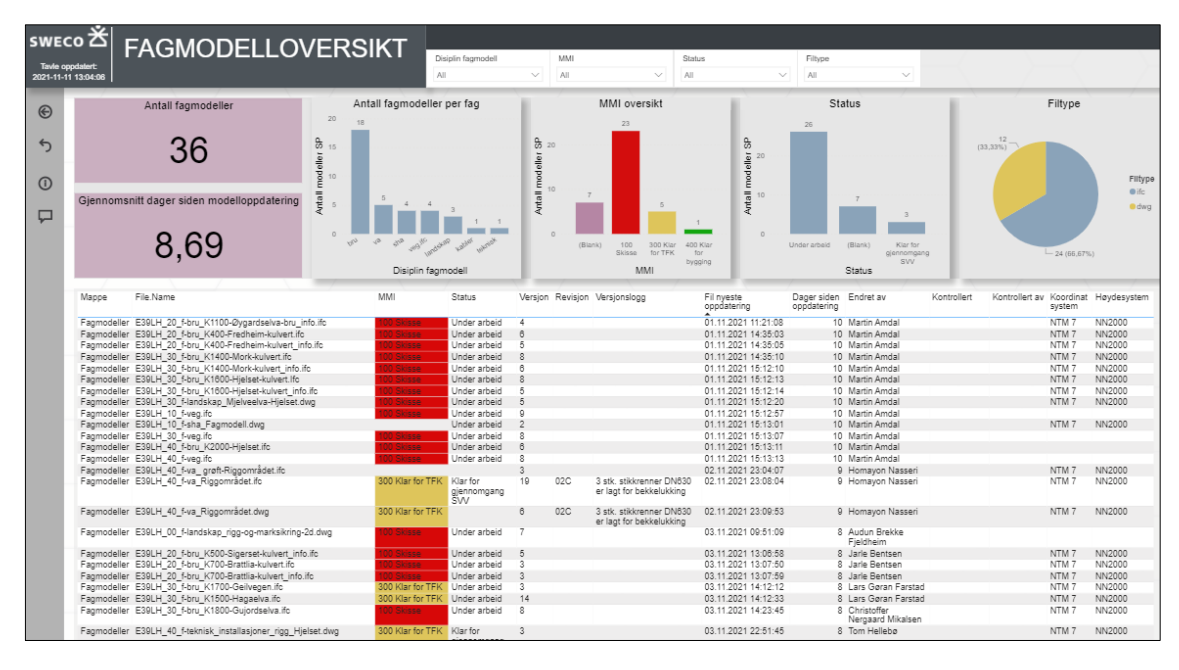

Obrázek 8.9: Dashboard s oborovými modely [vlastní zpracování, 46]

K dispozici je celkem pět dashboardů, které jsou aktualizovány na denní bázi a přináší následující přehledy:

- o Oborové modely přehled všech souborů oborových modelů.
- o Case management vizualizace všech záznamů v Jira patřících do projektu. Získání přehledu o budoucích, probíhajících a dokončených úkolech v projektu.
- o Dokumenty vizualizace všech dokumentů patřících k projektu a získání přehledu o všech dodávkách.
- o SHA Plán bezpečnosti a ochrany zdraví při práci na staveništi.
- o Ekonomika.
- **Modely**

Všechny modely projektu se ukládají na společné úložiště projektového portálu a jsou pravidelně aktualizovány. Prostředí úložiště modelů nabízí strukturovaný přehled všech modelů, do kterého mají přístup všichni účastníci projektu.

Jednotlivé modely podléhají modelové příručce V770 a rutinám, které stanovují podmínky pro přípravu a předávání modelů pro tento konkrétní projekt. Při nahrávání nového modelu nebo nové verze modelu jsou vždy aktualizována metadata, která slouží k lepší orientaci mezi modely. Tato metadata musí obsahovat popis obsahu modelu, úroveň MMI, stav modelu ve vztahu ke kontrole investorem, verze, revize, autor změny, osoba provádějící kontrolu, souřadnicový systém, výškový systém a v neposlední řadě také poznámky s doplněnými informacemi o změnách v aktualizované verzi modelu.

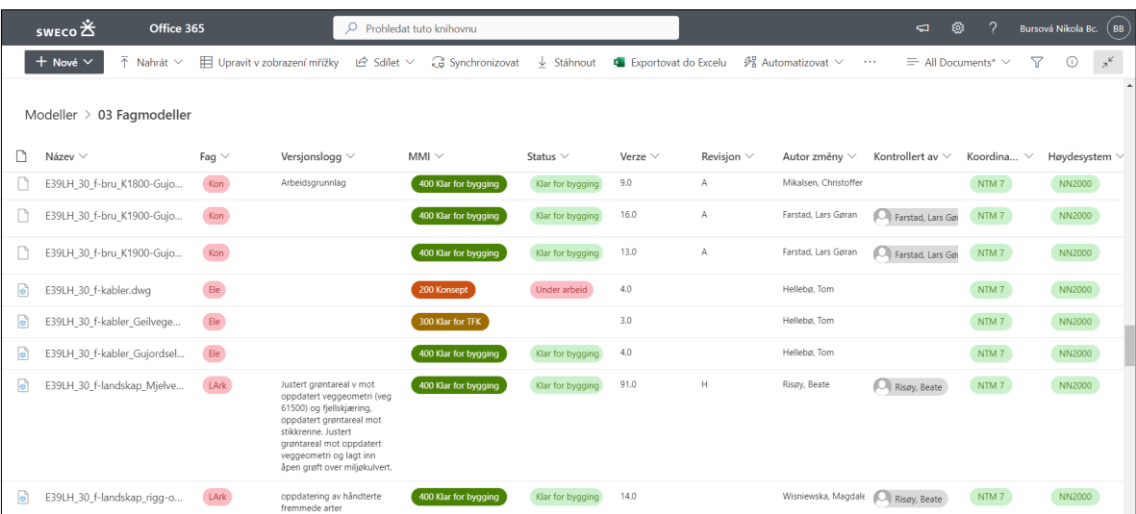

Obrázek 8.10: Prostředí úložiště oborových modelů [vlastní zpracování, 46]

#### *Ukládání a sdílení souborů: Projectwise*

Správa dokumentů z pohledu generálního dodavatele je řešená prostřednictvím Projectwise. Veškeré dokumenty jsou zde bezpečně uloženy a spravovány před jejich sdílením do prostředí eRoom, kde jsou již k dispozici klientovi ve své finální podobě.

#### *Digitální case management: Jira*

Digitální case management dává přehled o dokončených, probíhajících a plánovaných úkolech všem účastníkům projektu včetně investora. V rámci tohoto projektu je pro plnění funkce case managementu zvolen nástroj Jira, který je zpřístupněn a integrován do projektového portálu a není nutná instalace samotného SW. Před zahájením projektu proběhlo odborné školení pro správné využívání nástroje jak generálním dodavatelem, tak odpovědným projektantem především z důvodu, že právě tito dva účastníci projektu spravují zadávání a plnění úkolů.

Jednotlivé úkoly mají stanovené priority, termíny dokončení a zodpovědné osoby, které mají úkol přiřazen. Díky mobilní aplikaci je umožněno mít přehled všech úkolů v Jira neustále přístupný a být včas informován, pokud došlo ke změně úkolu, vytvoření nového úkolu nebo pokud se blíží termín dokončení vám přiřazeného úkolu.

Zásluhou agregovaných přehledů, které jsou automaticky generovány, lze identifikovat nejvíce problematické oblasti v průběhu zakázky a vynaložit zvýšené úsilí pro vyřešení kritických úkolů. Díky včasnému vyřešení úzkých míst projektu se snižuje riziko nedodržení projektového plánu na dokončení zakázky.

Nástroje Jira a SMaRT jsou vzájemně propojeny a úkoly vytvořené v Jira se tak propisují do SMaRT. Výhodou této vlastnosti je přehlednější vizualizace polohy řešených problémů v interdisciplinárním modelu. V nástroji SMaRT se lze přesměrovat zpět do nástroje Jira a získat podrobné informace o vybraném úkolu.

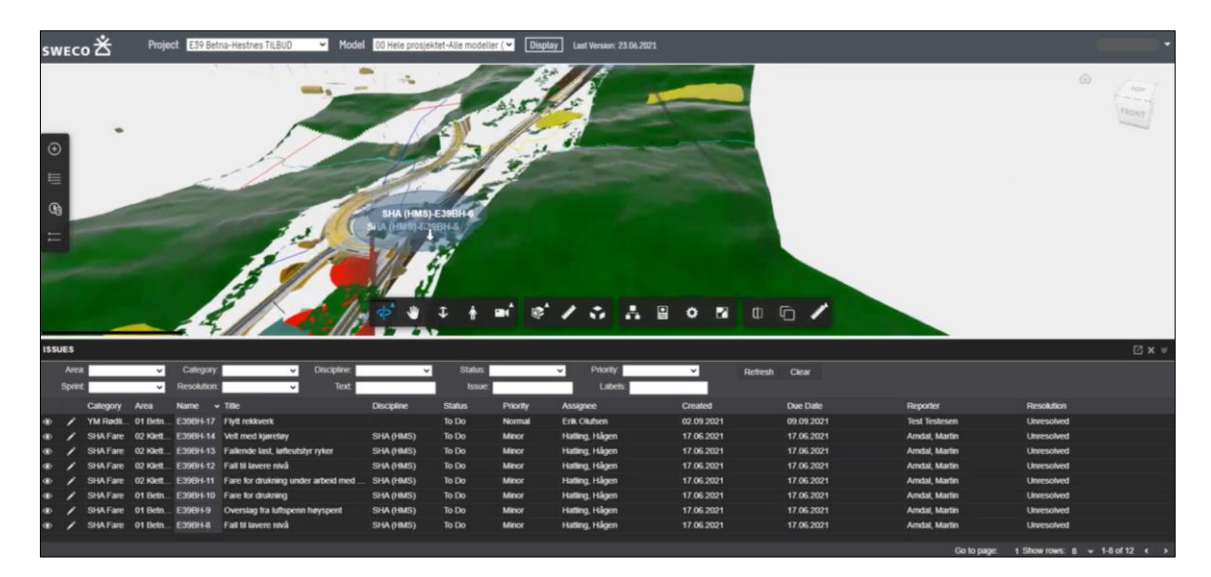

Obrázek 8.11: Úkoly projektu E39 Betna-Hestnes vytvořené v Jira a zobrazené v nástroji SMaRT [vlastní zpracování, 46]

## *Přístup k BIM: Sweco Model and Review Tool*

Nástroj Sweco Model and Review Tool (SMaRT) byl vyvinut spoluprací mezi společnostmi Sweco a Autodesk za účelem vytvoření vhodného nástroje určeného pro dopravní projekty. [45] Tento nástroj je schopen přímo v prohlížeči na projektovým portálu zobrazit náhled interdisciplinárního modelu, který je sestaven z aktualizovaných základních a oborových modelů, které slouží jako podklad pro veškerá jednání. Řešení SMaRT je zpřístupněno všem účastníkům projektu včetně strany klienta.

Důvodem pro aplikaci tohoto nástroje do projektu je jeho propojení s nástrojem Jira a integrování do projektového portálu, díky čemuž zanikla nutnost pořizování licencí a instalací produktů jako je BIM360, Trimble connect a jiné.

Jak již bylo řečeno, SMaRT je propojen s nástrojem Jira pro řízení úkolů, což znamená, že uživatelé mohou v modelu vytvářet nové případy například při detekování kolizí při mezioborové modelové kontrole, nutnosti objasnění některých informací či při zjištění hrozícího nebezpečí. Tyto případy se propíšou do správy úkolů Jira a dotčení účastníci projektu dostanou upozornění.

Veškerá jednání probíhají za využití SMaRT pro prezentaci postupu prací či projednávání nově vzniklých úkolů, což zaručuje digitalizaci výstupů jednání a okamžitou aktualizaci přehledu o stavu projektu veškerým účastníkům projektu i při neúčasti na jednání.

Jelikož odpovědný projektant provádí kontroly kolizí pomocí nástroje Navisworks, byl vyvinut plug-in nástroje SMaRT do Navisworks, který projektovému týmu pomůže zefektivnit procesy při činnosti kontroly před finálním sdílením modelů.

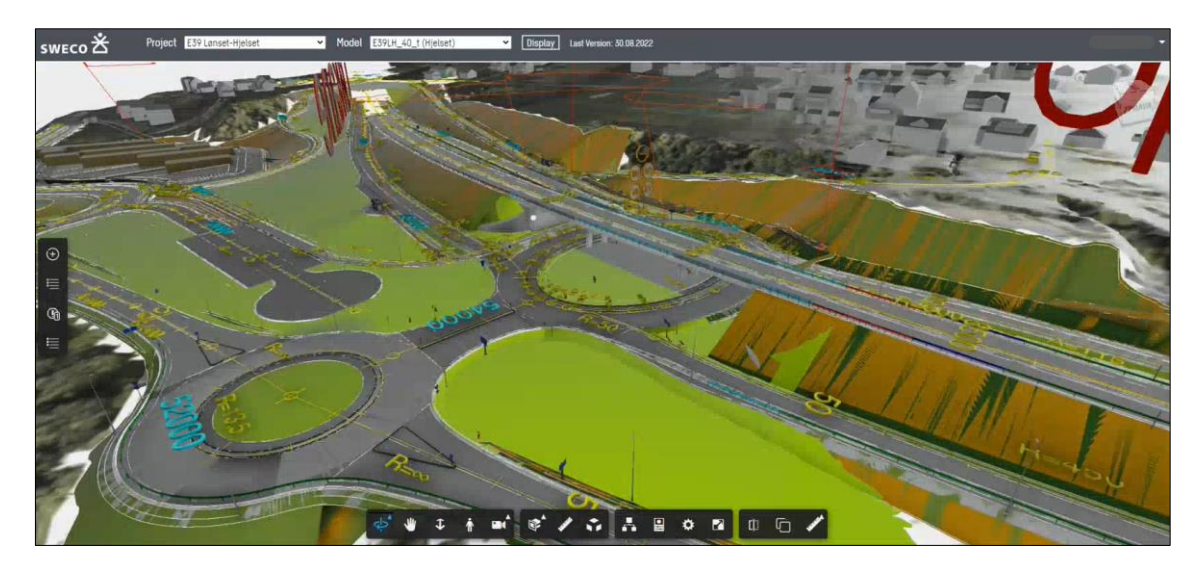

Obrázek 8.12: Zobrazení interdisciplinárního modelu projektu E39 LH v nástroji SMaRT [vlastní zpracování, 46]

## *Správa dat a řízení strojů založené na modelu: Infrakit*

Infrakit je cloudové řešení pro sběr a distribuci dat z a do stavebních strojů. V rámci projektu je Infrakit určen pro distribuci strojních řídících dat pro zakládání staveb, pokládku sítí a jiných. Zároveň slouží ke zpětnému sběru dat, která budou využita k následné kontrole kvality a posuzování odchylek od návrhu. Tato data se stanou podkladem pro vytvoření dokumentace FDV.

Nástroj Infrakit mimo jiné umožňuje také sledovat živá data o strojích. Lze v něm pozorovat aktuální polohy strojů, informace o vykonané práci nebo pohybu po staveništi. Veškeré informace jsou do nástroje Infrakit zadávány přímo ze stavby pomocí tabletů, mobilních zařízení nebo přístrojů ve stavebních strojích.

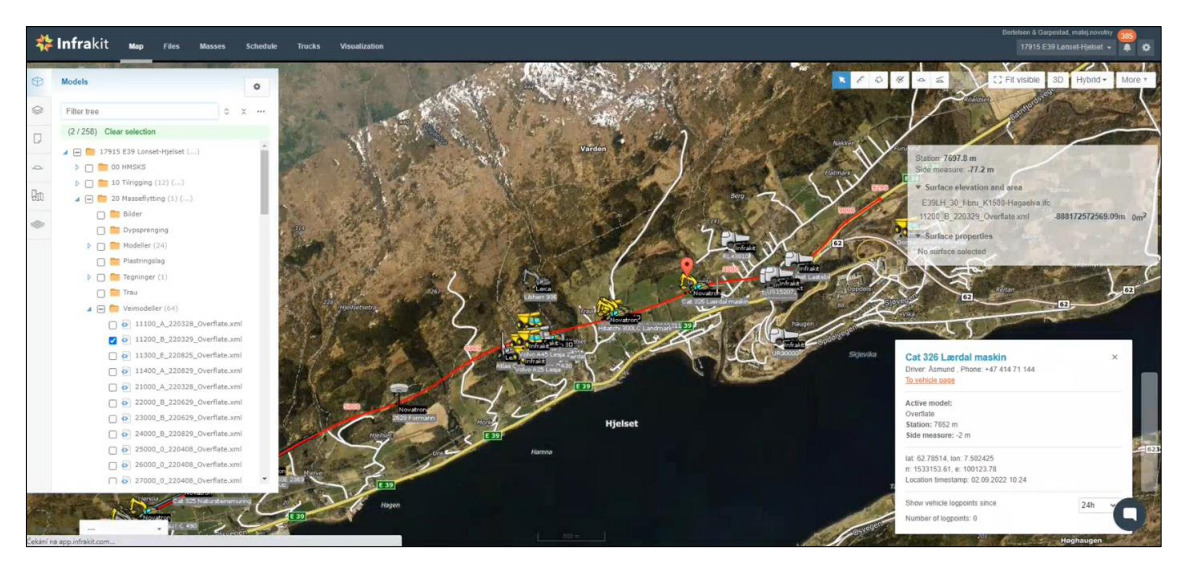

Obrázek 8.13: Živé informace o strojích zobrazené v Infrakit [vlastní zpracování]

Pro navádění a sběr dat ze strojů se využívají systémy Makin 3D, Novatron, Leica a u nakladačů je to samotný Infrakit. [45] Pomocí těchto systémů je zajištěno přesné dodržování navržených prací. V nástroji Infrakit je taktéž k dispozici náhled jednotlivých systémů, které využívají konkrétní stroje.

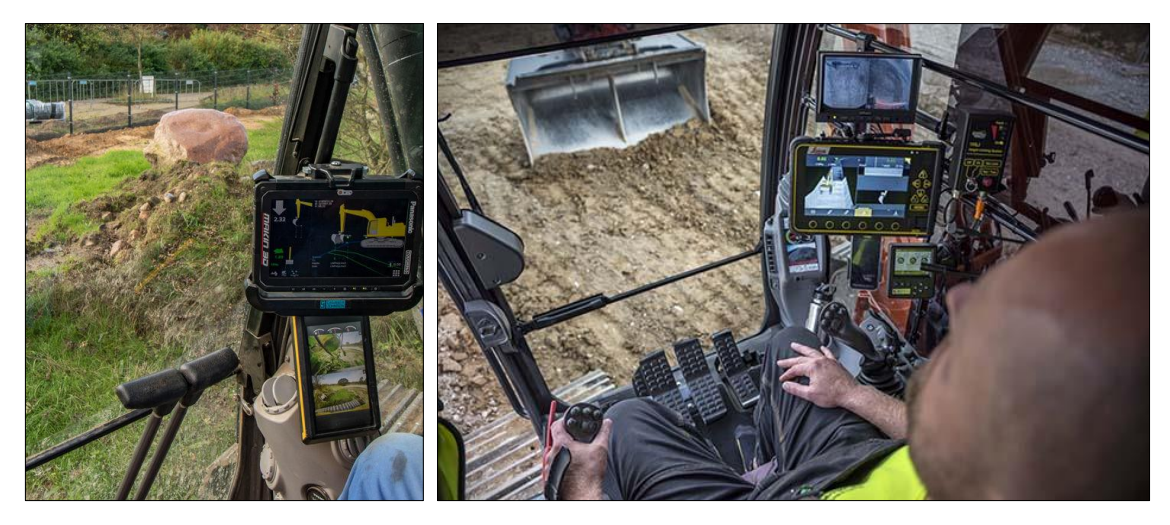

Obrázek 8.14: Navádění strojů pomocí nástrojů Makin 3D a Leica [47, 48]

## *Užívání modelů na stavbě: Trimble Connect, Trimble SiteVision*

K dosažení cíle klienta minimalizovat potřebu výkresů napomůže cloudový nástroj Trimble Connect, který zajistí přístup k informacím pro potřeby na stavbě. Pomocí tohoto nástroje je možné docílit získání pohledů na model, které poskytnou ekvivalentní informace tomu, co by obsahoval výkres. Projektový tým vytváří cílové pohledy, které pokryjí potřebu pro výstavbu a v případě potřeby vytvoření vhodnějšího pohledu nástroj Trimble Connect umožňuje zhotovitelskému týmu vytvořit si vlastní pohled, ze kterého získá potřebné informace. [45] Pomocí aplikace na tabletu/mobilním zařízení, případně ve webovém rozhraní nástroj poskytuje snadný přístup k modelům přímo na stavbě. Trimble SiteVision je nástroj, který umožňuje díky rozšířené realitě (AR) zobrazení a kontrolu modelů na staveništi. Kontrola může sloužit jednak k získání přehledu o výstavbě ještě před jejím samotným zahájením, nebo pro kontrolu pozice konstrukcí v průběhu jejich výstavby.

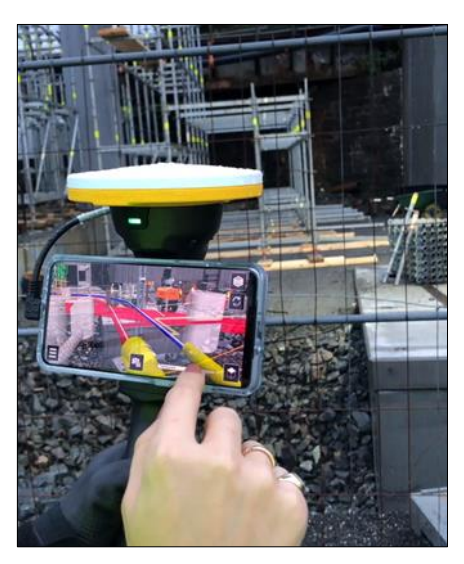

Obrázek 8.15: Použití Trimble SiteVision na staveništi v Bybanen BT4 [46]

#### *Letecké laserové skenování (ALS) a nástroj Pointscene*

Pro získání kvalitních vstupních dat pro práci s terénem byla navázána spolupráce s firmou TERRATEC, která pomocí ALS technologie poskytla potřebné podklady, které byly následně převedeny na model terénu.

Klientovi bylo dodáno již georeferencované mračno bodů a také byla poskytnuta ortofoto mapa s přesností 5 cm. Rovněž došlo k mapování silničních čar a příkopů, které bylo provedeno na základě mračen bodů a ortofoto mapy. Mapování proběhlo částečně ručním a částečně poloautomatickým procesem v závislosti na typu mapovaného objektu. [45]

Vzhledem k velikosti jednotlivých souborů, musela být oblast rozdělena do několika dílčích částí a souborů. Data byla společností předána v následujících formátech:

Ortofoto: JPG, ECW, Mračno bodů: LAZ 1.2, Mapování: DWG, PDF, SOSI.

Formát SOSI je norským národním standardním formátem, který se vyznačuje standardizovanou strukturou klasifikující objekty. Rozděluje objekty do kategorií podle norských standardů a každý objekt má svůj jedinečný kód a název. [42]

Technologie leteckého laserového skenování byla zvolena pro výskyt velkého množství husté vegetace v řešeném území, a právě metoda ALS a její princip průniku laserového paprsku korunami stromů umožňuje získat velmi přesné informace o tvaru zemského povrchu.

Po zahájení stavebních prací je provedeno kontrolní letecké laserové skenování, které mapuje průběh výstavby projektu. Pro snadnou vizualizaci výstupů z ALS je do projektového portálu integrován digitální webový nástroj Pointscene, který umožňuje sdílet aktuální data z laserového skenování se všemi zúčastněnými stranami a porovnat je s předchozími výstupy.

Obrázky na následující straně znázorňují postup vývoje využití technologie ALS na projektu a následnou vizualizaci dat skrze nástroj Pointscene. Výstup z ALS je využit převážně na začátku projektu ve fázi návrhu, následné kontrolní měření a zobrazování postupu prací slouží převážně pro prezentační účely.

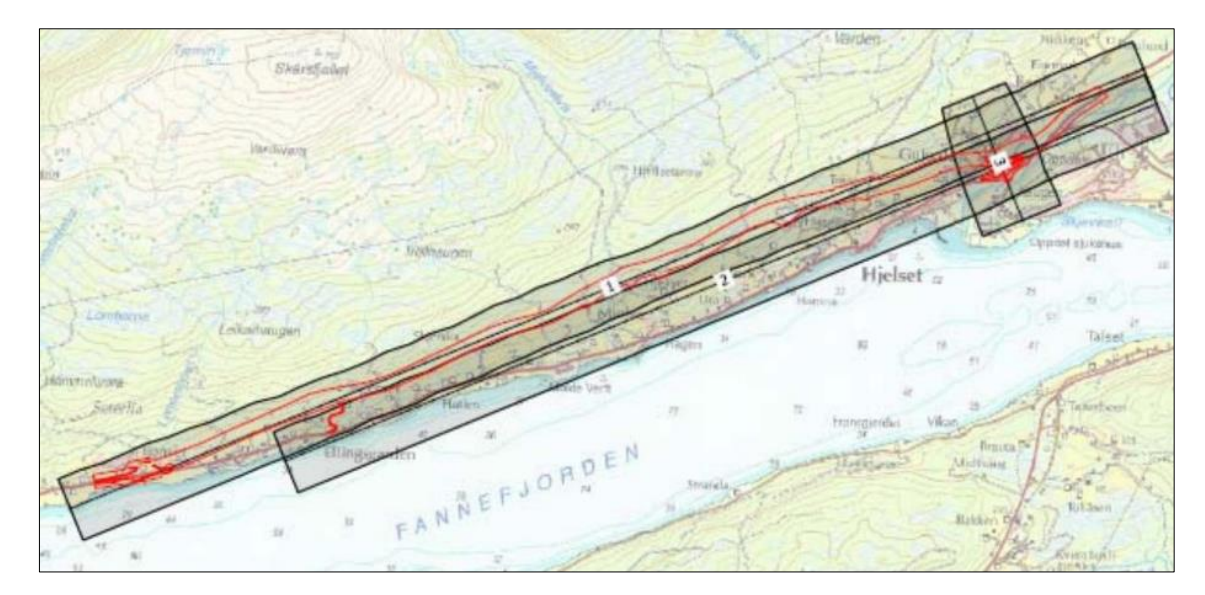

Obrázek 8.16: Dráhy přeletu při získávání dat pomocí ALS technologie [45]

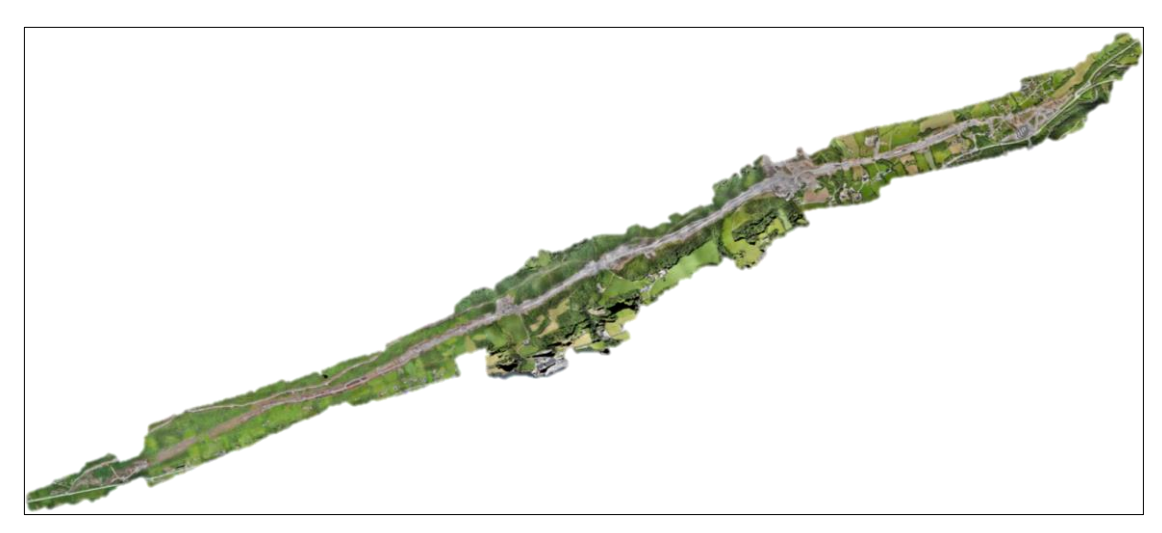

Obrázek 8.17: Dodaný model terénu před zahájením projektu [45]

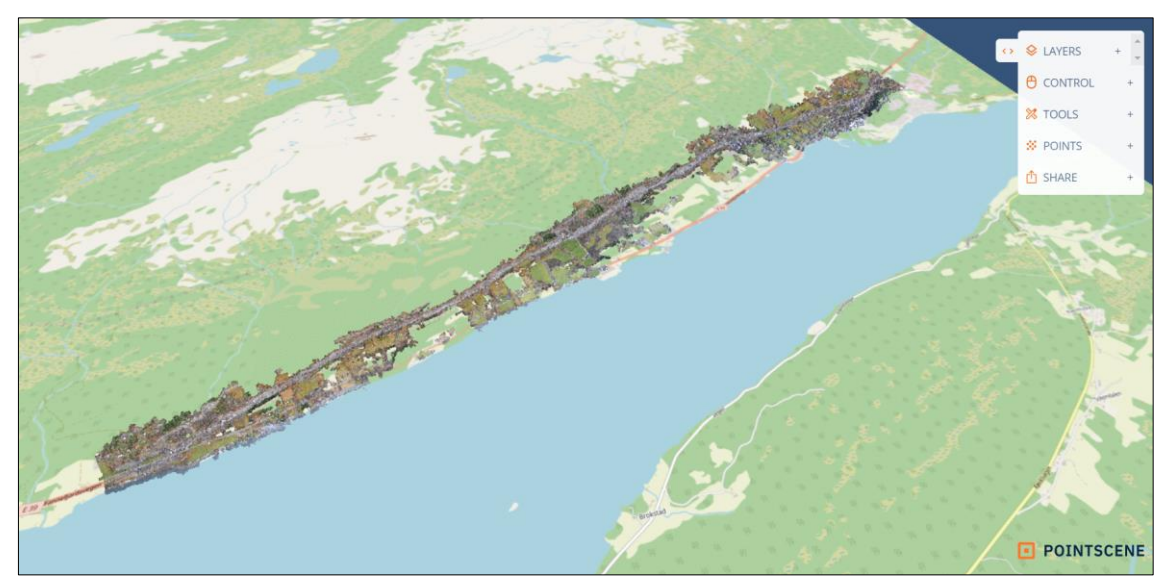

Obrázek 8.18: Model terénu zobrazený v nástroji Pointscene, který mapuje pomocí ALS technologie průběh výstavby [vlastní zpracování, 46]

## 8.3.4. BIM v návrhu a vývoji projektu

Digitální nástroje a systémy jsou pro realizaci projektu bezesporu velice podstatné. Nicméně bez správného nastavení strategie, procesů, struktur a postupů by nemohl být zajištěn fungující průběh projektu již od počátku jeho plánování až po předání díla klientovi k následné správě a údržbě objektů.

#### *Školení*

Pro vysoký počet digitálních nástrojů užívaných při plánování a realizaci projektu je nutné zajistit dostatečné obeznámení zástupců zapojených společností s těmito nástroji. Jedná se jak o stranu generálního dodavatele a s ním spojeného odpovědného projektanta a subdodavatele, tak o stranu klienta, tedy společnost SVV.

Tato školení jsou realizována online formou, která je zaznamenána a následně zpřístupněna na projektovém portálu SharePoint, aby k záznamu měli přístup i ostatní účastníci projektu, kteří se školení neúčastnili. Koordinátor BIM zajistí kromě záznamu školení také zpřístupnění ostatních školících podkladů.

Veškeré návody, rutiny a instruktážní materiály jsou sestaveny do matice, která definuje, kdo by měl být s jakým materiálem v rámci své role v projektu obeznámen.

### *Typy, struktura a dodávka modelů*

Veškeré potřebné informace týkající se modelů či procesů s nimi spjatými jsou podrobně vysvětleny v projektových rutinách a v plánu realizace projektu. Stavebním kamenem tohoto projektu je příručka V770 vydaná společností SVV. Tento manuál obsahuje modelový základ, se kterým musí být všechny modely v projektu v souladu.

Nejsou specifikované konkrétní nástroje, kterými vznikají oborové modely, tyto nástroje si jednotliví tvůrci modelů vybírají sami. Nástroj však musí být schopen dodat data ve formátu IFC.

Modely jsou ukládány na projektový portál SharePoint a jsou průběžně aktualizovány. Dílčí aktualizace však nejsou dodávkou, která by vyžadovala kontrolu kvality, ale kvalitu těchto modelů kontroluje zodpovědná osoba dílčího modelu. Veškeré modely jsou také dodávány klientovy na jeho systém správy dokumentů eRoom.

Před dodávkou modelů na úrovni MMI 350 musí být proveden interdisciplinární přezkum TFG s účastí SVV. Modely na úrovni MMI 350 musí být dodány minimálně 3 týdny před dodávkou modelu na úrovni MMI 400, což je úroveň modelu dodávána na stavbu a prochází poslední interdisciplinární kontrolou TFK.

Základní modely

Podkladem pro plánování a vytvoření oborových modelů jsou základní modely, které jsou vytvořené na začátku plánování a následně jsou udržovány a upravovány po celý průběh projektu. Tyto modely slouží pro vymodelování stávající situace a obsahují povrchy terénu, ortofoto, stávající objekty a inženýrské sítě. Modely také obsahují základní vztahová s okrajovými podmínkami, které jsou do modelu zaneseny pomocí vymodelovaných zón nebo symbolů. Modely jsou předávány ve formátu IFC/DWG a odpovědnou osobou za předávání modelů je pracovník geomatiky. [45, 54]

Oborové modely

Projekt je rozdělen na jednotlivé modely dle plánu kvality, který specifikuje celkem 18 oborů, přičemž každý obor spravuje vlastní modely. Toto rozdělení je nastaveno pro lepší řízení a koordinaci a poskytuje schopnost rychlejšího řešení úkolů. Za oborové modely je zodpovědný oborový manažer a celkem existuje rozdělení do 18 oborů, mezi něž se řadí například dopravní značení, mosty a stavby, silnice, geotechnika a geologie nebo stavební detaily. Modely jsou dodávány ve formátu IFC nebo landXML. [45]

Interdisciplinární model

Interdisciplinární model se skládá ze základních a oborových předmětů a je distribuován prostřednictvím nástroje SMaRT. Díky automatizaci toku dat obsahuje vždy aktuální data a jak již bylo řečeno v předešlé kapitole o digitálních systémech a nástrojích, nástroj SMaRT je propojen s digitálním case managementem Jira. Pro záznam případů a úkolů z/do Jira je využíván tento interdisciplinární model a tvoří tak podklad pro odborné diskuze a rozhodování o projektu. Odpovědnou osobou za dodávku modelu je BIM koordinátor. [45]

#### *Model Maturity Index (MMI)*

Ve všech oborových modelech se využívá pro klasifikaci úrovně detailu kódový systém MMI pro dopravní stavby, který je nejvíce využívaný v Norsku. Přesná definice toho, co by měly jednotlivé úrovně MMI obsahovat je definována v dokumentu rutiny. Plánování úrovní MMI a návaznosti jednotlivých modelů s danými úrovněmi umožňuje vyšší kontrolu nad projektem a včasné odhalení chyb. [45] Některé oborové modely tvoří podklad pro ostatní oborové modely, tudíž musí být úroveň MMI těchto modelů zvyšována s předstihem. Rozhodné datumy pro přidělení jednotlivých úrovní MMI modelům jsou součástí plánu realizace projektu.

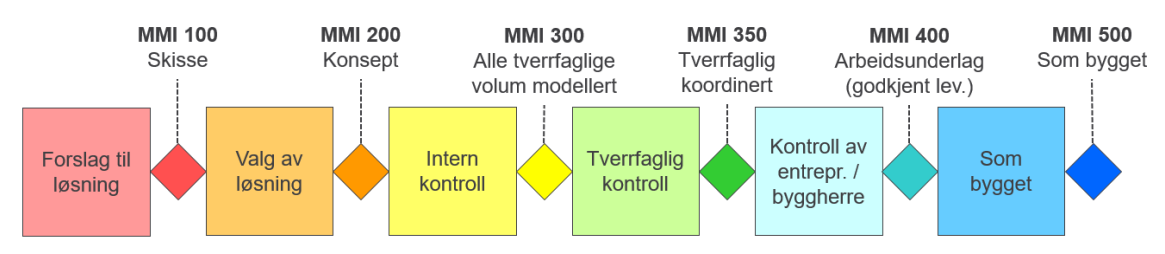

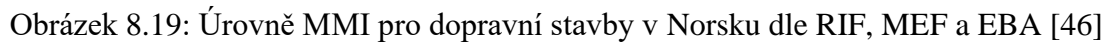

## *Plán SHA a YM v modelu*

Veškeré změny nebo identifikace nových rizik v plánu bezpečnosti, zdraví a pracovního prostředí (SHA) musí být zaznamenány v interdisciplinárním modelu v nástroji SMaRT a rizika musí být následně zpracována v case managementu pomocí nástroje Jira. Záznamy se koordinují a předávají jako vizuální objekty (symboly), aby bylo vše zaznamenáno i vizuálně v interdisciplinárním modelu a snížilo se riziko ztráty dat v procesu předávání informací.

Plán na ochranu životního prostředí (YM) je v modelu vizualizován pomocí vymodelovaných hraničních polygonů, jimiž bude tvořen speciální oborový model YM. Tento model bude sloužit také pro sdílení informací pomocí nástroje Infrakit do strojních řídících zařízeních, jimiž bude na stavbě zajištěno dodržení všech pokynů a okrajových podmínek YM plánu na ochranu životního prostředí.

## *Zajištění kvalitních podkladů pro stavbu*

Modely a ostatní podklady pro stavbu jsou ve vztahu ke kvalitě zajištěny požadavky ve smlouvě a následně vytvořeném kontrolním plánu kvality. Vypracování kontrolního plánu kvality po uzavření smlouvy, musí obsahovat sestavení požadavků na geometrii a informace v modelu.

Samozřejmostí je zajištění kvality nejen modelů, ale také příslušných výpočtů a ostatních doplňujících dokumentů, které tvoří podklad pro tvorbu modelů a pracovních postupů. V procesu plánování probíhají kontroly třetími stranami (peer review), vlastní kontroly v rámci oborových modelů a v neposlední řadě kontroly při sestavování interdisciplinárního modelu. Oborové modely při přechodu mezi MMI musí projít kontrolou provedenou zodpovědnou osobou a taktéž dojde k peer review, která zahrnuje požadavky na kontrolu geometrie i informací v modelu.

#### *Využití modelů na stavbě*

Je kladen důraz na maximální využití modelů při výstavbě a minimalizaci potřeby výkresové dokumentace. Výkres lze použít pouze v situaci, kdy samotný model nevyhovuje potřebám stavby pro realizaci dané části konstrukce.

Před zahájením nových stavebních prací se pravidelně provádějí modelové kontroly s pracovníky působících na staveništi. Je velice důležité, aby právě tito pracovníci porozuměli principům a správným postupům, které budou aplikovat při samotné výstavbě. Cílem modelové kontroly je identifikovat kritická místa průběhu výstavby pro eliminaci možných komplikací. Modely jsou výchozími podklady při přípravě kontrolních plánů a kontrolních seznamů.

Modely pro užívání na stavbě s úrovní MMI 400 jsou připraveny tak, aby již nemusely být následně upravovány. To znamená, že musí obsahovat předpřipravené pohledy pro usnadnění práce a minimalizaci výkresů, dále také veškeré vlastnosti a anotace jako jsou odkazové šipky, poznámky a potřebné kóty. Model je na stavbu předán v takovém stavu, aby mohl být využíván jak realizačním týmem skrze tablety, tak pracovníky ovládající strojní mechanizaci, kteří z modelu využívají pouze příslušná data pro řízení strojů.

Realizační tým bude využívat virtuální (VR) a rozšířenou realitu (AR). Zejména AR bude využita pro zobrazování projektových řešeních před výstavbou. Společnost B&G pro tento účel zajistila nástroj SiteVision.

Aby byl každý na stavbě obeznámen se správným využíváním modelu na stavbě, BIM manažer před zahájením stavby zorganizuje školení pro zaměstnance, dodavatele a ostatní osoby působící na stavbě.

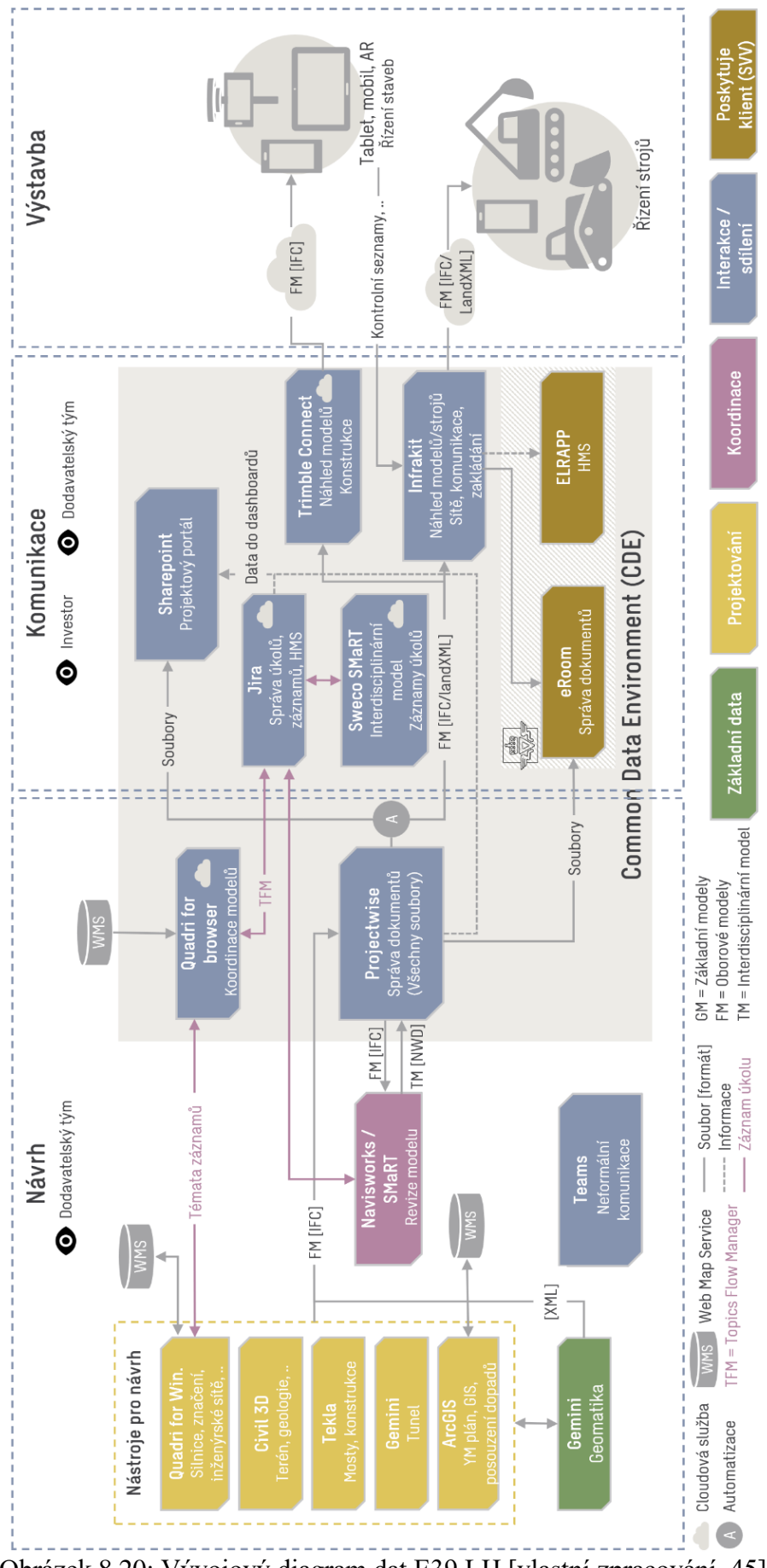

Obrázek 8.20: Vývojový diagram dat E39 LH [vlastní zpracování, 45]

#### *Tok dat*

Obrázek 8.20 na předchozí straně znázorňuje vývojový diagram všech dat v rámci vývoje projektu. Diagram obsahuje nejen tok dat, ale také nástroje, jimiž budou data vytvářena, sdílena a upravována.

### *Výkresy*

Celý projekt je veden jako paperless a jedním z hlavních cílů klienta je eliminovat v maximální možné míře papírovou dokumentaci a komunikaci v rámci projektu a pokusit se plně digitalizovat veškeré procesy. Pro dosažení těchto cílů mají být výkresy, pokud možno, nahrazeny modely a informace v modelech proto musí splňovat požadavky uvedené v příručce R700 – Výkresový základ.

Výkresy jsou zpracované na počátku projektu pouze pro obecné principy jako jsou typické řezy příkopů, profily (F-výkresy), dále také detaily jímek a konstrukční technické detaily. Výkresy budou také zpracované dle požadavků FDV (Správa, provoz, údržba).

Dle požadavků na dokumentaci FDV a dokumentaci skutečného provedení jsou zpracovány taktéž výkresy, kde to vyžadují příručky V770 – Modelový základ a N400 – Navrhování mostů. Tyto výkresy jsou určeny především jako podklad pro kontrolní dny a audity.

Podkladem pro zhotovení výkresů jsou vytvářené modely, což zajišťuje zobrazení shodných dat na výkresové dokumentaci jako v modelech.

### *Závěrečná dokumentace a dokumentace FDV*

Úřady prostřednictvím stavebně technických předpisů stanovují požadavek na dokumentaci FDV, což je zkratka pro správu, provoz a údržbu. Tyto požadavky nejsou blíže specifikované a konkrétní obsah této dokumentace stanovuje objednatel.

Struktura a postupy pro předání kompletní FDV a závěrečné dokumentace jsou projednány a odsouhlaseny klientem a generálním dodavatelem na vyjednávacích schůzkách po vyhlášení vítěze zadávacího řízení. Díky tomuto odsouhlasení v rané fázi projektu má generální dodavatel možnost upravovat dokumentaci průběžně a ve správných formátech a dosáhne se tak zefektivnění vypracovávání těchto dokumentací.

Modely jsou průběžně porovnávány a upravovány na základě zpětně získaných dat ze strojů nebo ze zaměření skutečného stavu konstrukce. Subdodavatelé dodávají pouze zaměření skutečného stavu, které si následně generální dodavatel za pomoci odpovědného projektanta zapracuje do modelů.

Požadavky na dodání FDV a závěrečné dokumentace:

- Modely musí být dodány ve formátu landXML/IFC/DWG a v originálním formátu.
- Dokumentace musí být dodána v norštině a musí být doručena elektronicky ve formátu html nebo pdf s možností vyhledávání. Dodávka musí mít předem domluvenou strukturu.
- Model a výkresy jsou dodány v originálním formátu
- Data NVDB a FKB jsou dodávána ve formátu SOSI a jeho aktuální verzi. Data musí obsahovat požadavky na vlastnosti v souladu s aktuálně vydaným seznamem objektů pro dodání dat do map FKB a NVDB od společnosti SVV. Údaje NVDB jsou využívány při správě, provozu a údržbě komunikací. Data FKB jsou součástí oficiální mapové základny Norska a využívají se též jako podklad pro vytvoření silniční sítě v NVDB. [49]

# 9. Působení Metrostav Norge a.s. na projektu E39 Lønset–Hjelset

Společnost Metrostav Norge a.s. (MTS) je členem Skupiny Metrostav, což je stavební koncern, který se skládá téměř z 60 subjektů působících dohromady v 16 zemích. Sever Evropy začal koncern dobývat již v roce 2006, když společnost Metrostav a.s. získala první zakázku na realizaci tunelu na Islandu. [50] S přibývajícími zkušenostmi se zakázkami ve Skandinávii získala Skupina Metrostav důvěru místních subjektů a díky referencím se stávalo snadnější získávání nových zakázek v této oblasti.

Do prostředí Norska se koncernu poprvé povedlo prorazit v roce 2014, kdy Metrostav a.s. získal zakázku na ražbu silničního tunelu Bjornabakkane. Firma MTS vznikla jako dceřiná firma společnosti Metrostav a.s. a v současnosti má v referencích již pět dokončených zakázek na území Norska a dalších pět projektů je ve fázi realizace. [50]

K získání účasti na projektu E39 LH dopomohla společnosti MTS skutečnost, že čtyři z pěti výše zmíněných dokončených projektů byly realizovány ve spolupráci se společností B&G. Jedním z těchto projektů byla známá realizace mostu Åstfjorden, který je součástí přezdívané Lososí stezky, kterou jsou přepravovány více než dvě třetiny norských lososů. Tento projekt získal několik hodnotných ocenění a dočkal se také českého zfilmování, jehož premiéra se konala 19.10.2022. [51]

#### 9.1. Nabídková příprava

Společnost MTS byla požádána o vypracování cenové nabídky na stavební práce výstavby sedmi mostních objektů generálním dodavatelem BG v rámci projektu E39 LH. Předmětem subdodávky byla realizace mostů:

- K100 Lønsetkrysset (47,5 m).
- K1100 Øygardselva  $(16,5 \text{ m})$ .
- K1300 Mjelveelva (58 m).
- K1500 Hagaelva  $(44 \text{ m})$ .
- K1800 Gujordselva (15 m).
- K1900 Miljø kulvert.
- K2000 Hjelsetkrysset (90 m).

I přesto, že společnost MTS plnila v projektu pouze roli subdodavatele na vyhotovení betonových částí mostů, díky předchozí zkušenosti se spoluprací mezi MTS a BG na projektu mostu Åstfjorden, byla společnost MTS přizvána k diskuzi týkající se základního návrhu konstrukcí. Tato diskuze proběhla již v rámci nabídkové přípravy před prvotním základním návrhem mostů odpovědným projektantem. Výsledkem této diskuze byly základní principy pro postup při návrhu daných mostů. Tyto principy návrhu respektovaly i připomínky subdodavatele. [53]

Následně odpovědný projektant zpracoval základní 2D výkresovou dokumentaci, kterou předal MTS pro vytvoření cenové nabídky.

Přizvání zhotovitele dané konstrukce již do rané fáze plánování se ukázalo jako stěžejní pro efektivní průběh nejen pro nabídkovou přípravu, ale především pro další fáze projektu.

I přesto, že v některých přechozích zakázkách investora SVV bylo vyžadováno již v zadávacím řízení dodání informačních modelů s úrovní MMI 100, v rámci této zakázky se investor rozhodl model nevyžadovat. Z tohoto důvodu byla projektantem vypracována pouze základní 2D výkresová dokumentace, na základě které zhotovitel vypracoval svou cenovou nabídku, kterou předložil generálnímu dodavateli BG, jenž ji zahrnul do celkové cenové nabídky pro E39 LH.

MTS obdržel výkresovou dokumentaci dne 23.3.2021, na základě které vypracoval subdodavatelskou nabídku. První nabídka byla poskytnuta dne 7.4.2021 a finální nabídka byla generálnímu dodavateli doručena dne 25.5.2021 a zahrnovala následující dokumenty:

• BoQ (Bill of Quantities) with basic Unit Prices

BoQ je dokument, který obsahuje přehled vypočteného množství jednotlivých položek s příslušným označením prvku dle příručky R762: Prosesskode 2 a se základními jednotkovými cenami. Cenová nabídka je rozdělena do sedmi částí podle jednotlivých stavebních objektů sedmi mostů a obsahuje také navrhované výše hodinových mezd pro pracovníky a způsob jakým budou upřesněny ceny strojů na základě cen lokálních půjčoven.

• Průvodní dopis a podmínky pro nabídku a budoucí subdodávku

Dokument průvodního dopisu obecně definuje podmínky, kterými je nabídka podmíněna, aby byla považována za platnou. Příkladem těchto podmínek je například možnost komunikace v anglickém jazyce nebo možnost nasazení vlastních pracovníků z České či Slovenské Republiky.

Dále také shrnuje obsah, který je součástí nabídky a obsah, který součástí nabídky není. Jedná se především o upřesnění rozsahu prací nebo zdůraznění povinnosti BG zajistit veškeré zemní práce. Dokument rovněž uvádí podmínku povinnosti BG zajistit subdodavateli stravování a ubytování za XX NOK/den/osoba.

V neposlední řadě jsou v dokumentu stanoveny podrobné podmínky pro zřízení zařízení staveniště a přístupových cest, za což má plnou zodpovědnost generální dodavatel.

Veškeré body z průvodního dopisu a podmínek pro nabídku a budoucí subdodávku, které jsou v dokumentu definovány, byly společně s BG důkladně projednávány na pravidelných jednáních, která se konala v průběhu nabídkové přípravy. Nabídka je založená na předpokládaném období realizace výstavby 4.1.2022 – 11.1.2023. [52]

## 9.2. Předvýrobní příprava

Pro zhotovitele je velice důležitá důkladná příprava před samotným zahájením výstavby, aby se v co největší možné míře předešlo případným komplikacím na stavbě, které by mohly zapříčinit prodloužení doby výstavby. V prvé řadě je třeba zmínit obtížnost určení hranice mezi předvýrobní a výrobní přípravou, jelikož bylo předmětem subdodávky více staveb, jejichž realizace byla zahájena v různých časových obdobích. V průběhu vývoje projektu také došlo k několika komplikacím, které vznikly ve spojitosti se zpožděním harmonogramu celého projektu, nedostatečnou kvalitou obdržených vstupních dat a jejich pozdnímu dodávání. Komplikace také nastaly ve spojitosti s omezenými možnostmi zvolených softwarových nástrojů.

Dne 14.6.2021 byla podepsána smlouva mezi investorem SVV a generálním dodavatelem BG na realizaci projektu E39 LH a přešlo se k předvýrobní přípravě. [52] Činnosti předvýrobní přípravy navazují na nabídkovou přípravu. Obstarávají se potřebná povolení a dokumenty, vypracovává se podrobnější časový plán, dochází k upřesňování termínů provádění stavebních prací a jejich návazností včetně zajišťování subdodavatelů a jejich přesných nástupů. Řeší se hlavní zdroje pro provedení zakázky jako jsou stroje, energie, materiál a lidé. Také musí dojít k obstarání zařízení staveniště.

Slavnostní zahájení stavby proběhlo dne 26.8.2021, plánované zahájení stavebních prací subdodavatele bylo stanoveno na 4.1.2021. Přestože společnost MTS podepsala smlouvu s BG jakožto generálním dodavatelem až dne 6.10.2021, do předvýrobní přípravy se však zapojila již po podpisu smlouvy mezi klientem a generálním dodavatelem. Jednalo se zejména o zapojení při spolupráci na podrobném návrhu mostních objektů a upřesňování časového plánu.

Předmětem subdodavatelské smlouvy mezi MTS a BG bylo dodání pilot, mostních ložisek, betonářských prací a betonových prvků na 7 mostech. BG nese odpovědnost za návrh v souladu s NS 8416:2009 a MTS přebírá zodpovědnost pouze za realizaci dle NS 8416:2009. MTS také nese zodpovědnost za angažování dodavatelů prvků a řízení jejich dodávek. Smluvní práce jsou dodány na základě jednotkových cen uvedených v nabídkovém řízení. [52]

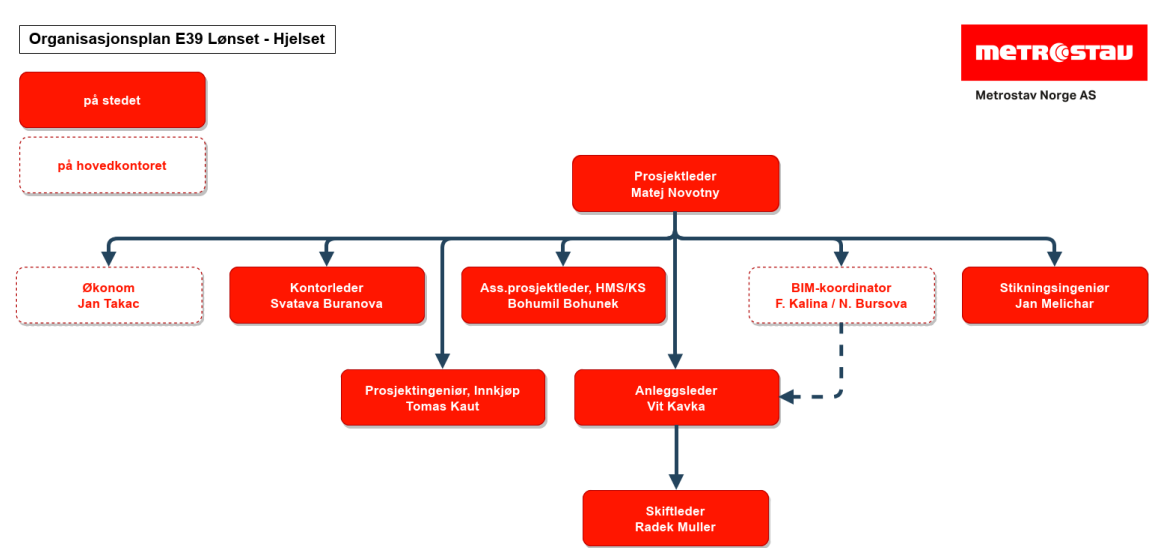

Obrázek 9.1: Organizační schéma součástí plánu kvality subdodavatele MTS na projektu E39 LH [52]

V rámci předvýrobní přípravy bylo sestaveno organizační schéma, matice odpovědnosti, kontrolní plán, plán kvality a časový plán v rámci plánu organizace výstavby, který je v průběhu projektu aktualizován. Dále byly generálnímu dodavateli dodány veškeré dokumenty, které byly smluvně vyžadovány.

#### 9.3. BIM v předvýrobní přípravě

Po podpisu smlouvy odpovědný projektant neprodleně přešel k vytváření podrobného návrhu. V tomto okamžiku již byly veškeré návrhy vytvářeny dle příručky V770 – Modelový základ, na základě které začaly postupně vznikat digitální informační modely (DiMS). Od okamžiku získání zakázky probíhaly veškeré prezentace návrhů na jednáních pouze prezentací již vytvořených jak oborových modelů, tak zobrazování oborových modelů v interdisciplinárním modelu pro eliminaci chyb. MTS se těchto jednání účastnil a i přesto, že byl v pozici subdodavatele stavby, mohl zasahovat na jednáních do návrhů svými připomínkami, které byly brány v potaz a zahrnuty do návrhů. [53] Díky tomuto zapojení byly návrhy jednotlivých mostů vhodně optimalizovány a dospělo se tak k vyšší efektivitě výstavby při úsporách nákladů. Příkladem této optimalizace je Metrostavem navržené zkrácení mostu K2000 HjelsetKrysset z 90 m na 72 m odebráním dvou mostních polí, které jsou nahrazeny větším násypem, jež je v souladu s okrajovými podmínkami regulačního plánu daného území. [53]

Jelikož se v případě tohoto projektu jedná o projekt, ve kterém odpovědný projektant nevytváří obvyklou projektovou dokumentaci založenou na výkresech, ale jedná se o projekt založený pouze na modelech, byla společnost MTS nucena přistoupit k projektu zcela novým přístupem.

Pro plnohodnotnou a efektivní práci bylo zapotřebí se seznámit s požadavky, které byly kladeny na subdodavatele z pohledu využití BIM v průběhu jeho činnosti na projektu. Proto by mělo být důležitou součástí předvýrobní přípravy kvalitní seznámení subdodavatele s BIM na projektu. Seznámení se může rozdělit do tří kategorií. První kategorií je obstarání a nastudování si materiálů, které poskytnou informační základ o BIM na projektu. Mezi takové materiály patří například dokumenty vytvořených rutin či doporučené příručky. Druhá kategorie se zaměřuje na seznámení s digitálními nástroji a systémy projektu a poslední kategorií jsou samotná obdržená data, která jsou určena pro činnost zhotovitele.

### *Školení, rutiny a příručky*

V rámci předvýrobní přípravy byly na projektovém portálu postupně zveřejňovány veškeré rutiny a návody pro zajištění správné komunikace a procesů v projektu již od jeho počátku. Konala se také online školení, která byla však určena pro projektový tým a zástupce klienta. Společnost MTS se těchto školení neúčastnila, jelikož se jednalo o nástroje Jira a SMaRT, které nebyli součástí pracovních postupů subdodavatele. Subdodavatel si opatřil potřebné příručky vydané SVV, které byly nezbytné pro jeho práci (R762, N100, N400, V425, V426 a N200). Z pohledu zhotovitele nebyla využívána příručka V770 – Modelový základ, jelikož tato příručka je určena převážně pro fázi tvorby modelů a veškeré potřebné informace o modelech a informacích v nich obsažených měly být zahrnuty v rutinách zveřejněných na projektovém portálu.

## *Seznámení s digitálními nástroji a systémy projektu*

Důležitým krokem na každém projektu je seznámení s digitálními nástroji a ujasnění si povinností subdodavatele pro činnosti v jednotlivých nástrojích. Subdodavateli je udělen přístup do všech systémů sloužících pro komunikaci a výměnu dat, avšak jako subdodavatel stavby většinu těchto systémů pro svou práci nevyužívá. Část předvýrobní přípravy zaměřená právě na seznámení s digitálními nástroji na projektu se soustředila převážně na nástroje, které bude subdodavatel aktivně využívat. Těmito systémy byly eRoom, Elrapp a projektový portál se SharePointem.

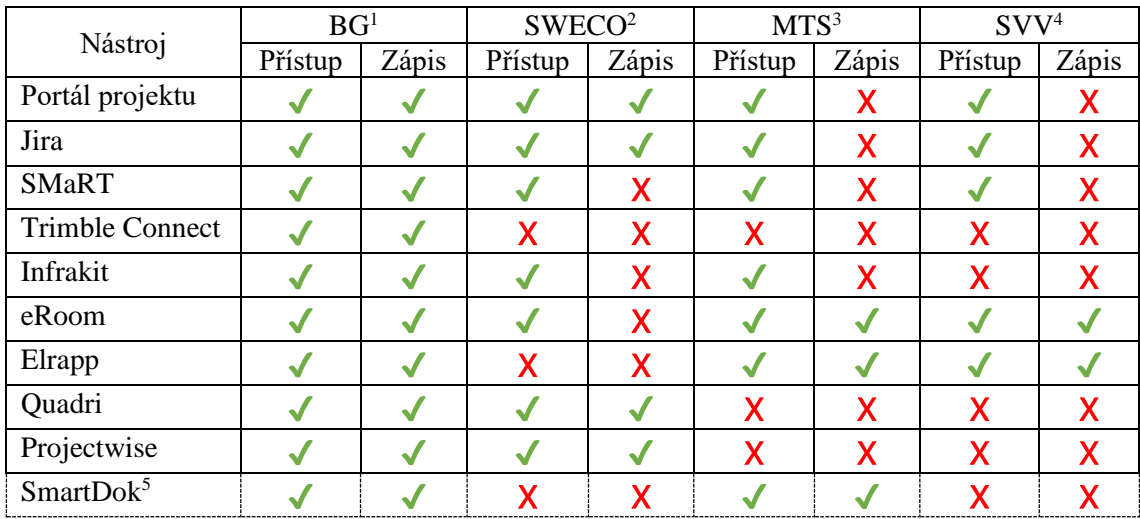

Tabulka 9.1: Přehled oprávnění přístupů a zápisů v rámci digitálních nástrojů projektového CDE [vlastní zpracování, 52]

<sup>1</sup> Generální dodavatel, <sup>2</sup> Odpovědný projektant, <sup>3</sup> Subdodavatel stavby, <sup>4</sup> Klient, <sup>5</sup> Nástroj přidán v průběhu projektu

Klientský systém pro sdílení souborů eRoom je subdodavatelem využíván poměrně málo, nicméně i tak bylo zapotřebí nezanedbat seznámení se strukturou a požadavky. MTS využíval eRoom pro získávání podkladů pro kontrolu kvality jako jsou například dohodnuté receptury betonu. Do eRoom má subdodavatel povinnost nahrávat dokumenty kvality jako jsou zápisy pro oznamování odchylek od kvality nebo hlášení o nežádoucí události/stavu (RUH). Dodávka těchto formulářů do eRoom je vyžadována klientem. Další činností tedy bylo opatření příslušných formulářů, které by mohly být v průběhu výstavby potřebné.

Druhým digitálním nástrojem, který je poskytován přímo investorem, je nástroj Elrapp. V předvýrobní přípravě bylo hlavní činností MTS seznámení se s tímto nástrojem, konkrétně jeho funkcí tvorby seznamů, jelikož do nástroje bude zaznamenávat docházku pracovníků na stavby. [53]

Nejdůležitějším nástrojem nejen pro subdodavatele, ale i pro veškeré účastníky projektu, je projektový portál a z něho přístupný projektový SharePoint. Jak již bylo zmíněno, projektový portál je zdrojem všech dokumentů a podkladů a je poskytován odpovědným projektantem. Pro společnost MTS byl zásadní především přístup k SharePointu, ze kterého byly získávány vstupní podklady pro výstavbu, zejména DiMS. SharePoint je centrálním zdrojem DiMS nejen v předvýrobní přípravě, ale i po celou dobu výrobní přípravy a realizace.

Ostatní činnosti předvýrobní a výrobní přípravy byly komunikovány přímo s generálním dodavatelem a MTS neměl povinnost vytvářet záznamy do projektových nástrojů, jelikož tato odpovědnost byla přidružena činnostem generálního dodavatele. Jednalo se především o změny časových plánu, prostavěnost nebo postup stavebních prací, které byly následně vizualizovány v přehledových dashboardech na projektovém portálu a dodávány klientovi do eRoom.

Přestože byl společnosti MTS udělen přístup do nástrojů Jira, SMaRT a Infrakit, aktivně byly společností využívány pouze zřídka. Po celou dobu předvýrobní přípravy a realizace se konala průběžná setkání, kde probíhaly prezentace postupu návrhů a prací v nástroji SMaRT s vizualizací úkolů spravovaných v nástroji Jira. Využívání nástroje SMaRT subdodavatelem může souviset například se sledováním souběžných či navazujících prací. Je doporučeno subdodavateli sledovat změny v interdisciplinárním modelu v okolí mostů pro snadnější komunikaci s generálním dodavatelem, který je zhotovitelem všech zemních prací. V nástroji Infrakit mohl subdodavatel pozorovat polohy, pohyb a vykonané práce strojní mechanizace, pro jeho činnost však tyto informace nebyly potřebné. Výhodou přístupu do těchto systémů bylo snadné a okamžité získání graficky prezentovaného přehledu určitých informací o projektu.

#### *Obdržená vstupní data*

Pro smluvně stanovené práce subdodavatele jsou relevantní dva hlavní typy obdržených vstupních dat pro realizaci, kterými jsou oborové modely konstrukcí a základní výkresová sada pro každý most. Na projektovém portálu v sekci dodávky jsou dostupné základní výkresové sady v rozsahu tří až šesti výkresů pro každý most a byly průběžné aktualizovány odpovědným projektantem. [53] Je důležité zdůraznit, že tyto výkresové sady svým rozsahem nemohly sloužit jako samostatný podklad pro stavbu, jelikož obsahovaly pouze základní principy a údaje.

| Office 365 |                 |                                     |           |   | Q                                    | Prohledat tuto knihovnu |                |                 |                            | $\blacksquare$    | తి<br>2                             | Bursová Nikola Bc.<br>(BB) |
|------------|-----------------|-------------------------------------|-----------|---|--------------------------------------|-------------------------|----------------|-----------------|----------------------------|-------------------|-------------------------------------|----------------------------|
|            | $+$ Nové $\vee$ | <b>□ Upravit v zobrazení mřížky</b> |           |   | $\downarrow$ Stáhnout                | 尙<br>Odstranit          | E Přesunout do | $\cdots$        | $\times$ 5 vybraná položka |                   | $\equiv$ All Documents* $\vee$<br>Y | $\pi^{\mathcal{C}}$<br>ω   |
|            |                 | Leveranser $> 02$ Tegninger         |           |   |                                      |                         |                |                 |                            |                   |                                     |                            |
|            |                 | Název $\vee$                        |           |   | Beskrivelse V                        | Status $\vee$           | Verze $\vee$   | Revisjon $\vee$ | Versjonslogg $\vee$        | Velikost s $\vee$ | Sist endret $\vee$                  | Sist endret av             |
|            | ۰ò              | K1906.pdf                           |           |   | Gujorda<br>Miljøkulvert<br>IDV-plan  | Klar for bygging        | 5.0            | A               | Arbeidstegning             | 58.7 kB           | 10. srpna                           | Mikalsen, Christof         |
| $\bullet$  | 局               | K2001.pdf                           | 岭         | ÷ | Hjelset bru<br>Oversikt              | Klar for bygging        | 6.0            | A               | Arbeidstegning             | 4.10 MB           | 10. srpna                           | Mikalsen, Christof         |
| $\bullet$  | 局               | K2002.pdf                           | 12        |   | Hjelset bru<br>Tilbakefylling        | Klar for bygging        | 6.0            | A               | Arbeidstegning             | 3.97 MB           | 10. srpna                           | Mikalsen, Christof         |
| $\bullet$  | a               | K2003.pdf                           | 岭         |   | Hjelset bru<br>Lager                 | Klar for bygging        | 5.0            | A               | Arbeidstegning             | 2,16 MB           | 10. srpna                           | Mikalsen, Christof         |
| $\bullet$  | a               | K2004.pdf                           | ピ         |   | Hjelset bru<br>IDV-plan              | Klar for bygging        | 5.0            | $\mathsf{A}$    | Arbeidstegning             | 32.3 kB           | 10. srpna                           | Mikalsen, Christof         |
| $\bullet$  | B               | K2006.pdf                           | $\vec{B}$ |   | Hjelset bru<br>Tørrmur -<br>prinsipp | Klar for bygging        | 6.0            | $\Delta$        | Arbeidstegning             | 298 kB            | 10. srpna                           | Mikalsen, Christof         |
|            | a               | K201.pdf                            |           |   | Lønsetelva<br>kulvert                | Klar for bygging        | 2.0            | А               | Arbeidstegning             | 168 kB            | 26. září                            | Mikalsen, Christof         |

Obrázek 9.2: Dodávka základní výkresové sady k mostu K2000 Hjelset na projektový SharePoint [vlastní zpracování, 46]

Ne vždy byla výkresová sada dodána kompletní. Dodávky se lišily podle typu mostu a jeho složitostí konstrukčních detailů. V některých případech docházelo k situaci, že výkres nebyl dodán, i přesto že jeho dodávka byla očekávána. Scházely například dokumenty s obecnými informacemi o výztuži, což značně komplikovalo a prodlužovalo už tak složitou přípravu subdodavatele.

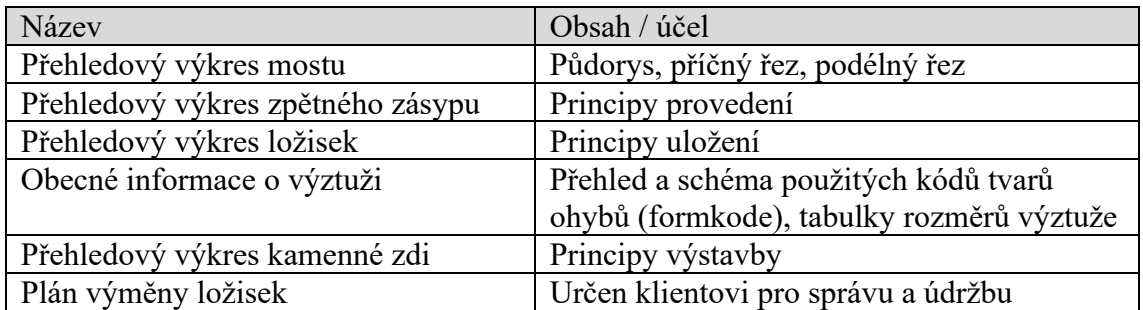

Tabulka 9.2: Dodávka základní výkresové sady pro mostní objekt [vlastní zpracování]

Druhým typem obdržených vstupních dat byly DiMS ve formátu IFC, které byly ukládány na SharePoint projektového portálu. Činnost subdodavatele MTS se vztahovala pouze k oborovým modelům sedmi mostů a pro každý z nich byly dodávány tři oddělené modely. Oborový model byl rozčleněn do dílčích modelů z důvodu vysokého objemu dat a pro jednodušší přehled provedených úprav v aktualizované verzi dodávky modelu. S využitím pokynů z rutiny pro pojmenování souborů bylo dohledání konkrétních modelů snadné. Na obrázku 9.3 je zobrazeno umístění oborových modelů konstrukce a informací k mostu K1500, modely výztuže k jednotlivým mostům byly umístěny v podsložce.

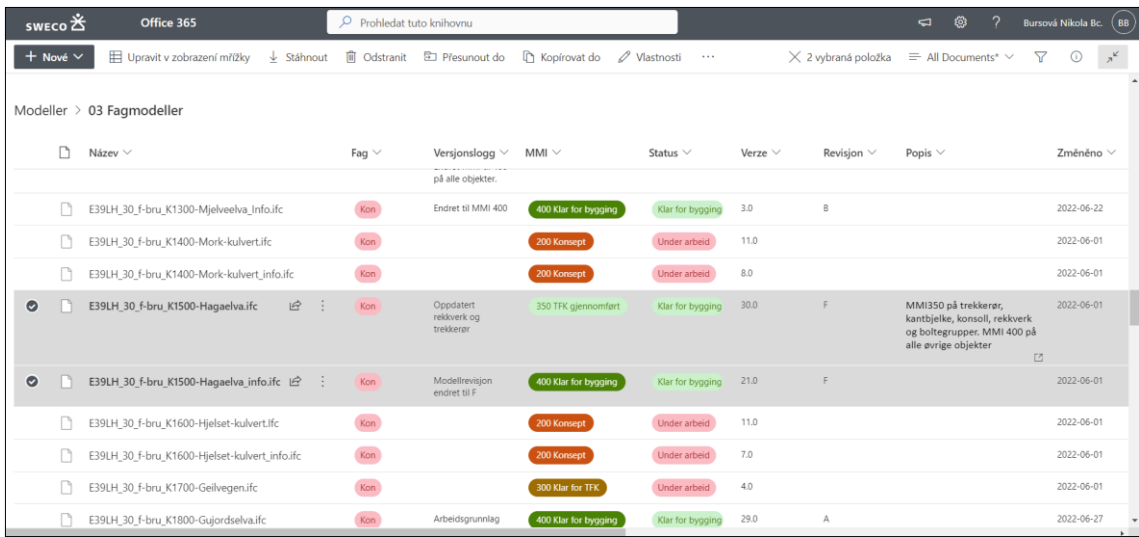

Obrázek 9.3: Umístění dodávky oborového modelu mostu K1500 Hagaelva na SharePointu s popisem poslední provedené aktualizace [vlastní zpracování, 46]

Dodávka oborového modelu pomocí tří dílčích IFC souborů je rozdělena na základní model, který obsahuje spodní stavbu, nosnou konstrukci, mostní svršek a vybavení mostu. Dále pak model výztuže a model s informačními symboly, v nichž jsou zapsány další parametry stavby. Předmětem subdodávky MTS byla pouze spodní stavba a nosná konstrukce mostu.

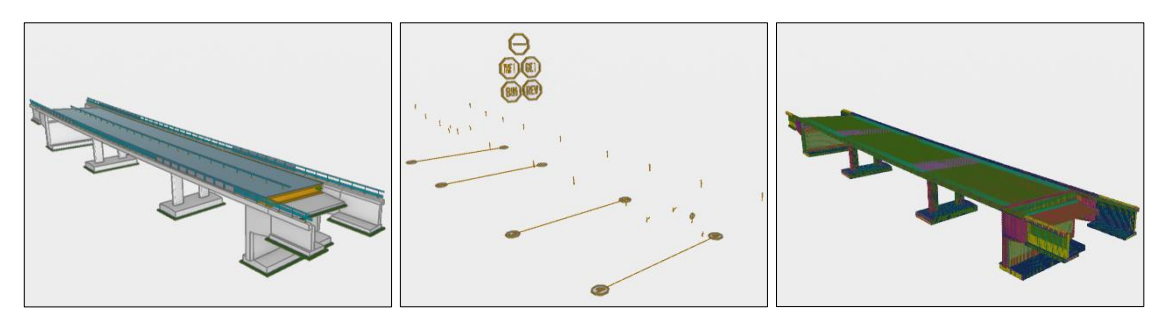

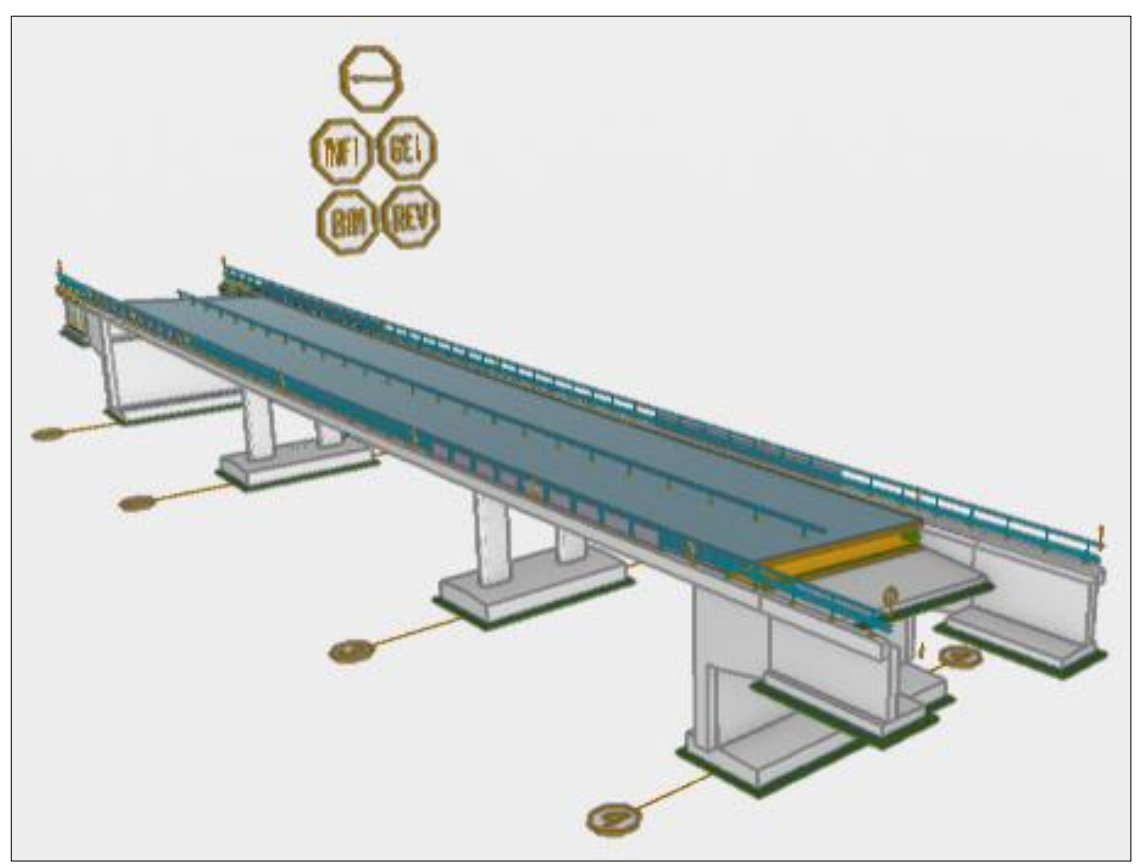

Obrázek 9.4: Zobrazení dílčích modelů a oborového modelu mostu K2000 Hjelset v Trimble Connect [vlastní zpracování]

## 9.4. Interní činnost MTS v předvýrobní a výrobní přípravě

Projekt E39 LH byl pro MTS první zkušeností s výstavbou mostních objektů, která byla založena pouze na modelech. Projektový SharePoint a klientský nástroj eRoom sice poskytují základní výkresové sady, tyto výkresy slouží především pro upřesnění principů výstavby, nebo jsou určeny pro využití při následné správě a údržbě po dokončení projektu. Mimo seznámení s BIM na projektu, je důležitou součástí předvýrobní přípravy provést nastavení interních procesů ve firmě, které zajistí přípravu podkladů pro snadný průběh následné realizace.

Klíčovým krokem je stanovení cílů, kterých chce zhotovitel dosáhnout a jak jich bude dosaženo. Jinými slovy je zapotřebí určit si jakým způsobem se bude pracovat nejen s modely, ale i s ostatními nástroji a co je od nich očekáváno. Byly definovány tři hlavní činnosti předvýrobní přípravy, které pomohou subdodavateli realizovat výstavbu pomocí digitalizace procesů a na základě informačních modelů. V prvé řadě se jedná o úspěšnou
implementaci projektových nástrojů do činnosti subdodavatele. Následně se jedná o převedení interní agendy spojené s prováděním staveb do digitální podoby a v neposlední řadě nastavení pracovních postupů pro práci s informačními modely a výběr vhodných nástrojů.

První činnost spojená s implementací projektových nástrojů je shrnuta v kapitole Seznámení s digitálními nástroji a systémy projektu. Jedná se o nástroje Elrapp, eRoom, SMaRT, Jira a projektový portál s projektovým SharePointem. Zbylé dvě činnosti zahrnují úkony spojené s digitalizací agendy a prací s DiMS. Pro obě tyto činnosti byly zvoleny vhodné nástroje, které tak dají za vznik internímu portfoliu digitálních nástrojů MTS při provádění staveb.

## 9.4.1. Správa agendy spojené s prováděním staveb

Téma digitalizace a BIM nesouvisí pouze s využíváním DiMS, ale pojí se také se všemi ostatními procesy, které dohromady vytváří projektovou agendu provádění staveb.

• Interní SharePoint MTS

Microsoft SharePoint byl vybrán jako interní nástroj společnosti MTS pro ukládání, správu a sdílení informací v rámci vnitřních činností spojených s předvýrobní a výrobní přípravou subdodavatele. Jelikož je tento nástroj zavedený ve společnosti již delší dobu, byl tento výběr logickým krokem, který nevyžadoval seznamování s novým nástrojem. Zkušenosti z předchozích projektů zajistily, že nebylo zapotřebí nastavovat nové pracovní postupy, jelikož se již zavedené postupy pouze převedly na tento projekt a byly přizpůsobeny smluvním požadavkům investora.

Těmito smluvními požadavky byla stanovena povinnost dodávky měsíčních reportů generálnímu dodavateli, které byly hlavním zdrojem podkladů generálního dodavatele pro záznam činností subdodavatele do projektového portálu projektu E39 LH. Dodávka měsíční pravidelných zpráv obsahuje:

- o Aktualizaci postupu prací s personálním přehledem za poslední období.
- o Přehled plánovaných prací s personálním přehledem na následující období.
- o Dokumenty kontroly kvality, odchylek a hlášení o nežádoucích událostech.

Zprávy spojené s plánováním prací a personálním přehledem byly spravovány v MS Excel. Ostatní smluvně stanovené dokumenty byly dodávány jak formou vyplněných vzorových formulářů vytvořených a požadovaných klientem, tak formou exportovaného záznamu z nástroje SmartDok HMS/KS-System.

Ostatní činnosti prováděné v SharePointu MTS souvisely s interními požadavky společnosti a správou informací o stavbě. V Norsku není vyžadováno vést stavební deník, jelikož je jeho funkce nahrazována jinými nástroji a požadavky. Subdodavatel si však kvůli interním důvodům vedl interní stavební deník spravovaný v MS Excel a uložený na interním SharePointu MTS. Dále na SharePointu probíhala veškerá správa dokumentů jako je plánování pracovních směn, přesuny strojní mechanizace, přesuny bednění, dodávky od subdodavatelů zajišťováných MTS, kniha úrazů, kniha návštěvníků a činnosti spojené s požadovaným školením jako je evidence záznamů školení jednotlivých pracovníků stavby.

V neposlední řadě byl SharePoint využíván pro tvorbu podkladů a správu fakturace, jež byla měsíčně předávána generálnímu dodavateli. Podklady pro fakturaci musely být v některých případech dokládány ručním výpočtem, jelikož se ukázaly nesrovnalosti objemů některých prvků v modelu se skutečnými hodnotami. To bylo zapříčiněno pravděpodobně poškozením IFC souboru při exportu z nativního formátu. Do budoucna se tento problém bude moct řešit podrobnou datovou kontrolou DiMS. V tomto případě byly modely natolikrát aktualizovány, že bylo obtížné sledovat samotné změny v modelech, natož provádět datové kontroly DiMS. Výrobní fakturace byla dodávána formou vzorového listu s grafickým doložením hodnot z DiMS, případně s ručním výpočtem. DiMS byl využíván převážně pro získání hodnot objemu betonu a ploch bednění.

• Infobric Field

Pro interní potřeby v rámci nařízení MTS byl zvolen nástroj Infobric Field, který je určen k digitálním zápisům a správě dokumentů pro záznam bezpečnosti při provádění prací na staveništi.

• Trello

Nástroj Trello byl využíván subdodavatelským týmem pro zápisy z interních porad a také v něm docházelo k přiřazování interních úkolů.

• SmartDok HMS/KS-System (přidán až v průběhu realizace)

Systém SmartDok byl do portfolia nástrojů přidán až v průběhu realizace. I přesto, že je zařazen do interních nástrojů MTS, využívání tohoto nástroje bylo sdíleno s generálním dodavatelem. Do SmartDok se provádí záznamy spojené s bezpečností (záznamy HMS, SHA, RUH) a registrací zaměstnanců. Díky možnosti přístupu do nástroje z mobilního zařízení mohou být zaznamenávány přímo na stavbě a funkce generování exportu záznamů umožňuje předávat generálním dodavatelem záznam následně klientovi.

**MS** Teams

Vzhledem k tomu, že pro podporu činností spojených s DiMS na tomto projektu byl vytvořen speciální podpůrný tým, který však pracoval s ohledem na působení v ČR pouze na dálku, byla jako komunikační platforma vybrán nástroj MS Teams.

## 9.4.2. Nastavení postupů a nástrojů pro práci s DiMS

V předvýrobní přípravě bylo jedním z klíčových cílů nalézt vhodné pracovní postupy a nástroje, kterými budou řešeny činnosti spojené se získáváním informací z informačních modelů potřebné k realizaci zakázky. S cílem podpory realizačního týmu působícího v Norsku byla vytvořena podpůrná skupina několika zaměstnanců pracující na dálku z ČR, která měla za úkol usnadnit implementaci BIM do činností realizačního týmu.

První krokem bylo definování požadavků na výstupy z modelů, které budou užívány při realizaci. Formulace prvotních požadavků zhotovitelského týmu byla, patrně kvůli téměř nulové zkušenosti s užíváním BIM v realizaci, na vytvoření výkresů výztuže, tvaru a výkazu výměr. Po první konzultaci s podpůrným týmem bylo zřejmé, že na takovouto přípravu je nedostatek času. Také by se jednalo o jistý krok zpět, kdy by došlo k návratu k výstavbě dle 2D projektové dokumentace, což je v rozporu s cíli celého projektu.

Stěžejní komplikací předvýrobní a následně výrobní přípravy bylo podcenění časové dotace činnosti odpovědného projektanta. Jednak docházelo k nedodržování časového harmonogramu dodávek informačních modelů, ale především tyto dodávky neobsahovaly předpřipravené pohledy, které měly být odpovědným projektantem vytvořeny pro zjednodušení užívání modelu na stavbě. Při kontrole prvních dodávek modelů bylo pomocí kontroly textového zápisu IFC také zjištěno, že odpovědný projektant prováděl chybný export z nástroje Tekla, ve kterém byly modely vytvářeny. To mělo za důsledek chybné propsání vlastností prvků. Tento problém byl po komunikaci s oborovým manažerem odpovědného projektanta vyřešen, avšak pro tvorbu výkazu výměr pro první mostní objekt muselo být provedeno vlastní mapování elementů výztuže, aby mohlo dojít k vytvoření automatického výkazu výměr pomocí nástroje Revit.

Po úvodním seznámením s modely byly rozděleny role jednotlivým účastníkům projektu, a také bylo vytvořeno základní portfolio interních nástrojů pro práci s modely. Práci s modely lze rozdělit do dvou kategorií. První kategorií je práce podpůrného týmu a druhou kategorií je činnost zhotovitelského týmu působícího v Norsku.

Podpůrný tým pracuje se samotnými modely vytváří podklady pro realizační tým na stavbu. Také zajišťuje podporu v oblasti výběru vhodných softwarových nástrojů. Hlavními nástroji, které jsou využívány jsou Navisworks, Civil 3D a Revit.

• Navisworks Manage 2022

Nástroj Navisworks byl využíván podpůrným týmem především v úvodních týdnech. Byla v něm prováděna kontrola kolizí, koordinace a kontrola struktury modelu a správného zařazení jednotlivých prvků modelu. Po krátkém čase se ukázaly problémy odpovědného projektanta s včasnou dodávkou modelů a také kvalita obdržených modelů byla nedostačující. Prvky výztuže byly ve většině případů umístěny v modelu nepřesně, což znamenalo stovky kolizí, a to i v modelech s úrovní MMI 400. Kontrola kolizí tudíž začala postrádat význam, jelikož včasné zahájení výstavby mělo přednost před úpravou modelu. Nástroj Navisworks se tak postupně přestal na projektu využívat.

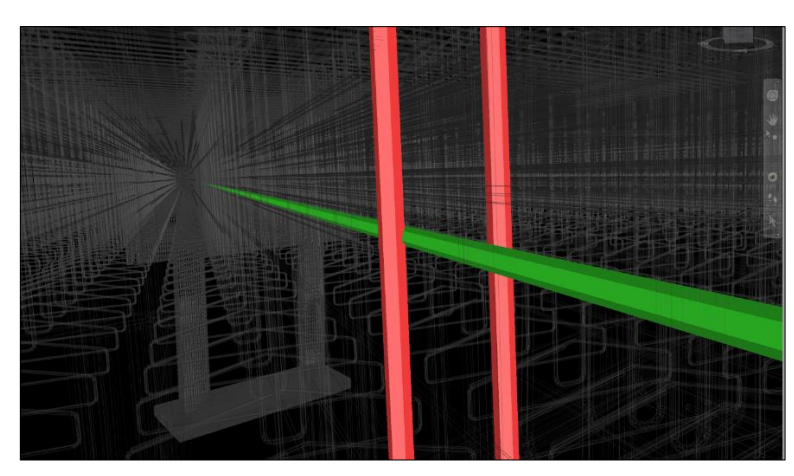

Obrázek 9.5: Kolize prutů v nástroji Navisworks Manage 2022 [vlastní zpracování]

Revit a Dynamo

Pro tvorbu výkazů výměr byl využit softwarový nástroj Revit 2022. Pro usnadnění práce na stavbě s výztuží byly výkazy výměr doplněny makrem v MS Excel o schéma kódů tvaru ohybu výztuže (formkode), které jsou v Norsku standardizované. Tento krok plnil cíl poskytnutí okamžitého přehledu tvaru výztuží v rámci samotného výkazu výměr.

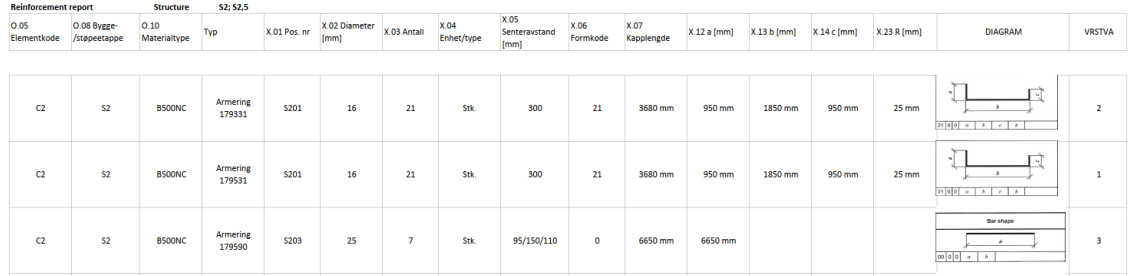

Obrázek 9.6: Výkaz výměr doplněný o schéma daného Formkodu [vlastní zpracování]

Z důvodu absence předpřipravených pohledů odpovědným projektantem byl Revit nástrojem pro tvorbu podpůrných řezů především pro ověřování základních rozměrů a vzdáleností. Pracovní řezy byly obvykle připraveny v počáteční přípravě na výstavbu, ale při aktualizacích modelů již nedocházelo k vytváření nových řezů. Po přípravě byly následně řezy ve formátu DWG předány realizačnímu týmu působícímu přímo v Norsku, který dále s řezy pracoval v nástroji AutoCAD LT.

Další úlohou vykonávanou v Revitu bylo zjednodušení modelů a příprava 3D pohledů pro přenesení do tabletu na stavbu. Struktura všech modelů na projektu E39 LH je sice rozdělena na oborové modely, ale kvůli obavám z omezeného výkonu na stavbě byl model v nástroji Revit rozdělen na jednotlivé prvky mostu jako jsou základ, pilíře, příčníky atd. Pro usnadnění práce s armaturou byl navržen postup s již zjednodušeným modelem. V rámci toho postupu mělo dojít k přípravě 3D pohledů, které by zobrazovaly postup ukládání výztuže a poskytly by tak rychlý přehled o množství a typu armatury, se kterou se bude na stavbě v následujících krocích pracovat. Pro tento účel bylo využito funkce přepsání viditelnosti/zobrazení pro 3D pohled a následného použití filtrů pro 3D pohled. Problém nastal při vytváření jednotlivých filtrů, jelikož musel být filtr vytvořen pro každý prvek modelu výztuže a až poté se s ním mohlo pracovat v rámci přepsání viditelnosti pohledu.

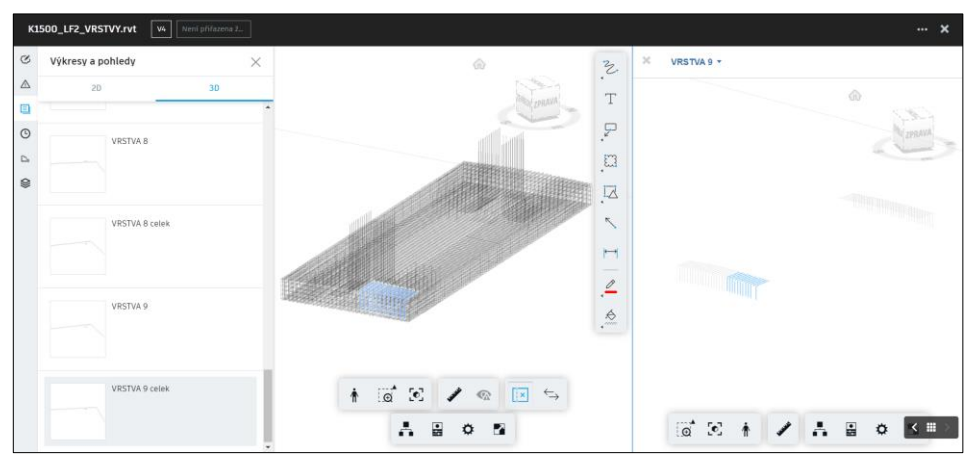

Obrázek 9.7: Zobrazení výstupu z Revit v BIM 360 [vlastní zpracování]

Ruční tvorba těchto filtrů byla časově náročná, tudíž byl vytvořen skript v nástroji Dynamo, který pomůže alespoň z části automatizovat ono vytváření filtrů pro 3D pohledy. Od této činnosti zjednodušování modelů a tvorby 3D pohledů podpůrným týmem se v průběhu projektu upustilo. Důvodem byl nedostatek časové dotace na takovou přípravu či hledání vhodnějšího řešení, které by nebylo tak časově náročné.

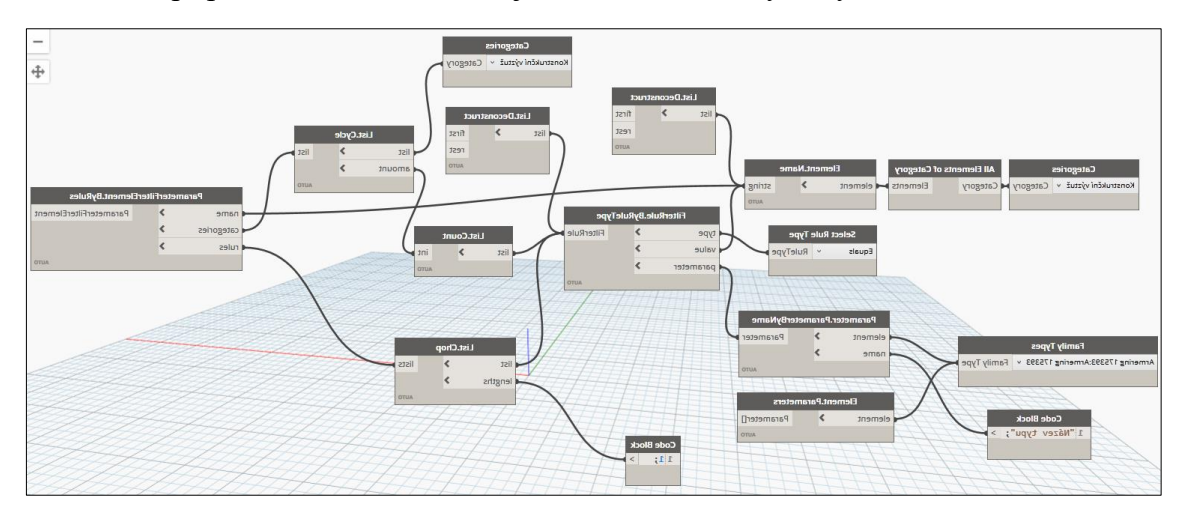

Obrázek 9.8: Skript zjednodušující přípravu filtrů 3D pohledů [vlastní zpracování, 52]

• Civil 3D

Nástroj Civil 3D byl využíván zřídka a pokud tomu tak bylo, jeho používání probíhalo ve výrobní přípravě. Jelikož je projekt E39 LH projektem infrastrukturním, bylo jeho možné využití předpokládáno. Většinou se jednalo o podklad pro fakturaci spotřeby podkladního betonu pro základy, aby byla data ze strojů podložena také informacemi z modelu. Ze zaměření upraveného terénu po dokončení zemních pracích generálního dodavatele byl vytvořen model objemu skutečné spotřeby podkladního betonu.

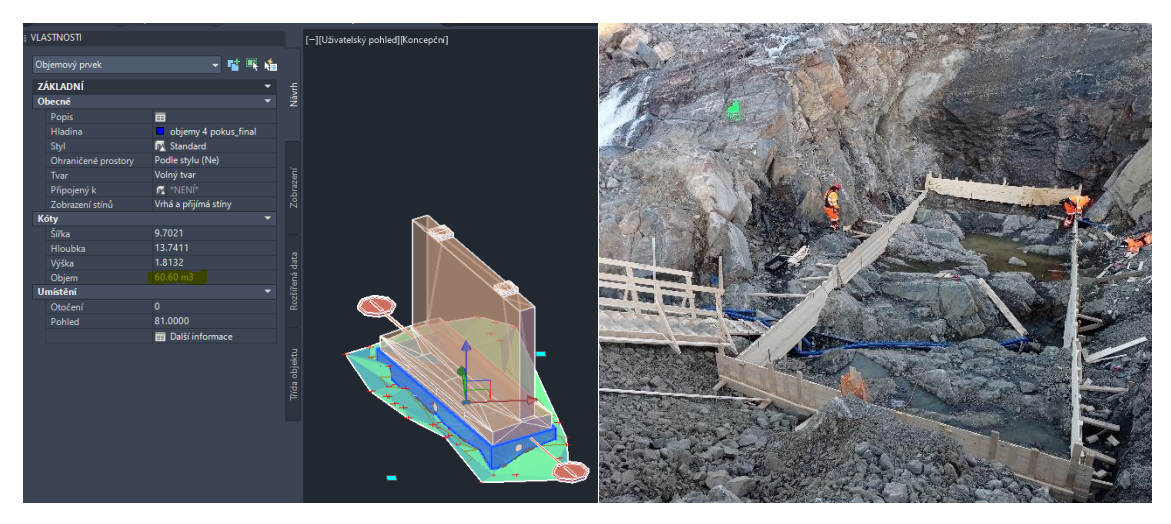

Obrázek 9.9: Ověření objemu podkladního betonu v Civil 3D [vlastní zpracování, 52]

Zhotovitelská část týmu působící na stavbě pracovala s nástroji BIM 360 a Autocad LT, přičemž BIM 360 byl v průběhu realizace stavby nahrazen nástrojem Trimble Connect. Přístup do nástrojů BIM360 / Trimble Connect byl využíván jak přes webové rozhraní, tak pomocí aplikace na tabletu. Pro práci s AutoCAD LT využívali pracovníci počítačové stanice.

#### • AutoCAD LT

Základní práce s exportovanými řezy a pohledy z Revitu probíhala v softwarovém nástroji AutoCAD LT. Činnosti v tomto nástroji se pojily především s kontrolou rozměrů a vzdáleností jednotlivých prvků konstrukce. Absence možnosti využívání Revitu byla z důvodu finančních nákladů na licence, nutného vyššího výpočtového výkonu hardwarového vybavení, nezkušenosti realizačního týmu s tímto nástrojem, a především možnost přenesení tvorby řezů na podpůrný tým. Bylo tak zbytečné pořizovat další licence Revit pro činnost na staveništi.

• BIM 360

Nástroj BIM 360 byl zvolen za úložiště a prohlížeč základních výkresových sad a aktualizovaných DiMS pro možnost přístupu k těmto podkladům přímo na stavbě. Subdodavateli byl do BIM 360 poskytnut přístup do projektu odpovědného projektanta SWECO. Volba tohoto nástroje byla také doporučena podpůrným týmem s ohledem na výskyt Autodeskových produktů v portfoliu digitálních nástrojů a také s ohledem na jeho užívání ve firmě.

Pracovníci stavby však nebyli spokojeni s funkcemi, které prohlížeč modelu nabízí. Největším problémem, se kterým se pracovníci potýkali, byly omezené funkce aplikace BIM 360 pro mobilní zařízení. Pro realizaci založenou pouze na DiMS bez možnosti propojení s 2D výkresovou dokumentací je nutností umožnit uživateli ukládání vytvořených pohledů a především kót. Tato funkcionalita byla v BIM 360 vyhodnocena jako nedostačující, jelikož prostředí aplikace pro mobilní zařízení nabízí mnohem omezenější možnosti, než jaké nabízí webové rozhraní. Toto je bohužel problém většiny prohlížečů modelů nabízených poskytovateli těchto nástroj. Ve většině případů je má nástroj ve webovém rozhraní mnohem více funkcí, než jaké nabízí mobilní aplikace. S přihlédnutím na tyto okolnosti podpůrný tým zahájil průzkum trhu s jinými řešeními pro využívání DiMS na stavbě. Výsledkem tohoto průzkumu a poskytnutí informací od kolegů z jiného projektu se dospělo k závěru, že bude zvolen Trimble Connect jako nástroj pro poskytování základních výkresových sad a práci s DiMS přímo na stavbě.

• Trimble Connect

Výhodou Trimble Connect bylo, že díky zkušenostem kolegů z jiného projektu došlo k předání tipů, jakým způsobem nástroj využívat, případně jak řešit požadavky, které nástroj nesplňuje. Dalším důvodem pro zvolení tohoto nástroje byla funkce Data table, která umožňuje filtrování prvků v modelu dle jejich vlastností, či vytvářet výkazy výměr přímo v nástroji. Celkově nástroj nabízí přehlednější prostředí a snadnější práci s vytvářením pohledů, do nichž mohou být ukládány vytvořené 3D kóty a další poznámky. Nápomocná se ukázala také funkce zobrazení souřadnic konkrétního označeného bodu, jež byla využívána především při vytyčování bodů geodetem.

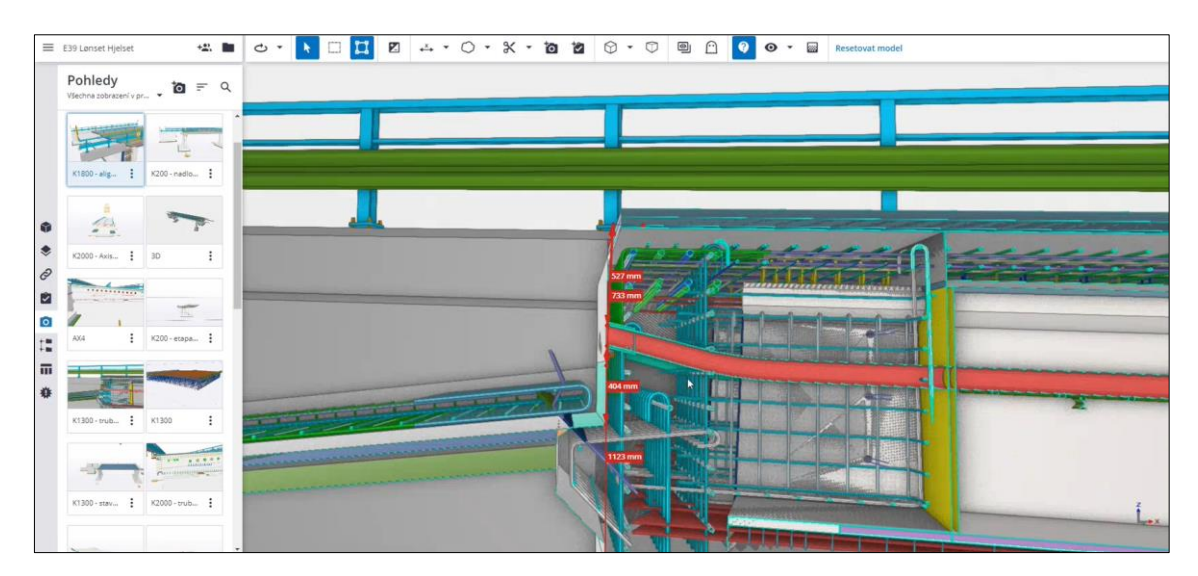

Obrázek 9.10: Ukázka připraveného pohledu pro možnost zobrazení v tabletu na stavbě [vlastní zpracování, 53]

## 9.5. Ustálení průběhu realizace

Realizační část jakékoli stavební zakázky je charakteristická nutností pružné reakce na aktuální stav. Jelikož byl počáteční průběh projektu poměrně chaotický a v průběhu realizace došlo k několika změnám v nastavení pracovních postupů i zvolených digitálních nástrojů, tato část má za cíl zaměřit se na již ustálený průběh projektu.

V průběhu zakázky se po prvotních zkušenostech došlo k závěru, že docházelo k přetěžování podpůrného týmu, který nezvládal plnit požadavky na přípravu s ohledem na časté změny návrhu a časové možnosti.

Činnosti podpůrného týmu tedy byly omezeny pouze na základní pomocné práce:

- Softwarová podpora při řešení problémů s digitálními nástroji,
- Poskytnutí hlavních řezů vytvořených v nástroji Revit, se kterými již dále může pracovat zhotovitelský tým v nástroji AutoCAD LT,
- Kontrola koordinace modelů v Navisworks,
- Doložení objemů podkladního betonu z vytvořeného modelu v Civil 3D.

Většina práce při výrobní přípravě probíhala v interním Sharepointu MTS. V tomto nástroji byly spravovány jak dokumenty vyžadované interními předpisy společnosti MTS, dokumenty dodávané generálnímu dodavateli a klientovi, třebaže některé tyto dokumenty byly generovány z jiného digitálního nástroje.

Po zdlouhavém a vyčerpávajícím boji s hledáním ideálního nástroje pro práci s modely na stavbě se ustálila práce s nástrojem Trimble Connect a s přibývajícími zkušenostmi s tímto nástrojem se stávala práce efektivnější. Stále bylo potřeba některé nedostatky práce s modely nahrazovat provizorními řešeními, jako jsou exporty řezů dodávané podpůrným týmem.

Bylo důležité udržovat krok se změnami na projektu, a proto bylo stěžejní zajišťovat aktuální verze modelů z projektového portálu, jejichž sledování a následné převedení do interního Trimble Connect měl na starost vedoucí projektu.

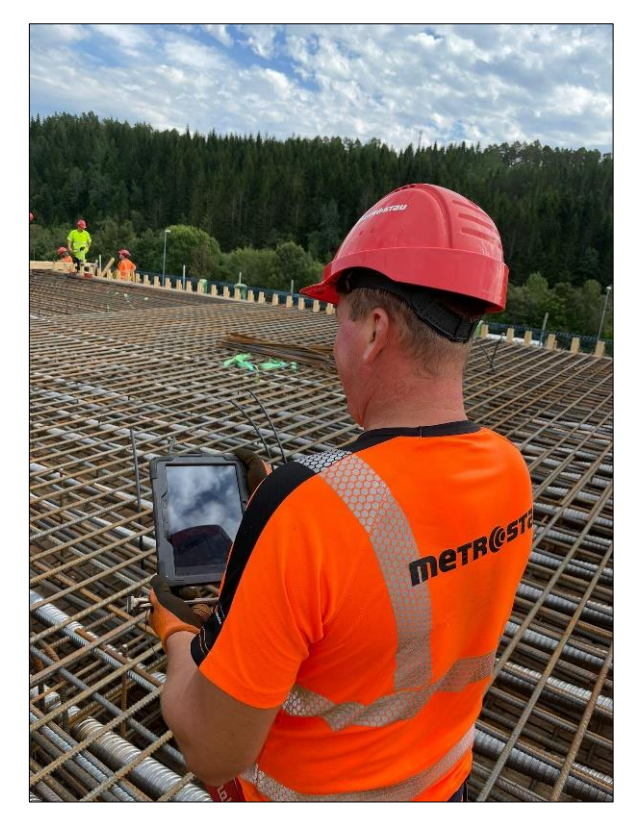

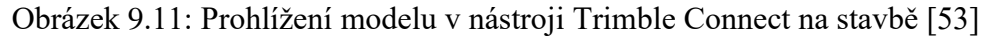

Tabulka 9.3: Ustálené portfolio digitálních systémů a nástrojů užívaných MTS [vlastní zpracování, 45,53]

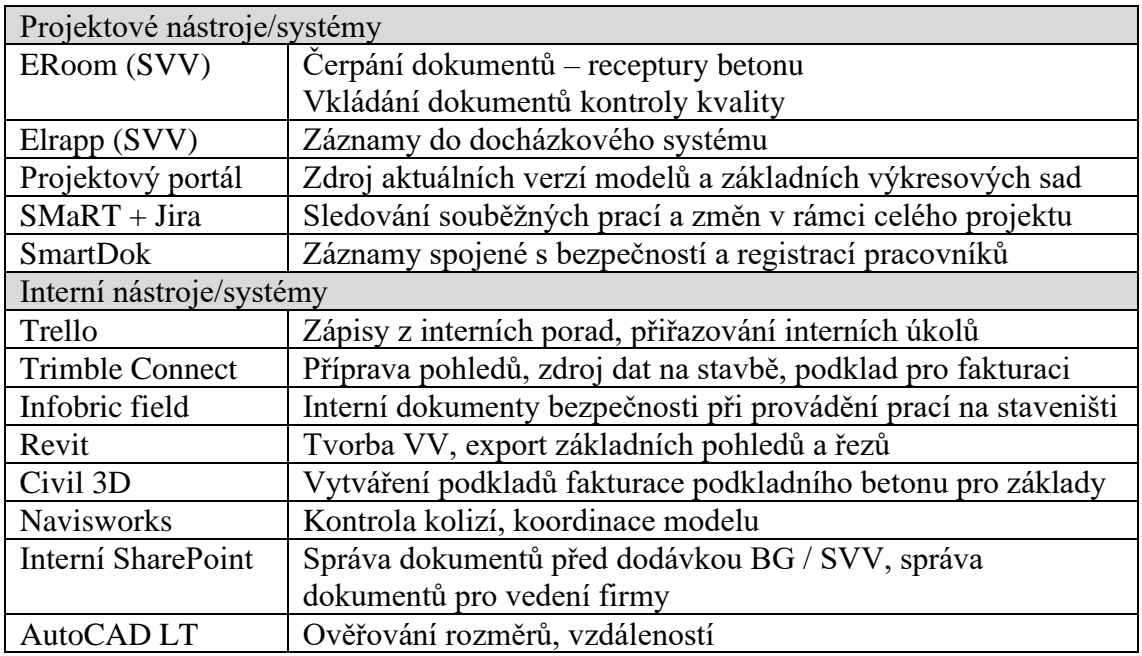

S blížícím se dokončení zakázky pro MTS vyvstává otázka zaměřující se na model skutečného proveden, který je klientem vyžadován. Pro MTS je tento požadavek nepodstatný, jelikož nemá žádnou zodpovědnost na tvorbu tohoto modelu skutečného provedení. Po dokončení zakázky vzniknou protokoly zaměření, které ale obstarává generální dodavatel BG.

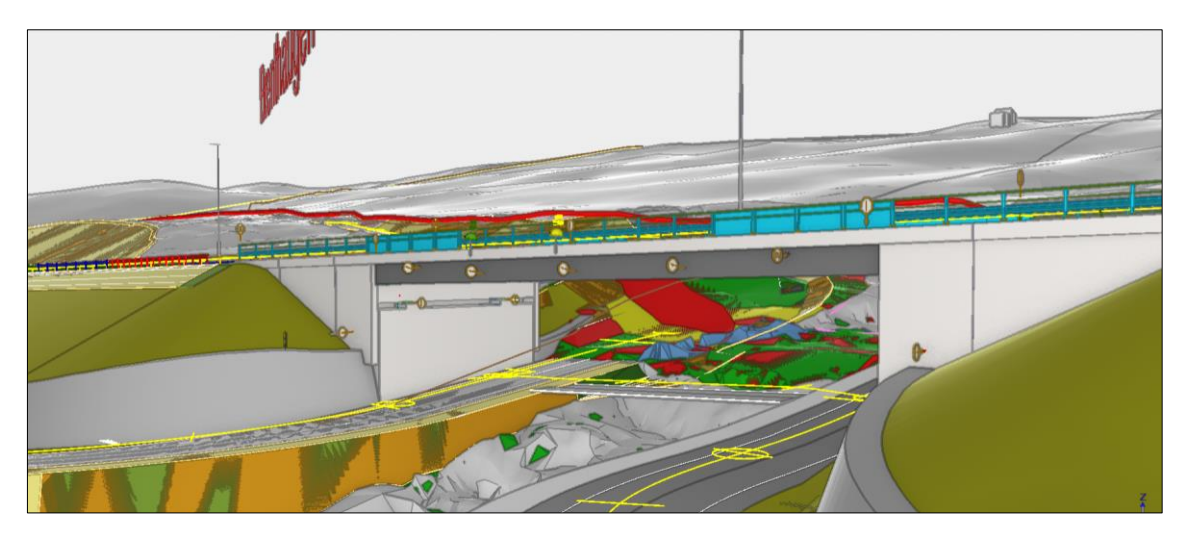

Obrázek 9.12: Zobrazení mostu K1300 Mjelveelva v interdisciplinárním modelu [vlastní zpracování]

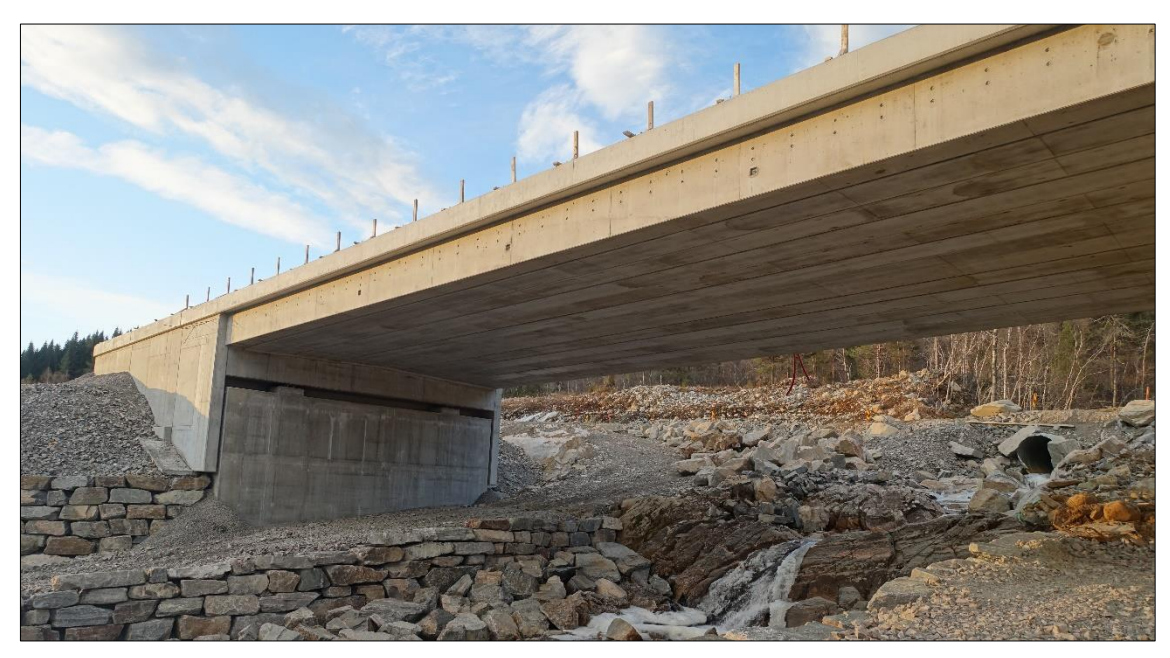

Obrázek 9.13: Most K1300 Mjelveelva po dokončení prací MTS [53]

## 9.6. Vyhodnocení dosavadního průběhu projektu

Činnost subdodavatele MTS na projektu E39 LH se blíží ke zdárnému konci, což umožňuje provést vyhodnocení projektu. V prvé řadě je třeba ocenit odvahu společnosti MTS, s jakou se do projektu pustila a jakým způsobem se vypořádala se všemi nástrahami a komplikacemi, jež se v průběhu projektu objevily. S odstupem času lze potvrdit, že získané zkušenosti byly cenné a již nyní se uplatňují na nově zahájeném projektu, který byl v nedávných týdnech zahájen a realizuje se taktéž na území Norska.

## 9.6.1. Komplikace

• Pracovníci MTS nebyli obeznámeni s existencí Plánu implementace na základě modelu (BEP), přestože musela proběhnout vysvětlující schůzka alespoň s klientem, která plán vysvětluje. Absence této znalosti zapříčinila vynaložení času navíc pro zjišťování potřebných informací k BIM na projektu.

- S Plánem implementace na základě modelu (BEP) souvisí také nedostatečné proškolení generálním dodavatelem v digitálních nástrojích užívaných na projektech. Dostupné záznamy školení v nástroji SMaRT a Jira jsou pouze v norském jazyce.
- Absence ukázky práce pro využití DiMS pro získání potřebných informací.
- Odpovědný projektant nedodržoval časový plán dodávky DiMS s úrovní MMI 400 určeného na stavbu. To mělo za důsledek realizaci na základě neschválených DiMS, což způsobovalo komplikace při změně v konstrukcích, které byly již vyhotoveny.
- Odpovědný projektant nedodržoval smluvenou kvalitu předávaných modelů. Probíhal chybný export DiMS z nativních formátů do IFC, což mělo za důsledek nutnost zásahu do struktury IFC pro správnou funkčnost vykazování. V DiMS se také často objevovaly chyby, které vzhledem ke zpoždění harmonogramu byly řešeny pouze emailovou domluvou. Odpovědný projektant také nedodržoval provedení záznamu o změnách v nové verzi DiMS, což komplikovalo subdodavateli dohledávání provedených změn.

### 9.6.2. Přínosy

- Osvojení si zacházení s digitálními nástroji, především Trimble Connect.
- V následujícím projektu si MTS pohlídal zajištění ukázky efektivní práce s dodávanými modely.
- Získané zkušenosti se již aplikují při realizaci nového projektu.
- Pilotní projekt realizace zakázky takého typu je průkopníkem nejen ve společnosti MTS, ale i mezi českými zhotoviteli.
- Zhotovitelský tým se nadále vzdělává v možnostech BIM a v současnosti například přidal do své činnosti vyhotovení modelu zařízení staveniště.

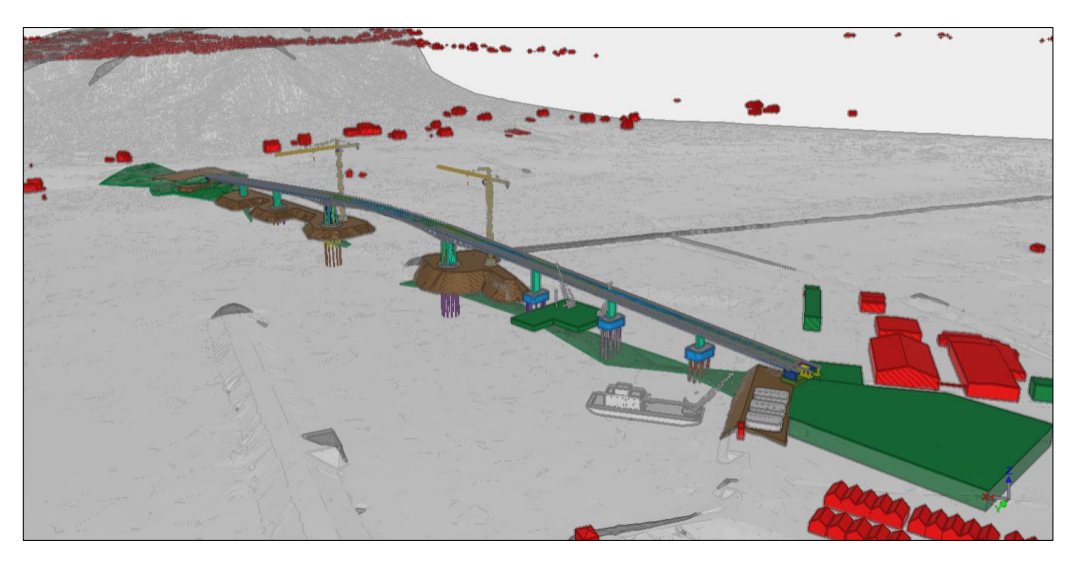

Obrázek 9.14: Vytvořený model zařízení staveniště [52]

# 10. Analýza dat z dotazníkových šetření

Tato kapitola se zabývá analýzou dat z dvou na sobě nezávislých průzkumů provedených formou online dotazníkového šetření. Šetření bylo uskutečněno v období 21.11.2022 až 7.12.2022.

Dotazníky byly vytvořeny s cílem získání dostatečného množství dat pro identifikaci problematických míst využívání BIM z pohledu zhotovitelských firem dopravních staveb.

Důvodem pro vytvoření dvou dotazníků jsou rozdílné cílové skupiny. Dotazník A je zaměřen na členy českého zhotovitelského týmu konkrétního projektu realizace sedmi mostů v režimu BIM v Norsku. Cílovou skupinou dotazníku B jsou zástupci zhotovitelských společností působících na území ČR.

Otázky v obou dotazníkových šetřeních byly uzavřené, polootevřené ale i umožňující výběr více odpovědí. Na konci dotazníků byl respondentům ponechán prostor pro další případné připomínky nebo vyjádření vlastního názoru. Dotazovaní měli také možnost zanechat kontaktní e-mailovou adresu pro zaslání výsledků průzkumu, mají-li o tyto výsledky zájem.

## 10.1. Zkušenost zhotovitele na projektu v Norsku

Pro pokrok v oblasti stavitelství a zavádění metody BIM v ČR je pro vyšší efektivitu důležité čerpat inspiraci v zemích, které jsou v tomto odvětví na již pokročilejší úrovni. Neměli bychom znovu vyvíjet postupy, které jsou již vyvinuty, jelikož to znamená pouhé mrhání časem a energií. Zavedení BIM v ČR se v současnosti nachází v bodě zlomu, který určí směřování celého stavebního průmyslu na příštích několik desítek ne-li stovek let. I z tohoto důvodu vznikl tento průzkum, který využívá možnosti zmapovat zkušenosti zhotovitele z projektu, který je realizován v Norsku, kde je BIM již zaveden.

Tento průzkum se tedy zabývá zkušenostmi českého zhotovitelského týmu společnosti Metrostav Norge a.s., jež byla generálním dodavatelem pověřena jako subdodavatel na dodávku stavebních prací sedmi betonových mostů na projektu výstavby nové silnice E39 Lønset–Hjelset v Norsku.

Distribuce dotazníku proběhla po domluvě s vedoucím projektu prostřednictvím sepsané žádosti o vyplnění s přiloženým přímým odkazem na dotazník. Tato žádost byla následně poslána vedoucímu projektu, který ji pomocí e-mailové komunikace rozeslal příslušným členům týmu. Celkem byly získány odpovědi od desítky osob.

*Otázka č. 1: Na jaké pozici pracujete?*

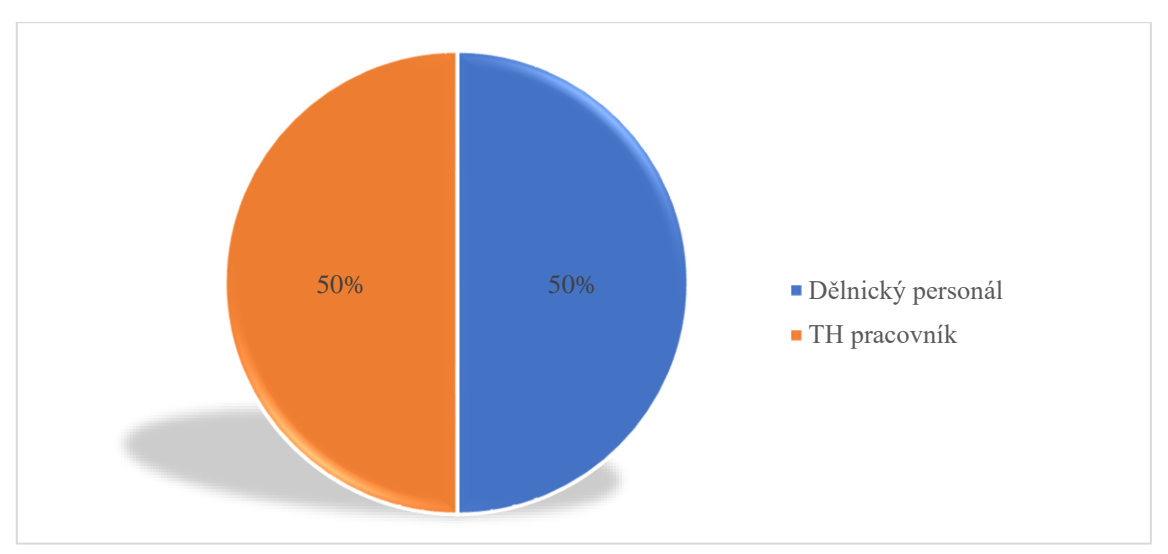

Obrázek 10.1: Výsledky otázky č. 1 [vlastní zpracování]

První otázka byla zaměřena na zjištění pracovní pozice účastníků průzkumu. Odpovědi byly rovnoměrně rozděleny mezi zástupce dělnického personálu i TH pracovníky.

*Otázka č. 2: Setkali jste se v rámci projektu E39 Lønset–Hjelset s pojmem BIM?*

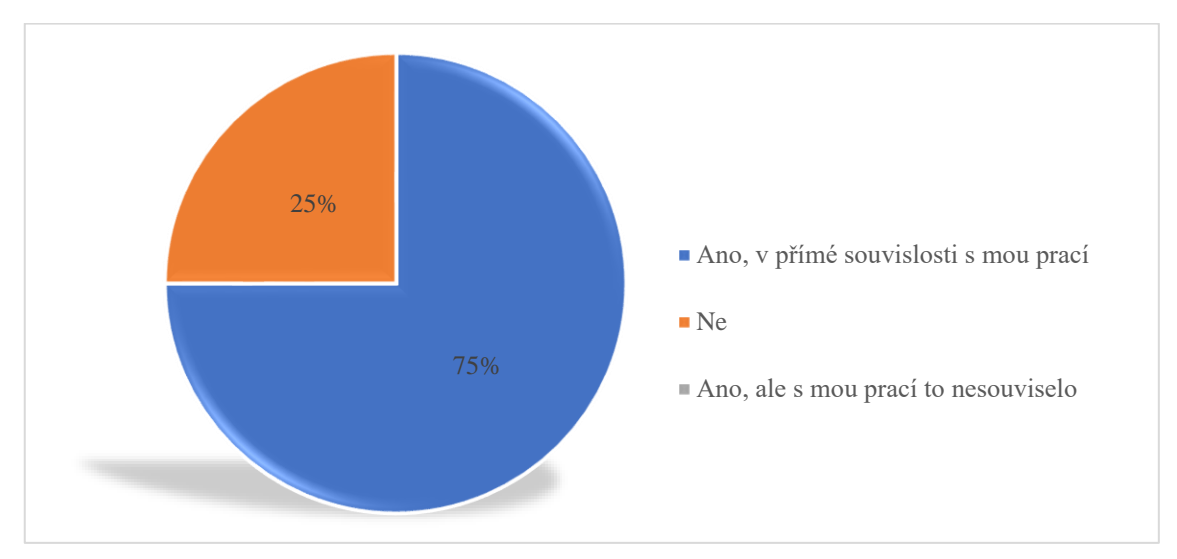

Obrázek 10.2: Výsledky otázky č. 2 [vlastní zpracování]

Cílem druhé otázky bylo zjistit, jaké procento respondentů se v rámci projektu E39 Lønset–Hjelset setkalo s BIM z pozice zhotovitele. 75 % dotazovaných setkalo s BIM v přímé souvislosti s jejich prací.

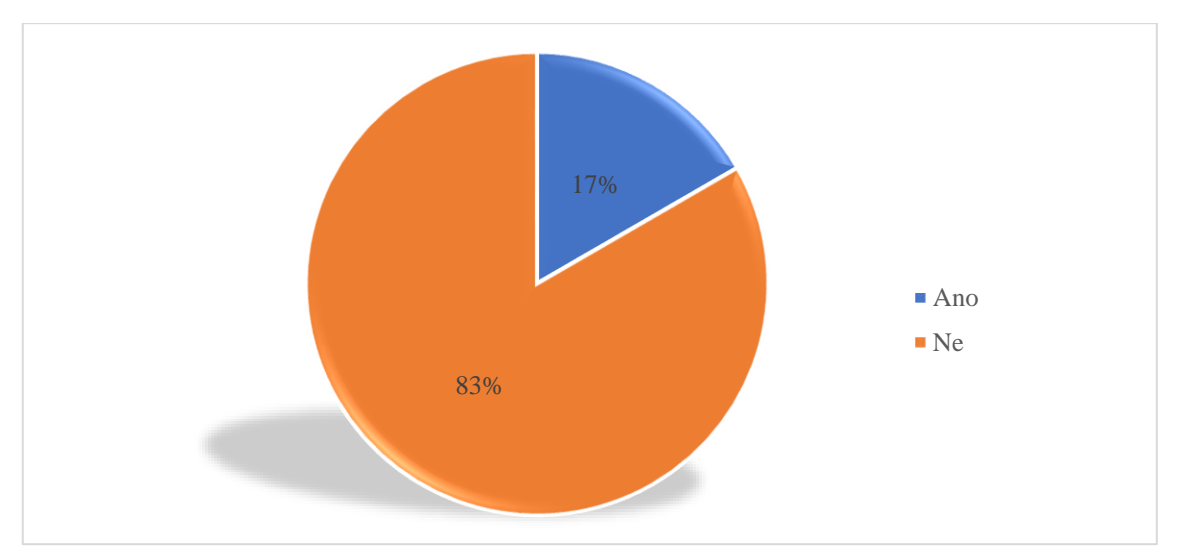

*Otázka č. 3: Měli jste před zahájením tohoto projektu zkušenosti s BIM v praxi?*

Obrázek 10.3: Výsledky otázky č. 3 [vlastní zpracování]

Ve třetí otázce se zjišťovala předchozí zkušenost účastníků průzkumu s metodou BIM. Pro 83 % respondentů znamenala účast na tomto projektu první zkušenost s realizací stavby vedenou formou BIM. Tento výsledek znamená, že většina členů zhotovitelského týmu, kteří dotazník vyplňovali, se musela učit nové postupy a procesy.

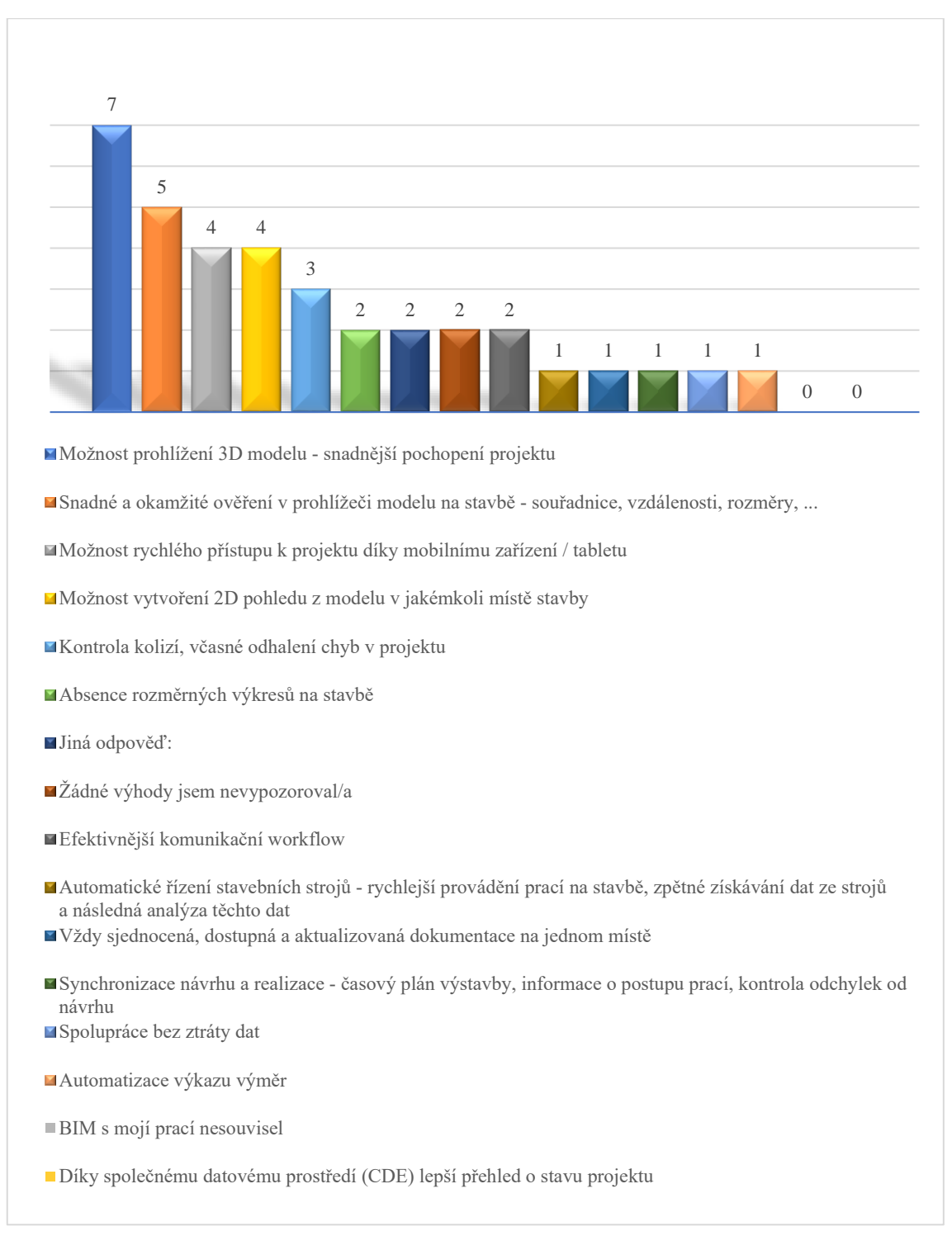

*Otázka č. 4: Jaké výhody BIM jste vypozorovali v průběhu realizace projektu?*

#### Obrázek 10.4: Výsledky otázky č. 4 [vlastní zpracování]

Otázka č. 4 byla vznesena na výhody BIM, které byly vypozorované v průběhu realizace. Nejčastěji byla vybrána možnost prohlížení 3D modelu pro snadnější pochopení návrhu, která byla následovaná možností snadného a okamžitého ověření informací o modelu na stavbě. Následně byly za důležité výhody zvoleny odpovědi možnost rychlého přístupu k projektu díky mobilnímu zařízení/tabletu a také možnost vytvoření vlastního 2D pohledu v jakémkoli místě stavby. Naopak nikdo nepovažoval za výhodu lepší přehled o stavu projektu díky CDE. Toto může být způsobeno tím, že velká část respondentů neměla do CDE přístup.

Ve volbě jiné odpovědi bylo zmíněno využívání BIM modelu nahraného do strojů při provádění zemních prací.

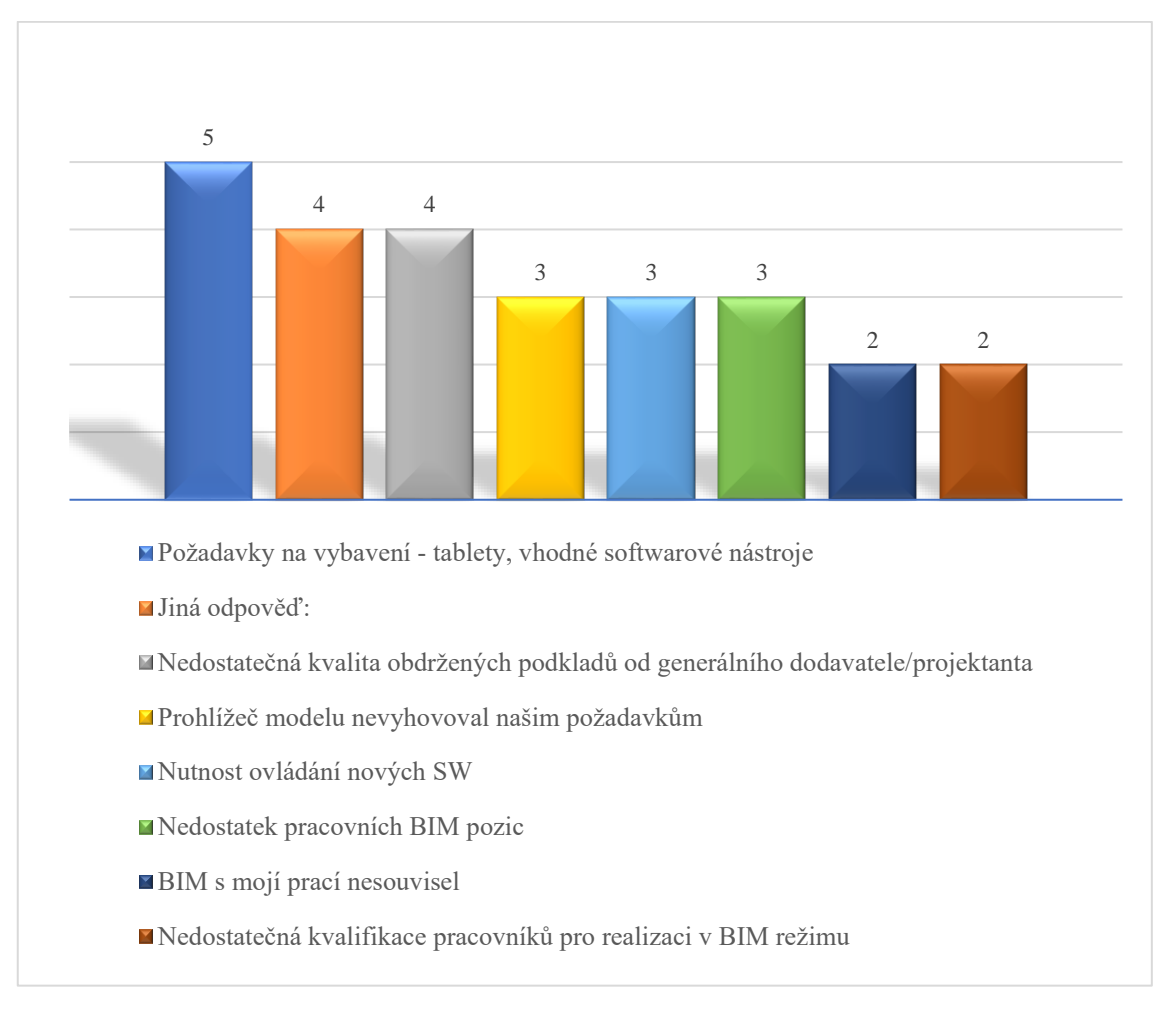

*Otázka č. 5: Jaké nevýhody BIM jste vypozorovali v průběhu realizace projektu?*

Obrázek 10.5: Výsledky otázky č. 5 [vlastní zpracování]

Pátá otázka byla zaměřena na nevýhody BIM, které byly vypozorované v průběhu realizace. Nejčastější volbou respondentů byla nevýhoda požadavků na SW a HW vybavení. Třetina účastníků průzkumu také nebyla spokojena s kvalitou obdržených podkladů pro výstavbu, s čímž pravděpodobně souvisí poznámky z volby jiné odpovědi ohledně problémů s výkazy výměr založených na modelu, které neodpovídaly skutečnému množství. Za další nedostatek bylo zmíněno užívání prohlížeče modelu, který nevyhovoval požadavkům zhotovitelského týmu působícím na stavbě.

*Otázka č. 6: Jakým způsobem probíhala většina komunikace s generálním dodavatelem/projektantem?*

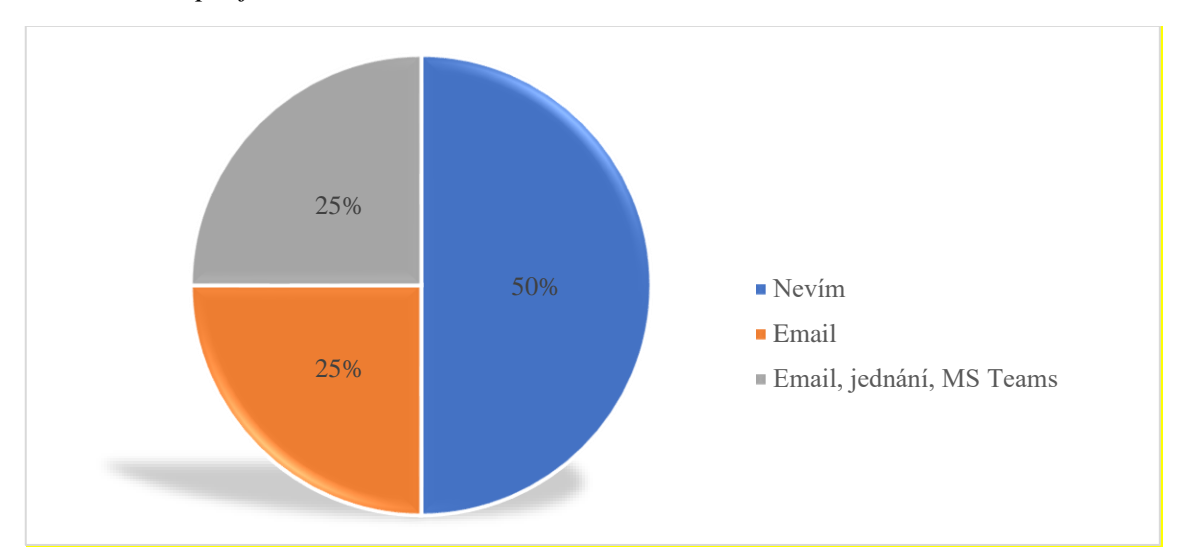

Obrázek 10.6: Výsledky otázky č. 6 [vlastní zpracování]

Cílem šesté otevřené otázky bylo zjistit, jakým způsobem probíhala komunikace s generálním dodavatelem a odpovědným projektantem. 50 % respondentů neznala odpověď, což odpovídá procentu dotazovaných, kteří působí na pozici dělnického personálu. Ve zbylých odpovědích byla pokaždé zmíněna emailová komunikace a polovina těchto odpovědí doplnila odpověď také o komunikaci na jednáních/MS Teams.

*Otázka č. 7: Jaké jsou Vaše celkové dojmy z realizace projektu metodou BIM?*

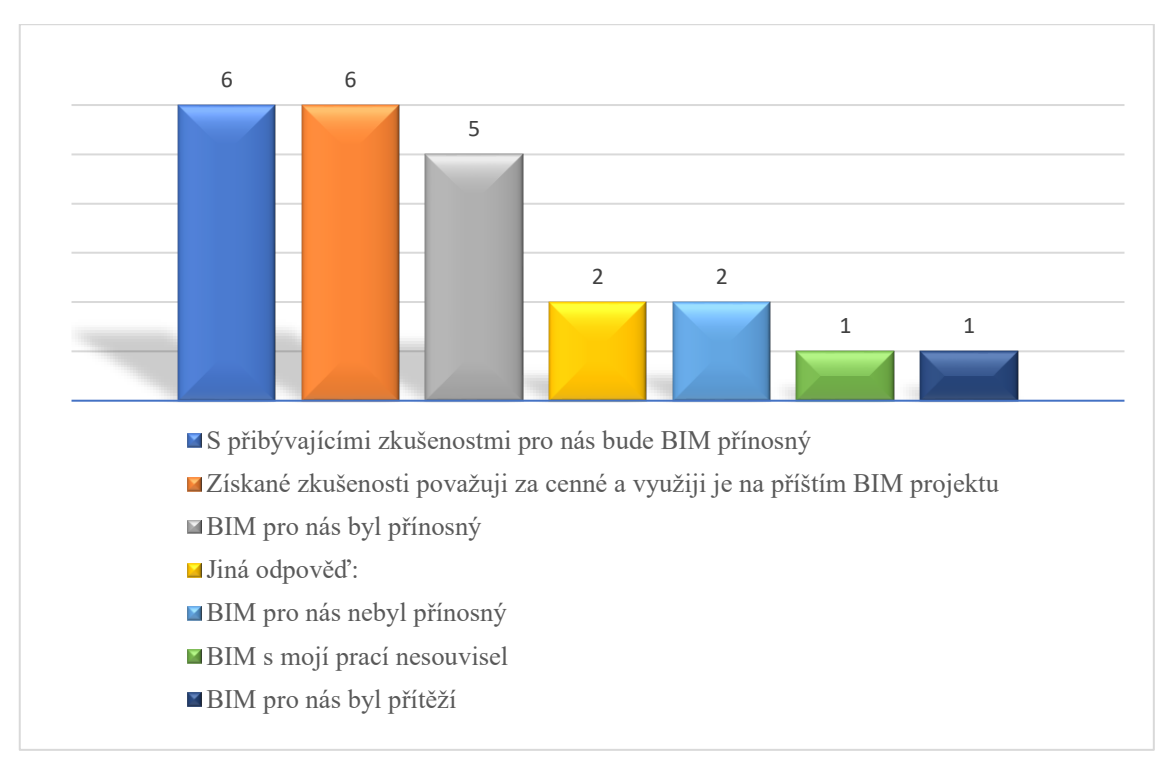

Obrázek 10.7: Výsledky otázky č. 7 [vlastní zpracování]

V otázce č. 7 se zjišťovaly celkové dojmy z realizace tohoto projektu metodou BIM. Výsledky této otázky jsou příznivé, jelikož pouze jeden ze všech respondentů nabyl dojmu, že realizace pomocí BIM byla spíše přítěží. Nejvíce odpovědí zastávalo názor takový, že získané zkušenosti z projektu považují za cenné a předpokládají využití těchto zkušeností na dalších projektech. Stejně tak z hodnoceného celkového dojmu vyplynul názor, že s přibývajícími zkušenostmi polovina účastníků průzkumu předpokládá budoucí přínos BIM. Jeden respondent zmínil klady i zápory, které s sebou realizace projektu v BIM přináší.

*Otázka č. 8: Tento projekt je realizovaný v Norsku. Myslíte si, že Vaše získané zkušenosti budete moct využít i na projektech realizovaných v ČR?*

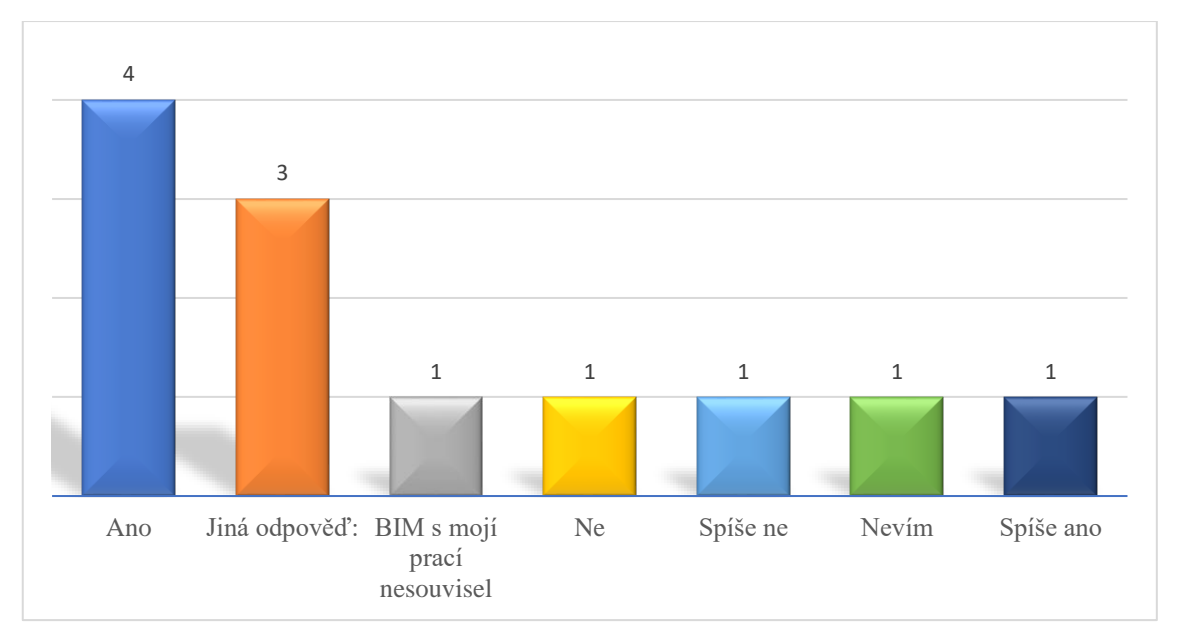

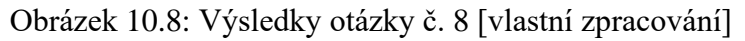

V poslední přímé otázce měli dotazovaní posoudit možnost využití zkušeností ze zahraničního projektu na projektech realizovaných na území ČR. Třetina respondentů předpokládá možnosti využití jejich zkušeností na projektech v ČR. V rámci volby jiné odpovědi však bylo poznamenáno, že pravděpodobně nějakou dobu potrvá, než se k tomuto stavu dopracujeme, především vzhledem k současné situaci ohledně implementace BIM v ČR.

#### *Otázka č. 9: Prostor pro další poznámky / postřehy*

V této otázce dva respondenti zanechali poznámku, že vzhledem k nově získaným zkušenostem cítí nutnost stále se zlepšovat pro efektivnější využívání BIM. Další z dotazovaných poznamenal, že byl s projektem vedeným v režimu BIM spokojený. Nejobsáhlejší poznámku měl respondent, který porovnával užívání BIM v ČR a v Norsku. Zmínil nešťastný přímý přechod z papírové formy PD do BIM v souvislosti s vysokými náklady na SW, kterými zhotovitelská společnost ne vždy disponuje, nebo je lidé na stavbě nemají k dispozici. Z toho pramení užívání prohlížečů modelů, které znamenají nižší náklady a na první pohled se zdají postačující pro užívání na stavbě. Avšak v momentě potřeby rozšíření pohledu či vytvoření řezu, který není v přehledových výkresech, je prohlížeč modelu naprosto nedostačující a znamená nutnost pořízení SW,

který bude požadavkům vyhovovat. Pro docílení všech požadavků pro kvalitní realizaci bylo nutné využívat 3 rozdílné SW. Naopak ze zkušenosti v ČR vyjádřil dotazovaný schůdnější cestu s vytvářením BIM modelů pouze složitějších částí konstrukce, a to na vyžádání zhotovitele.

## 10.2. Zkušenosti a připravenost zhotovitelů v ČR

První z průzkumů je cílen na zhotovitelské firmy působící na území ČR. Dotazník uvažuje s cílovou skupinou již zkušených a v českém dopravním průmyslu aktivních zhotovitelů a z tohoto důvodu byl rozeslán do následujících firem:

- Strabag, a.s.
- Eurovia CS, a.s.
- Hochtief CZ, a.s.
- Skanska, a.s.
- Swietelsky stavební, s.r.o.
- Colas CZ, a.s.
- Chládek & Tintěra, a.s.
- Subterra, a.s.
- Metrostav, a.s.
- Metrostav TBR, a.s.
- Metrostav Infrastructure, a.s.
- PORR, a.s.

Distribuce proběhla několika způsoby, přičemž základní formou distribuce bylo rozeslaní žádosti o vyplnění dotazníku prostřednictvím přímého odkazu a distribuce mezi zaměstnance na kontaktní e-mailové adresy jednotlivých firem. Při průběžném sledování výsledků bylo na základě volitelného poskytování kontaktních e-mailů pro zaslání výsledků zjištěno, že pravděpodobně ne všechny společnosti přistoupily na žádost o distribuci mezi své zaměstnance. Z tohoto důvodu bylo konkrétně osloveno několik zaměstnanců těchto firem s žádostí o vyplnění dotazníku a distribuce mezi kolegy. Po tomto kroku se v přehledu sběru odpovědí začaly objevovat kontakty i z těchto firem a docílilo se tak žádané rozmanitosti respondentů.

S ohledem na skutečnost, že do velké míry distribuce dotazníku závisela na ochotě kontaktních oddělení a oslovených zaměstnanců šířit dotazník mezi ostatní zaměstnance, nelze určit finální počet oslovených respondentů. Celkově dotazník navštívilo 489 osob, přičemž dokončen byl 252 osobami, což značí návratnost 51,5 %.

Dotazníkové šetření bylo provedeno anonymní formou, a proto nelze s jistotou určit, zda odpovědi pochází ze všech oslovených společností. Relativně vysoké procento (23,5 %) dotazovaných využilo možnost zanechání kontaktní e-mailové adresy pro zaslání výsledků průzkumu. Mezi těmito adresami se vyskytly adresy zaměstnanců všech oslovených firem vyjma společností Eurovia CS, a.s., Chládek & Tintěra, a.s. a Swietelsky stavební, s.r.o.

*Otázka č. 1: Jak dlouho se pohybujete ve stavební praxi?*

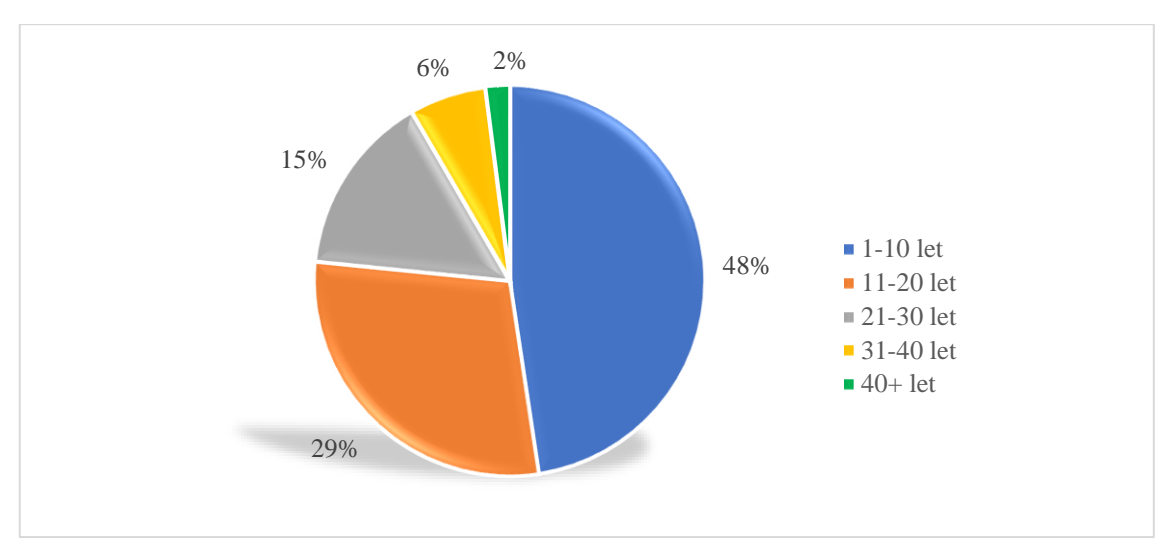

Obrázek 10.9: Výsledky otázky č. 1 [vlastní zpracování]

První otázka měla za úkol zjistit délku stavební praxe. Téměř polovina dotazovaných se pohybuje v praxi do 10 let a pouze 8 % má zkušenosti s působením delší než 30 let.

*Otázka č. 2: Na jaké pozici pracujete?*

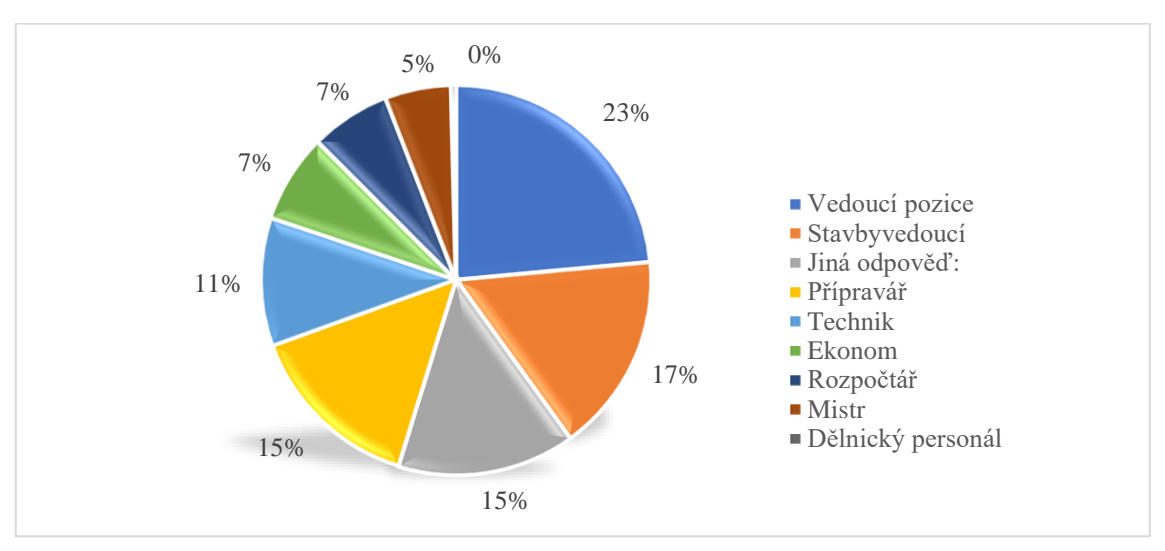

Obrázek 10.10: Výsledky otázky č. 2 [vlastní zpracování]

V druhé otázce se u respondentů zjišťovala pracovní pozice, na které působí. Tato otázka byla položena z důvodu rozpoznání rozložení odpovědí napříč všemi pozicemi. V součtu 40 % působí na vedoucí pozici nebo v roli stavbyvedoucího, což naznačuje, že pokud se v dané společnosti využívá metoda BIM, tyto pozice by s problematikou měli být obeznámeny.

Třetí nejčastější odpovědí byla možnost jiné odpovědi a lidé v ní nejčastěji popsali svou pozici jako BIM manažer/koordinátor/modelář (14 respondentů), studentská pozice, geodet a referent. Žádná z odpovědí se neshodovala s pozicí dělnického personálu, což znamená, že všichni dotazovaní působí na pozici technicko-hospodářského personálu.

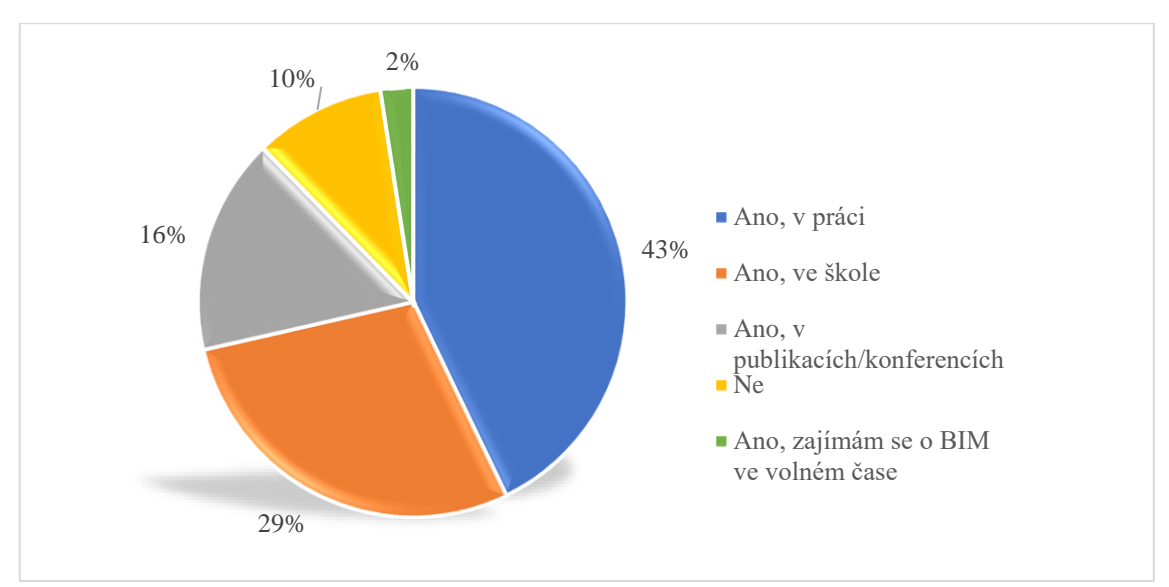

*Otázka č. 3: Setkali jste se s pojmem BIM? Pokud ano, kdy tomu tak bylo poprvé?*

Obrázek 10.11: Výsledky otázky č. 3 [vlastní zpracování]

Otázka č. 3 byla cílena na povědomí a původ první informovanosti tázaných o BIM. Nejvíce respondentů se s BIM seznámilo díky pracovním zkušenostem a škole. Celkem 90 % všech dotazovaných osob se s pojmem BIM již setkalo, což přislibuje věcné odpovědi a poznámky pro následující otázky. Vyhodnocení dotazníku tak bude vycházet z odpovědí získaných od osob, které mají o BIM alespoň povědomí.

*Otázka č. 4: Máte zkušenost s projektem realizovaném alespoň částečně v BIM?*

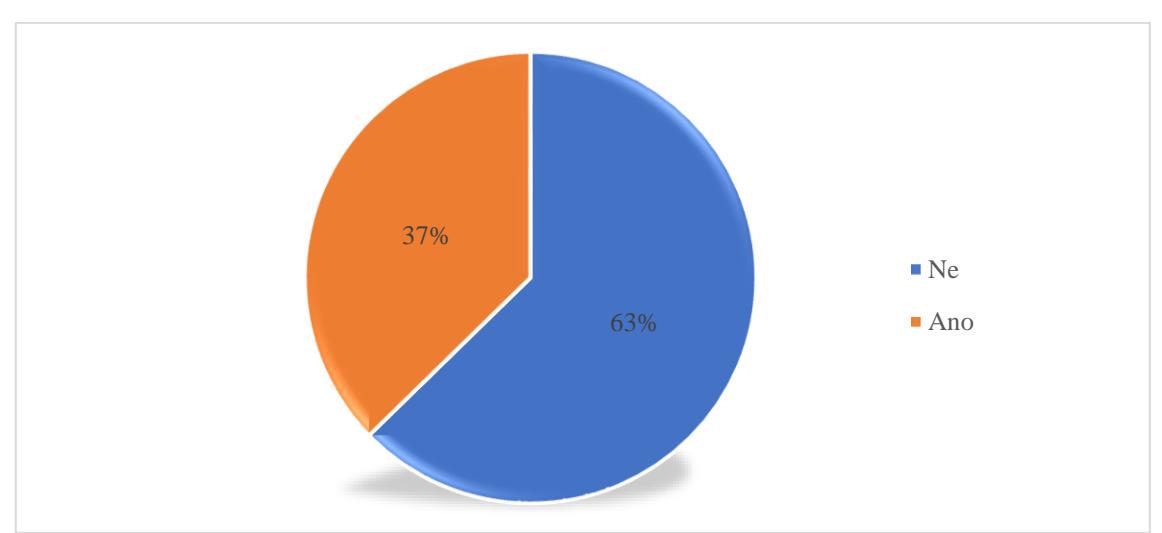

Obrázek 10.12: Výsledky otázky č. 4 [vlastní zpracování]

Ve čtvrté otázce účastníci průzkumu odpovídali na otázku, zdali mají nějakou vlastní zkušenost s projektem realizovaným alespoň částečně v režimu BIM. Ze všech dotazovaných pouze 37 % touto zkušeností disponují. Tento výsledek je poměrně nepříznivý vzhledem k výsledkům z předchozí otázky.

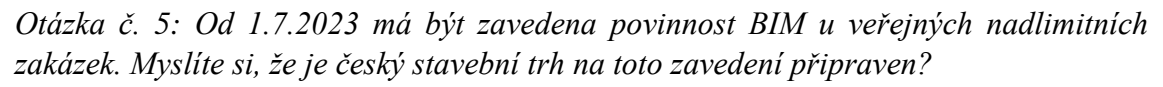

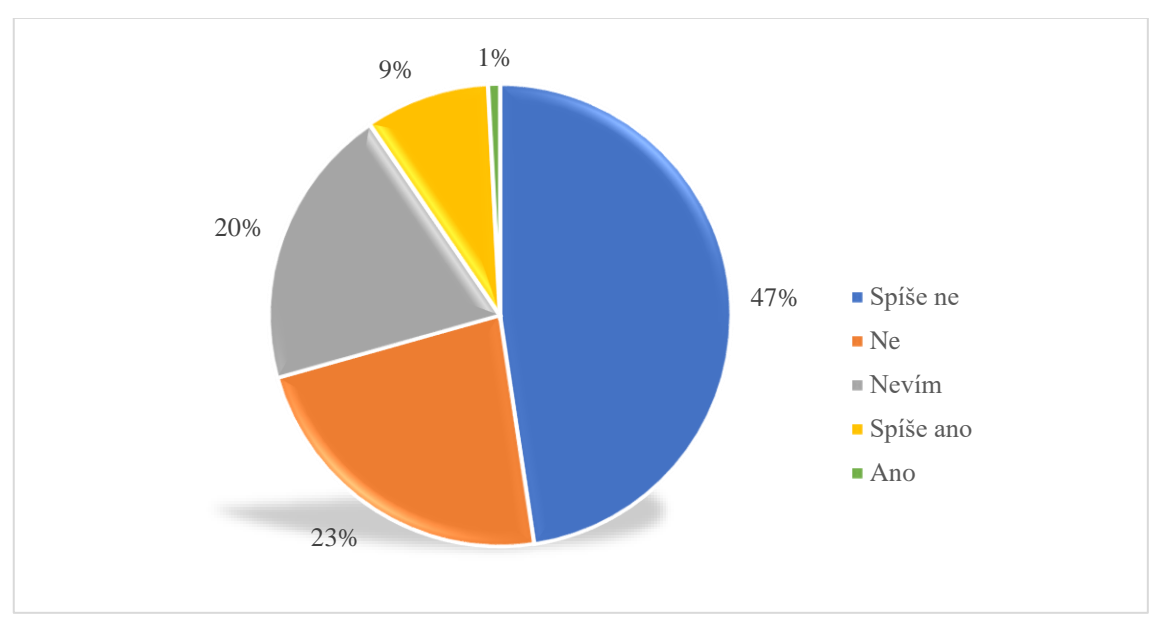

Obrázek 10.13: Výsledky otázky č. 5 [vlastní zpracování]

V této otázce se zjišťoval názor respondentů na připravenost českého stavebního trhu na zavedení povinnosti BIM u veřejných nadlimitních zakázek. Tato otázka je jednou ze stěžejních otázek, jelikož reflektuje názory lidí, kteří působí ve stavební praxi, a kterých se problematika přímo dotýká. Pouhé 1 % účastníků průzkumu si myslí, že je české stavitelství připraveno na zavedení BIM, což je až alarmující výsledek. V součtu 70 % respondentů zastává názor, že trh není či spíše není připraven.

*Otázka č. 6: Myslíte si, že jsou zhotovitelé na toto zavedení připraveni?*

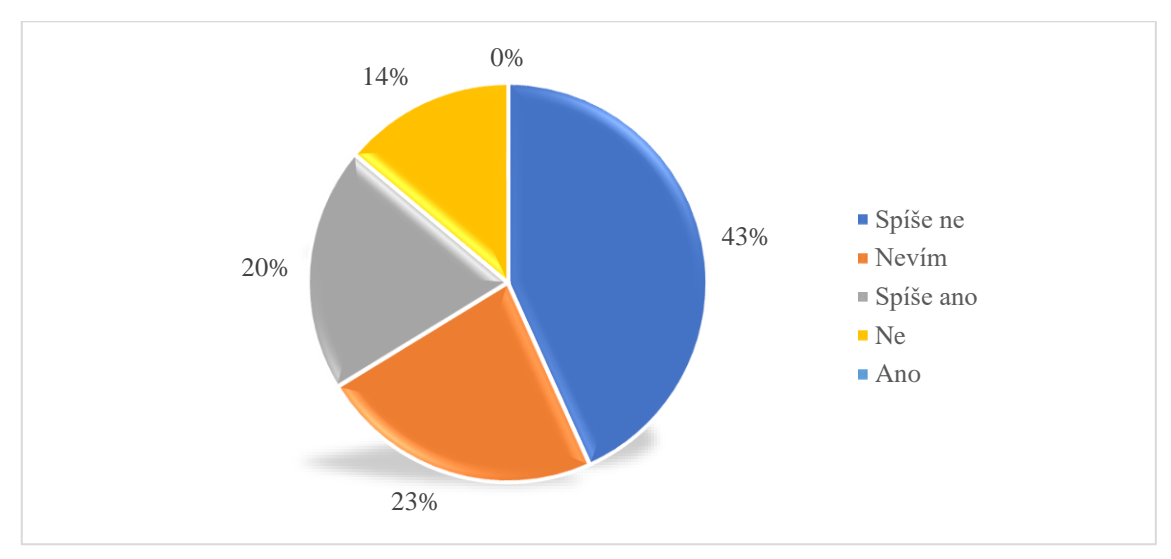

Obrázek 10.14: Výsledky otázky č. 6 [vlastní zpracování]

Šestá otázka navazovala na předešlou otázku a její znění bylo téměř identické. Lišila se tím, že byla zaměřena pouze na připravenost zhotovitelů dopravních staveb působících na území ČR. 14 % dotazovaných je přesvědčeno, že zhotovitele na zavedení BIM nejsou připraveni a 43 % si myslí, že jsou spíše nepřipraveni. Pokud bylo 1 % v předešlé otázce alarmující, v této více specifikované otázce se nenašel ani jeden respondent, který by zastával názor, že jsou zhotovitelé v ČR na zavedení BIM od 1.7.2023 připraveni.

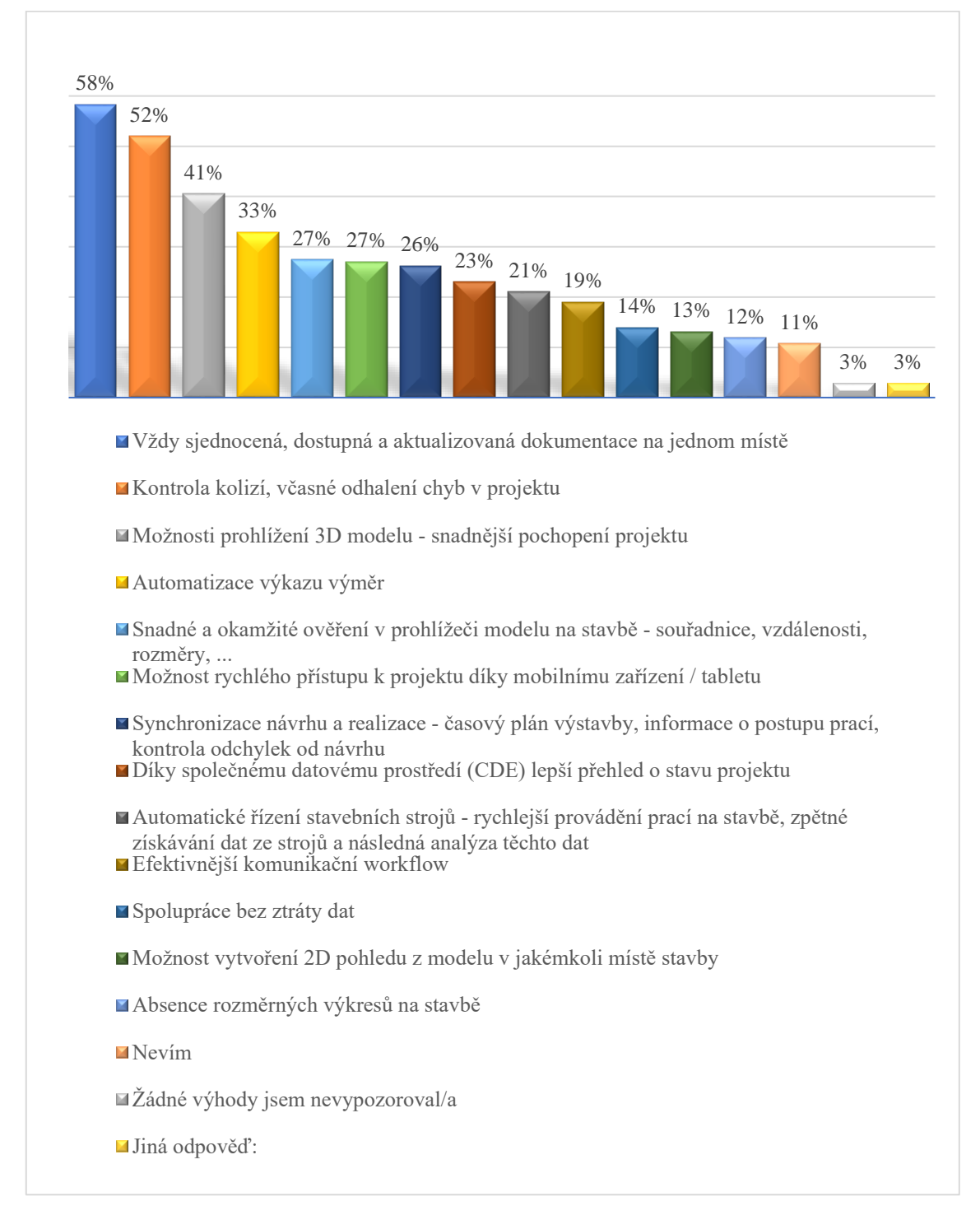

*Otázka č. 7: V čem vidíte největší výhody metody BIM z pohledu zhotovitele?*

Obrázek 10.15: Výsledky otázky č. 7 [vlastní zpracování]

Sedmá otázka umožňující výběr více odpovědí se zaměřila na největší výhody metody BIM z pohledu zhotovitele. Více než polovina respondentů považuje za největší výhody vždy sjednocenou, dostupnou a aktualizovanou dokumentaci na jednom místě a také

možnost kontroly kolizí, včasné odhalení chyb v projektu. Na následujících pozicích se umístily výhody vycházející z možnosti prohlížení DiMS pro snadnější pochopení projektu a automatizace výkazu výměr. Účastníci průzkumu považují za méně přínosnou možnost vytváření 2D pohledu z modelu v jakémkoli místě stavby. Za nejméně podstatný přínos z průzkumu vyšla absence výkresů na stavbě, což je poměrně překvapivý výsledek, jelikož tato podoba se často prezentuje jako budoucnost stavitelství a jeden z pomyslných cílů digitalizace českého stavebnictví.

Ve volbě jiné odpovědi se nejčastěji objevovaly poznámky ohledně automatizace kontrol změn, fakturace a odpovědností.

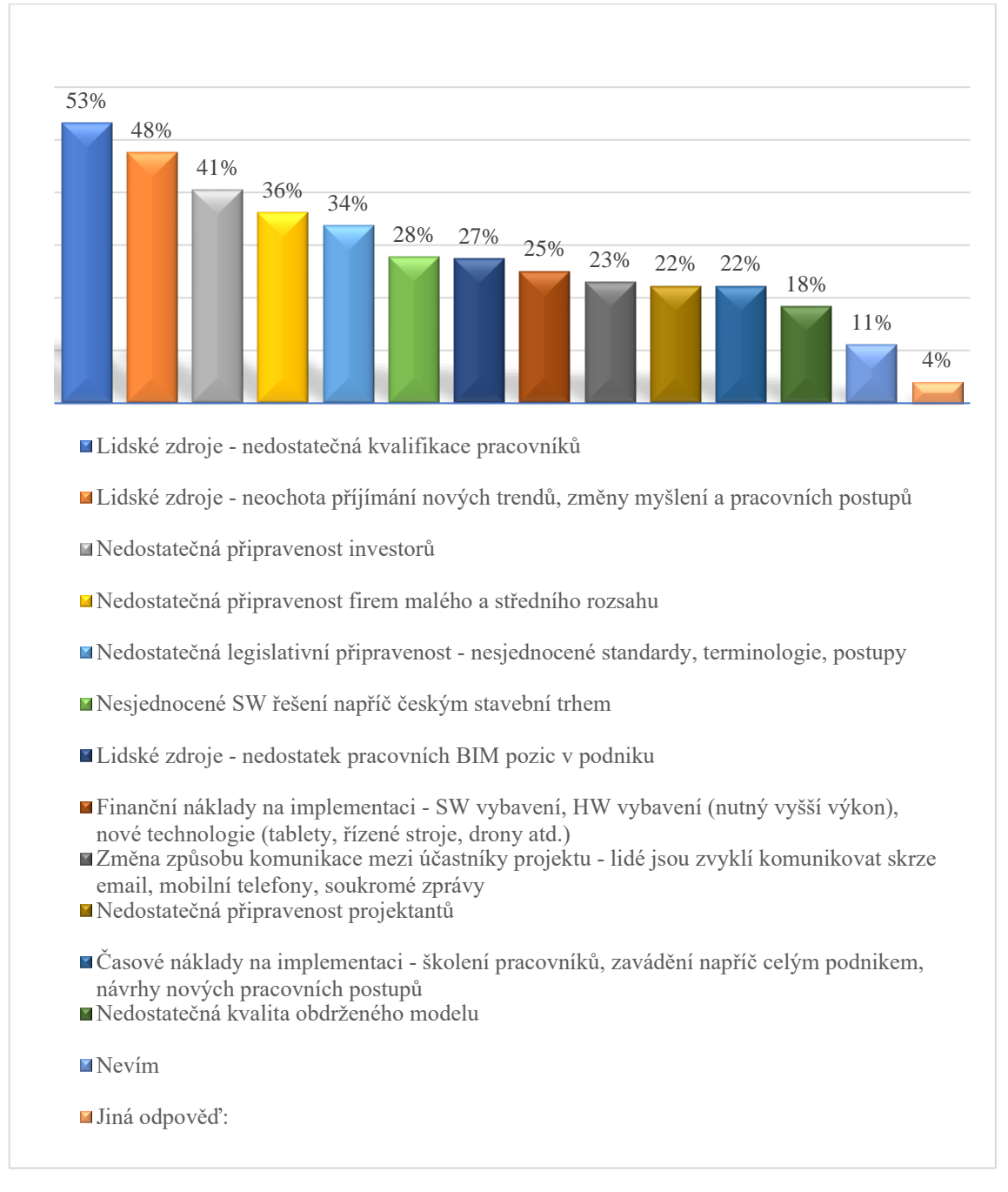

*Otázka č. 8: V čem vidíte největší nevýhody metody BIM z pohledu zhotovitele?*

Obrázek 10.16: Výsledky otázky č. 8 [vlastní zpracování]

Osmou otázkou se zjistily největší nevýhody metody BIM z pohledu zhotovitele. Z výzkumu vyšlo najevo, že zhruba polovina dotazovaných spatřuje největší problém v lidských zdrojích. Nejvíce se tento problém vztahuje k nedostatečné kvalifikaci pracovníků, neochotě příjímání nových trendů, změnám myšlení a pracovních postupů. O připravenosti investorů není přesvědčeno 41 % respondentů a pouze o něco méně z nich si myslí, že nejsou připraveny ani firmy malého a středního rozsahu.

Nejméně se lidé obávají nedostatečné kvality obdrženého modelu a časových nákladů na implementaci BIM. Nízká obava z časových nákladů na implementaci je v rozporu s nejčastěji uváděnou překážkou, jelikož tato potřeba může úzce souviset právě s problémem nedostatku kvalifikovaného personálu.

V rámci možnosti jiné odpovědi byl nejčastěji zmiňován nedostatek zkušeností pro legislativní povinnost a nevyužitý potenciál BIM, s čímž souvisí aktuální neefektivnost výstavby, či celého projektu vedeného v BIM. Několik dotazovaných popisovalo vysoké náklady na HW vybavení a problém vývoje SW nástrojů v čase, kdy zhotovitel musí ovládat nesmírné množství SW, aby byl konkurenceschopný.

#### *Otázka č. 9: Prostor pro další poznámky/postřehy:*

Téměř 30 % dotazovaných využilo možnosti vyjádření vlastních myšlenek a názoru k řešené problematice, což jednoznačně poukazuje na aktuálnost daného tématu a povědomí zhotovitelů o jeho důležitosti pro budoucí vývoj nejen dopravního stavitelství.

Většina připomínek se vztahovala konkrétně k tématice BIM, ale vyskytlo se i několik jedinců, kteří se vyjádřili obecně k digitalizaci stavitelství, je nutné podotknout, že převážně negativně.

Shrnutí nejčastějších připomínek, které se objevily v prostoru pro další komentář:

- Naprostá většina respondentů zmínila nedostatek pilotních projektů pro implementaci do praxe a nedostatečnou prezentaci vývoje probíhajících či již dokončených projektů.
- Problém spočívá v přehnaném úsilí o urychlení celkové digitalizace stavitelství a výsledkem je, že politické snahy nereflektují připravenost českého stavebního trhu. Jako příklad byl opakovaně uváděn elektronický stavební deník, který se dle mnohých stále nepovedlo funkčně zavést.
- V souvislosti s digitalizací byl zmiňován generační problém při implementaci moderních technologií na stavbách a neochotě starších kolegů učit se.
- Nedostatečná připravenost státních investorů a jejich spolupracujících organizací, která je způsobena nedostatkem kvalifikovaného personálu a absencí jednotné metodiky a CDE pro státní investory. Několik respondentů zmínilo také nízkou informovanost ze strany investorů.
- Metodika ČAS je nevyhovující pro dopravní stavby a stále chybějící DSS společně s přetrvávajícími spory mezi Agenturou ČAS a SFDI mají za důsledek zpomalování celého procesu zavedení BIM v ČR.
- Pro zhotovitele rozvoj BIM ve firmě znamená vysoké náklady (SW, HW, nový personál, náklady na školení zaměstnanců) s minimálními zisky. Je nutné prezentovat reálné výsledky, jakým způsobem BIM zvýší buď ziskovost, efektivitu, či například úsporu pracovních pozic. V současné situaci rozvoj BIM přináší zvýšení nákladů s poklesem ziskovosti.
- Z pohledu zhotovitele dopravních staveb nemá používání BIM takový význam jako pro zhotovitele pozemních staveb. Je to zapříčiněno především proměnnými faktory, které mohou nastat v průběhu realizace stavby. V případě rekonstrukcí a modernizací je dle některých respondentů využití minimální.

I přesto, že výsledky této otázky mohou působit záporně až odmítavě, objevily se však také odpovědi, ve kterých bylo zmíněno, že digitalizace a BIM se dá jednoznačně považovat za budoucnost stavitelství a je jedinou cestou, jak jej posunout.

## 10.3. Vyhodnocení dotazníkových šetření

První dotazníkové šetření bylo provedeno mezi poměrné úzkou skupinou respondentů, ale jeho výsledky jsou nesmírně cenné. Přenos zkušeností do českého prostředí ze země, jež je mnohem vyspělejší v implementaci BIM, může být jednou z cest, jak docílit úspěšného zavedení BIM v ČR. Pro vykreslení pozadí odpovědí je třeba zmínit, že v době dopisování této práce se činnost českého zhotovitele na tomto projektu blíží k úspěšnému dokončení. Vzhledem k tomu, že 80 % dotazovaných mělo nulovou zkušenost s BIM v praxi před zahájením toho projektu a 75 % se na projektu setkávalo s BIM v přímé souvislosti s jejich prací, je úspěšné dokončení této zakázky více než impozantní. Pokud by mělo být vyhodnocení dotazníkového šetření a projektu shrnuto jednou větou, tato věta by zněla: "Všechno jde, když se chce.". Z odpovědí vyplývá, že největší prostor pro zlepšení nabízí hledání vhodnější nástrojů pro práci s DiMS nebo detailnější seznámení s možnostmi používaných nástrojů. Odpovědi ukázaly, že vysoké procento respondentů považuje využívání BIM za přínos a získané zkušenosti za cenné, což pokládá základy pro další rozvoj BIM ve firmě.

Výsledky druhého dotazníkového šetření jednoznačně ukázaly společnou obavu zhotovitelských firem z povinného zavedení BIM v ČR, které se blíží. Tato obava by měla být vzata v potaz především s přihlédnutím na fakt, že na dotazníkové šetření odpověděl vysoký počet respondentů a přes 90 % dotazovaných se s metodou BIM již setkalo. Z analýzy odpovědí vyplynulo, že největší potenciál pro zlepšení se nachází v zaměření se na práci s lidmi, ať už se jedná o zvyšování kvalifikace zaměstnanců nebo změny jejich přístupu k práci. To je záležitost, kterou mohou ovlivnit samy zhotovitelské firmy. Co ale zhotovitelské firmy ovlivnit nedokážou je vyjádřená obava z nedostatečné připravenosti investorů. Toto je však oblast, na kterou se v současnosti zaměřují odpovědní lidé za zavedení BIM v ČR, což je pozitivním signálem do budoucnosti. Jedním z nejpodstatnějších zjištění, které dotazníkové šetření ukázalo, je intenzivní zájem respondentů o problematiku zavádění BIM. Toto zjištění není podloženo žádnou

konkrétní otázkou z šetření, ale vychází jasně najevo z množství vlastních názorů, které měli respondenti touhu vyjádřit.

# 11. Návrhy doporučení pro MTS a ostatní zhotovitele dopravních staveb

Tato kapitola je věnována návrhu dvou skupin doporučených činností pro zhotovitele dopravních staveb a je tedy rozdělena do dvou částí. První část je zaměřena na konkrétní zhotovitelskou společnost MTS a klade si za cíl návrh doporučení pro zvýšení implementace BIM do projektů dopravních staveb ve společnosti. Návrh je založen na výsledcích dotazníkového šetření zaměřeného na členy zhotovitelského týmu projektu E39 LH. Dále jsou podkladem návrhu získané zkušenosti z realizovaného projektu E39 LH a také vlastní zkušenost z firemního prostředí MTS. Druhá část je věnována vytvoření přehledu činností zhotovitele spojených s BIM, ke kterým by mělo docházet před samotným zahájením realizace výstavby zakázky. Tento doporučený postup se vztahuje na úzkou skupinu zhotovitelských společností zaměřujících se na dopravní stavby. Vzhledem k tomu, že zakázky dopravních staveb jsou vždy specifické, je tento přehled je stručný a má za úkol definovat pouze obecná pravidla přípravy zhotovitele dopravních staveb. Podrobnější specifikace přípravy musí být navržena již samotných zhotovitelem s ohledem na podmínky konkrétního projektu.

## 11.1. Doporučení pro implementaci BIM do dopravních staveb v MTS

#### • **Vytvoření vzorové zprávy o vyhodnocení BIM na projektu**

#### *Proč?*

Pro efektivní využití zkušeností s BIM z projektů realizovaných ve společnosti je nezbytné zajistit formulaci zkušeností do podoby, kterou bude možné šířit dále do společnosti. Má-li probíhat přehledné šíření zkušeností, musí být definována forma tohoto dokumentu, aby se docílilo sjednocení napříč všemi zprávami.

#### *Jak?*

Vzorovou zprávu vytvoří Útvar digitalizace stavebních procesů.

#### • **Vytvoření sdíleného úložiště pro vyhotovené zprávy o vyhodnocení BIM na projektu**

#### *Proč?*

Umožnění volného přístupu zaměstnanců ke zprávám o vyhodnocení BIM na projektech zajistí dostupnost dokumentů pro všechny.

#### *Jak?*

Vytvoření sdíleného úložiště na interním Sharepointu Skupiny Metrostav. Na úvodní stránce interního Sharepointu Skupiny Metrostav bude vytvořena odkazová položka, jež přesměruje uživatele na sdílené úložiště.

#### • **Zavedení vytváření zpráv o vyhodnocení BIM na projektu**

#### *Proč?*

Evidence zkušeností je klíčová pro případná poučení či inspiraci pro nadcházející projekty.

*Jak?*

Vybraní zástupci projektu vypracují zprávu o vyhodnocení BIM na projektu.

• **Šíření zpráv o vyhodnocení BIM na projektu mezi ostatní zaměstnance společnosti**

#### *Proč?*

Nejúčinnějším způsobem, jak získat pozornost zaměstnanců, je prezentovat výsledky a zkušenosti kolegů.

#### *Jak?*

Zveřejnění příspěvku o vzniku nové zprávy v publikaci Noviny Metrostav, rozeslání informačního emailu o vytvoření nové zprávy.

#### • **Vytvoření školících materiálů pro zaměstnance zaměřené na BIM a digitální nástroje**

#### *Proč?*

Vzdělávání zaměstnanců je nevyhnutelnou součástí procesu implementace BIM do prostřední firmy. Digitální nástroje s metodou BIM úzce souvisí, a proto je vzdělávání v těchto nástrojích prostředkem pro docílení úspěšné implementace BIM.

#### *Jak?*

Vytváření příslušných školení či školících materiálů pro usnadnění postupného zavádění metody BIM a užívání digitálních nástrojů.

#### o **Jak vytvořit zprávu o vyhodnocení BIM na projektu**

*Proč?*

Vybraní zástupci projektu, kteří budou vytvářet zprávu o vyhodnocení musí být obeznámeni s požadovanou formou tvorby zprávy.

#### *Jak?*

Školení může mít formu edukačního videa, vytvořeného manuálu či semináře s následným záznamem.

#### o **Možnosti digitálních nástrojů, které společnost MTS nabízí**

*Proč?*

Pro usnadnění sestavování portfolia digitálních nástrojů pro nově zahájený projekt je nejefektivnější poskytnout přehled nástrojů, které jsou v rámci společnosti užívány.

#### *Jak?*

Vytvoření přehledu smluvních poskytovatelů digitálních nástrojů a jejich nabízených řešení včetně základní charakteristiky funkcí jednotlivých řešení. Přehled bude obsahovat seznam zpráv o vyhodnocení BIM na projektu, které tyto nástroje v rámci projektu využívali, aby si zaměstnanci mohli dohledat reálnou ukázku aplikace nástroje.

#### o **Jak efektivně využívat digitální nástroje**

#### *Proč?*

Základem pro efektivní využívání digitálních nástrojů je znalost možností, které nabízí. Zaměstnance od digitálních nástrojů mnohdy odradí představa komplikovanosti nástrojů. Pokud společnost poskytne možnost ukázky efektivní práce s těmito nástroji, zajistí časovou úsporu zaměstnanců, která by jinak byla věnována samostudiu práce s těmito nástroji.

*Jak?*

Školení může mít formu edukačního videa, vytvořeného manuálu či semináře s následným záznamem.

#### • **Vytvoření dokumentu Tips & Tricks pro digitální nástroje**

#### *Proč?*

Pracovníci, kteří mají již s nástroji zkušenosti pomohou sdílením svých workflow a tipů novým uživatelům digitálních nástrojů. Zakázky dopravních staveb mají svá specifika a softwarová řešení obvykle nevyhovují požadavkům dopravních staveb. Mnohdy musí být požadavky řešeny hledáním nových postupů a sdílení těchto postupů napomůže zvýšení efektivity na nadcházejících projektech.

#### *Jak?*

Vytvoření editovatelných dokumentů pro příslušné nástroje, kam budou mít zaměstnanci možnost sdílet své tipy a triky s konkrétními nástroji s ostatními kolegy ve firmě.

#### • **Průzkum trhu s digitálními nástroji**

#### *Proč?*

Sledování inovací a orientace na trhu s digitálními nástroji je základem pro zajištění kvalitní transformace firmy do digitálního prostředí.

#### *Jak?*

Vytvoření interního týmu, jehož složení bude tvořeno firemními specialisty na digitální nástroje a zástupci z projektů realizovanými alespoň částečně metodou BIM. Právě zástupci z projektů umí přesně stanovit požadavky, jež se od nástrojů očekávají.

## 11.2. Doporučení pro zhotovitele dopravních staveb v rámci metody BIM

#### • **Vytvoření BIM týmu pro konkrétní projekt**

Klíčovou podmínkou pro úspěšnou realizaci na základě metody BIM je, aby ve vytvořeném BIM týmu byli i zástupci pracovníků ze stavby, kteří v době realizace zakázky budou vykonávat stěžejní část práce. Tým by měl dále být složen z BIM manažera, BIM koordinátora. V BIM týmu by měly dostat prostor pozice BIM juniorů/asistentů, jimž budou předávány v průběhu projektu znalosti zkušenějších kolegů z pozice BIM koordinátora a BIM manažera. Zapojení i méně zkušených pracovníků s metodou BIM zajistí postupné zvyšování kvalifikace zaměstnanců v dané společnosti. Počet členů týmu se odvíjí od náročnosti projektu. Členem BIM týmu je také vedoucí projektu, který však zastává pozici pozorovatele, aby měl zajištěn přehled o dění na projektu.

#### • **Definování rolí členů BIM týmu**

Definovaní rolí členů BIM týmu zajistí kontrolovatelnost jednotlivých úkonů spojených s předvýrobní přípravou a realizací. Jednotlivým rolím budou přiřazeny konkrétní úkoly. Je vhodné vytvořit matici odpovědnosti a komunikačního workflow pro členy BIM týmu.

#### • **Výběr interního CDE, kam bude převedena digitální agenda**

Po vytvoření BIM týmu a definování jednotlivých rolí bude zvoleno vhodné interní projektové CDE. Tento krok se provádí až po vytvoření BIM týmu z důvodu možných preferencí zástupců pracovníků stavby, kteří mohou mít již předešlé zkušenosti s konkrétním CDE řešením, jehož aplikaci na projekt by tak mohli preferovat.

#### • **Seznámení s BIM na projektu**

Seznamování s BIM na projektu se odvíjí od metody, kterou je zakázka zadána. Pokud je zakázka zadána formou tradičního způsobu výstavby Design-Bid-Build, zhotovitel musí prověřit existenci dokumentu BEP a soulad dodaných podkladů s tímto dokumentem. BEP by měl být tedy hlavním zdrojem informací pro seznámení s projektem. Seznamování s BIM na projektu v případě metody Design-Build je pro zhotovitele snadnější, jelikož se může podílet na samotné tvorbě dokumentu BEP. Vše se však odvíjí od požadavků investora. Po seznámení s BIM na projektu by měl být BIM tým obeznámen s požadavky na činnost zhotovitele v souvislosti s BIM.

#### • **Definice požadavků na výstupy z DiMS pro činnost na stavbě**

Zástupci pracovníků stavby plní nejdůležitější roli při sestavování požadavků na výstupy z DiMS pro činnost stavby. Musí být jasně definované cíle, od kterých se bude odvíjet návrh postupu, jak plnění požadavků dosáhnout. Požadavky zástupců stavby jsou usměrňovány ostatními členy BIM týmu, kteří mají přehled o stávajících možnostech digitálních nástrojů ve společnosti.

#### • **Sestavení portfolia digitálních nástrojů, které zajistí splnění požadavků**

Po obeznámení s BIM na projektu, požadavky investora na zhotovitele a definovanými požadavky zástupci stavby konkrétního projektu je sestaveno odpovídající portfolio digitálních nástrojů. Vytvořené portfolio musí být výstupem předem důkladně promyšlených příležitostí, jež nástroje nabízí. Sestavení správného portfolia digitálních nástrojů pro konkrétní projekt může být klíčovým faktorem pro úsporu časových i finančních nákladů. Portfolio musí zahrnovat nástroje užívané jak přímo na stavbě, tak i nástroje v rámci přípravy mimo stavbu, které vyžadují vyšší výkon hardwarového vybavení. Na sestavování portfolia se podílí BIM tým s přihlédnutím na znalosti a zkušenosti zástupců stavby s danými nástroji.

#### • **Kontrola obdržených podkladů – DiMS**

Obdržený DiMS musí projít kontrolou z důvodu ověření, zdali je model použitelný pro přípravu podkladů a užívání na stavbě. Jsou provedeny dva typy kontroly.

- o Základní kontrola zahrnuje ověření souladu DiMS s dokumentem BEP, kontrolu koordinace dílčích modelů a s tím související základní bod projektu. V základní kontrole také dochází k automatické kontrole kolizí v modelu a případnému ověření propojení s 2D dokumentací, pokud toto propojení existuje. [59]
- o Datová kontrola zahrnuje ověření souladu DiMS s DSS a kontrolu správnosti klasifikace či kódového označení jednotlivých prvků modelu, jež jsou následně provázány s výkazem výměr. Dále je provedena datová analýza, která zkoumá, zdali nedošlo k poškození informací předchozím zásahem do modelu, který může mít za důsledek poškození zapsaných dat. [59] Tato kontrola je důležitá především z důvodu správného vykazování výměr z DiMS.

#### • **Zjednodušení DiMS**

Oproti pozemním stavbám jsou dopravní stavby specifické a různé svým rozsahem. Je účelné DiMS takovýchto rozsáhlých projektů rozdělovat nejen do dílčích modelů s ohledem na profese, ale také do úseků například dle staničení, což umožní zobrazení DiMS i s nižší výpočetní sílou potřebnou pro zobrazení. Důvodem pro zjednodušení je právě nižší výkon zařízení, který mají obvykle k dispozici nejen pracovníci na stavbě, ale s vysokou pravděpodobností také klient. [59] Zjednodušený model je lépe dostupný i přes webové prostředí, jež je často limitováno internetovým připojením.

#### • **Příprava na zavedení BIM na projekt**

Po dokončení zjednodušení DiMS se přejde k finální přípravě zavedení BIM na konkrétním projektu. Je vytvořena matice odpovědnosti a návazných workflow pro správu dat v digitálních nástrojích. Zásadní je zajistit konkrétním pracovníkům stavby obeznámení s činnostmi v digitálních nástrojích. Dojde k přiřazení patřičných oprávnění v rámci činností jednotlivých členů projektu v digitálních nástrojích. Následně se převede kompletní agenda spojená s prováděním stavby do interního CDE a digitálních nástrojů. [59] Dochází k nahrání vstupních dat ve spojitosti nejen s DiMS ale také

s kompletním BIM na projektu. Po zahájení realizace je podstatné udržovat vždy všechna data aktuální, což se týká nejen DiMS, ale i všech příslušných dokumentů souvisejících s prováděním stavby.

# 12. Závěr

Cílem této diplomové práce bylo přiblížit veřejnosti roli zhotovitele dopravních staveb při realizaci zakázky metodou BIM a nastínit digitalizaci stavebních procesů a aplikaci nových přístupů ve výstavbě.

Jedním z prostředků pro dosažení cílů této diplomové práce byla vybrána analýza činností zhotovitele na konkrétním projektu. Byl zvolen projekt, který byl realizován v Norsku, které se v implementaci metody BIM nachází v na předních příčkách. Analýza projektu se věnuje činnostem spojených s nasazením BIM na projekt z pohledu generálního dodavatele a konkrétněji popisuje činnosti subdodavatele výstavby sedmi mostů, která byla založena na DiMS s absencí výkresové dokumentace. V diplomové práci jsou blíže popisovány digitální systémy, nástroje a překážky, s kterými se subdodavatel setkával při přípravě a realizaci zakázky takového typu. V závěru analýzy projektu je provedeno zhodnocení, které se soustředí na popsání komplikací vzniklých při realizaci této zakázky, a také hodnotí přínosy projektu pro zhotovitelskou společnost.

Dalším prostředkem pro dosažení cílů byl zvolen návrh dvou sad konkrétních doporučení pro zkvalitnění přípravy zhotovitele dopravních staveb na realizaci zakázky metodou BIM. První sada doporučení je zaměřena na návrh činností ve firmě Metrostav Norge, a.s., jež realizovala analyzovaný projekt a druhá sada doporučení je určena všem zhotovitelům dopravních staveb.

Pro získání dostatečného množství vstupních dat pro vytvoření sad doporučení byly provedeny dvě dotazníková šetření. První šetření proběhlo mezi účastníky výstavby analyzovaného projektu a ukázalo podcenění přípravy zhotovitele především nedostatečném počtu kvalifikovaných pracovníků v BIM, kteří byli nasazeni na stavbu. Výsledky šetření také prokázaly nevyhovující znalost a orientaci v digitálních nástrojích. Druhé šetření bylo cíleno na zaměstnance zhotovitelských firem působících na území ČR s cílem zjištění objektivních zkušeností a názorů na současnou problematiku metody BIM při realizaci dopravních staveb z pohledu zhotovitele. Výsledky průzkumu poukazují na problém nedostatečné připravenosti zhotovitelů i celého českého stavebního trhu na zavedení povinnosti BIM. Dle výsledků průzkumu jsou největší překážkou lidské zdroje, s nimiž je spojená nízká kvalifikace, neochota pracovníků a absence dostatečného počtu BIM pozic.

Na základě vstupních dat získaných z analýzy projektu a dotazníkových šetření byly úspěšně vytvořeny sady doporučení, které mohou být aplikovány při činnostech zhotovitelské firmy. Doporučení orientovaná na společnost Metrostav Norge, a.s. se věnují především způsobům zvyšování kvalifikace pracovníků ve společnosti. Mezi stěžejní doporučení se řadí zavedení povinnosti vytváření zpráv o vyhodnocení BIM na projektu nebo interní činnost pro vzdělávání zaměstnanců v digitálních nástrojích. Doporučení určená všem zhotovitelům cílí na přípravu zhotovitele pro práci s BIM před zahájením realizace projektu. Klíčovými doporučeními je důkladná kontrola obdrženého DiMS a sestavení vhodného portfolia digitálních nástrojů, které zajistí úspěšnou realizaci stavby.

Přestože první sada doporučení je určená pro společnost Metrostav Norge, a.s., protože vychází ze současného stavu implementace metody BIM do podniku, mohou být tato doporučení po úpravě implementována do jakékoli jiné zhotovitelské společnosti.

Diplomová práce by mohla být dále rozšířena o další doporučení, která by se zaobírala detailnějším návrhem činností ve zhotovitelské společnosti. Následujícím krokem by bylo vyhotovení analýzy vynaložených finančních nákladů pří aplikaci daných doporučení.

Za největší osobní přínos při zpracovávání této diplomové práce považuji získání cenných vědomostí a zkušeností při provádění analýzy projektu. Vypracování této diplomové práce mi pomohlo utvrdit se v názoru, že metoda BIM je budoucností českého stavitelství a je důležité konat, ne pouze nečinně přihlížet.

Přínos této práce pro veřejnost může spočívat jednak v navržených doporučení, tak v získání náhledu do činností na projektu v zemi, k níž bychom mohli v implementaci BIM vzhlížet.

## Seznam zkratek

ALS – Letecké laserové skenování (Airborn Laser Scanning)

B&G – Bertelsen & Garpestad AS

bSI – BuildingSMART International

CDBB – Center for Digital Built Britain

CDE – Společné datové prostředí (Common Data Environment)

D&B – Design & Build

DiMS – Digitální informační model stavby

DSS – Datový standard staveb

EU BIM TG – EU BIM Task Group

E39 LH – E39 Lønset–Hjelset

FDV – Dokumentace pro řízení, provoz a údržbu

GBN – Global BIM Network

HMS – Plán ochrany zdraví, pracovního prostředí a bezpečnosti (Helse, arbeidsmiljø og sikkerhet)

KVU – Rozhodnutí o výběru konceptu / Šetření výběru koncepce (Konseptvalutgreiing)

MPO – Ministerstvo průmyslu a obchodu

MTS – Metrostav Norge a.s.

NBC – Nordic Road and Rail BIM Collaboration

NTP – Národní dopravní plán (Nasjonal transportplan)

PTNB – Plán digitální transformace (Plan Transition Numèrique dans le Bàtiment)

RUH – Hlášení o nežádoucí události/stavu (Rapport om uønsket hendelse/forhold)

SHA – Plán bezpečnosti, zdraví a pracovního prostředí specifický pro daný projekt (Sikkerhets, helse og arbeidsmiljøplan)

SVV – Norská státní správa silnic a dálnic (Statens vegvesen)

TED – Dodatek k Úřednímu věstníku Evropské unie (Tenders Electronic Daily)

YM – Plán na ochranu životního prostředí (Ytre miljø)

## Seznam tabulek

Tabulka 6.1: Přehled členských subjektů NBC

Tabulka 7.1: Stávající stav vybudované dopravní infrastruktury

Tabulka 7.2: Podřízené agentury a přidružené podniky Ministerstva dopravy v Norsku

Tabulka 7.3: Přehled hlavních státních investorů v Norsku

Tabulka 7.4: Přehled hlavních příruček využívaných v projektech SVV

Tabulka 8.1: Plán postupu realizace projektu E39 LH

Tabulka 8.2: Předběžně plánované milníky postupu soutěže

Tabulka 8.3: Porovnání finálních nabídek uchazečů

Tabulka 9.1: Přehled oprávnění přístupů a zápisů v rámci digitálních nástrojů projektového CDE

Tabulka 9.2: Dodávka základní výkresové sady pro mostní objekt

Tabulka 9.3: Ustálené portfolio digitálních systémů a nástrojů užívaných MTS

## Seznam obrázků

Obrázek 3.1: Domény v novém standardu IFC 4.3

Obrázek 3.2: Kontrola průběhu svařování ocelové mostovky mostu Frønes

Obrázek 3.3: Komponenty řídícího systému grejdru

Obrázek 6.1: Česká verze příručky vydané EU BIM TG

Obrázek 6.2: Přehled implementace BIM v zemích napříč světem

Obrázek 6.3: Přehled zemí, které již mají stanoveno používání BIM jako povinnost na různých úrovních

Obrázek 6.4: Organizační schéma struktury buildingSMART Nordic

Obrázek 6.5: Přehled zavedení BIM ve Skandinávii

Obrázek 7.1: Národní dopravní plán 2022-2033

Obrázek 7.2: Koláž titulních stran nejpoužívanějších příruček v infrastrukturních projektech společnosti SVV

Obrázek 7.3: Schematické znázornění plánovacího procesu

Obrázek 7.4: Koncepční schéma a mapa plánované nové trasy Ferjefri E39

Obrázek 7.5: Prezentační video projektu Ferjefri E39

Obrázek 8.1: Umístění E39 Lønset–Hjelset na trase Ferjefri E39

Obrázek 8.2: Plánovaná trasa nové E39 Lønset–Hjelset

Obrázek 8.3: Prezentační video E39 Lønset–Hjelset

Obrázek 8.4: Interaktivní mapa zobrazující projekt E39 Lønset–Hjelset ve webové aplikaci ArcGIS Online

Obrázek 8.5: Přehled VDC

Obrázek 8.6: Diagram implementačního cyklu pro projekt

Obrázek 8.7: Přehled digitálních systémů a nástrojů zahrnutých do projektu

Obrázek 8.8: Úvodní stránka projektového portálu SharePoint

Obrázek 8.9: Dashboard s oborovými modely

Obrázek 8.10: Prostředí úložiště oborových modelů

Obrázek 8.11: Úkoly projektu E39 Betna-Hestnes vytvořené v Jira a zobrazené v nástroji SMaRT

Obrázek 8.12: Zobrazení interdisciplinárního modelu projektu E39 LH v nástroji SMaRT

Obrázek 8.13: Živé informace o strojích zobrazené v Infrakit

Obrázek 8.14: Navádění strojů pomocí nástrojů Makin 3D a Leica

Obrázek 8.15: Použití Trimble SiteVision na staveništi v Bybanen BT4

Obrázek 8.16: Dráhy přeletu při získávání dat pomocí ALS technologie

Obrázek 8.17: Dodaný model terénu před zahájením projektu

Obrázek 8.18: Model terénu zobrazený v nástroji Pointscene, který mapuje pomocí ALS technologie průběh výstavby

Obrázek 8.19: Úrovně MMI pro dopravní stavby v Norsku dle RIF, MEF a EBA

Obrázek 8.20: Vývojový diagram dat E39 LH

Obrázek 9.1: Organizační schéma součástí plánu kvality subdodavatele MTS na projektu E39 LH

Obrázek 9.2: Dodávka základní výkresové sady k mostu K2000 Hjelset na projektový **SharePoint** 

Obrázek 9.3: Umístění dodávky oborového modelu mostu K1500 Hagaelva na SharePointu s popisem poslední provedené aktualizace

Obrázek 9.4: Zobrazení dílčích modelů a oborového modelu mostu K2000 Hjelset v Trimble Connect

Obrázek 9.5: Kolize prutů v nástroji Navisworks Manage 2022

Obrázek 9.6: Výkaz výměr doplněný o schéma daného Formkodu

Obrázek 9.7: Zobrazení výstupu z Revit v BIM 360

Obrázek 9.8: Skript zjednodušující přípravu filtrů 3D pohledů

Obrázek 9.9: Ověření objemu podkladního betonu v Civil 3D

- Obrázek 9.10: Ukázka připraveného pohledu pro možnost zobrazení v tabletu na stavbě
- Obrázek 9.11: Prohlížení modelu v nástroji Trimble Connect na stavbě
- Obrázek 9.12: Zobrazení mostu K1300 Mjelveelva v interdisciplinárním modelu
- Obrázek 9.13: Most K1300 Mjelveelva po dokončení prací MTS
- Obrázek 9.14: Vytvořený model zařízení staveniště
- Obrázek 10.1: Výsledky otázky č. 1
- Obrázek 10.2: Výsledky otázky č. 2
- Obrázek 10.3: Výsledky otázky č. 3
- Obrázek 10.4: Výsledky otázky č. 4
- Obrázek 10.5: Výsledky otázky č. 5
- Obrázek 10.6: Výsledky otázky č. 6
- Obrázek 10.7: Výsledky otázky č. 7
- Obrázek 10.8: Výsledky otázky č. 8
- Obrázek 10.9: Výsledky otázky č. 1
- Obrázek 10.10: Výsledky otázky č. 2
- Obrázek 10.11: Výsledky otázky č. 3
- Obrázek 10.12: Výsledky otázky č. 4
- Obrázek 10.13: Výsledky otázky č. 5
- Obrázek 10.14: Výsledky otázky č. 6
- Obrázek 10.15: Výsledky otázky č. 7
- Obrázek 10.16: Výsledky otázky č. 8
## Seznam použitých zdrojů

[1] STATENS VEGVESEN. *Ferjefri E39* [online]. 2022 [cit. 2022-09-29]. Dostupné z: [http://www.vegvesen.no/vegprosjekter/europaveg/ferjefrie39/.](http://www.vegvesen.no/vegprosjekter/europaveg/ferjefrie39/)

[2] EUROSTAT. Data Browser [online]. 14.10.2022 [cit. 2022-10-14]. Dostupné z: [https://ec.europa.eu/eurostat/databrowser/view.](https://ec.europa.eu/eurostat/databrowser/view)

[3] STATENS VEGVESEN. *Ferjefri E39* [online]. 2019 [cit. 2022-09-29]. Dostupné z: [https://www.vegvesen.no/globalassets/vegprosjekter/utbygging/ferjefrie39/vedlegg/fakt](https://www.vegvesen.no/globalassets/vegprosjekter/utbygging/ferjefrie39/vedlegg/faktaark/om-ferjefri-e39.pdf) [aark/om-ferjefri-e39.pdf.](https://www.vegvesen.no/globalassets/vegprosjekter/utbygging/ferjefrie39/vedlegg/faktaark/om-ferjefri-e39.pdf)

[4] DICONNEX. *The History of Building Information Modelling* [online]. 26.10.2021 [cit. 2022-10-15]. Dostupné z: [https://diconnex.com/en/blog/2020/05/05/the-history-of-](https://diconnex.com/en/blog/2020/05/05/the-history-of-%5b2building-information-modelling/) [\[2building-information-modelling/.](https://diconnex.com/en/blog/2020/05/05/the-history-of-%5b2building-information-modelling/)

[5] KONCEPCE BIM. *BIM mezinárodně* [online]. [cit. 2022-10-15]. Dostupné z: [https://www.koncepcebim.cz/834-bim-mezinarodne.](https://www.koncepcebim.cz/834-bim-mezinarodne)

[6] BUILDINGSMART INTERNATIONAL. [online]. [cit. 2022-10-15]. Dostupné z: [https://www.buildingsmart.org/.](https://www.buildingsmart.org/)

[7] BUILDINGSMART CZECH REPUBLIC. [online]. [cit. 2022-10-15]. Dostupné z: [https://www.czbim.org/building-smart-cz/.](https://www.czbim.org/building-smart-cz/)

[8] KONCEPCE BIM. *Global BIM Network* [online]. [cit. 2022-10-16]. Dostupné z: [https://www.koncepcebim.cz/853-global-bim-network.](https://www.koncepcebim.cz/853-global-bim-network)

[9] GLOBAL BIM NETWORK. *About us* [online]. [cit. 2022-10-16]. Dostupné z: [https://www.globalbim.org/about-us.](https://www.globalbim.org/about-us)

[10] EU BIM TASK GROUP. [online]. [cit. 2022-10-16]. Dostupné z: [http://www.eubim.eu/about-the-eu-bim-task-group/.](http://www.eubim.eu/about-the-eu-bim-task-group/)

[11] KONCEPCE BIM. *Metodika zadávání veřejných zakázek s využitím BIM.* [online]. Březen 2021 [cit. 2022-10-03]. Dostupné z:

[https://www.koncepcebim.cz/uploads/inq/files/Metodika%20zadavani%20VZ%20s%20](https://www.koncepcebim.cz/uploads/inq/files/Metodika%20zadavani%20VZ%20s%20vyuzitim%20BIM_Agentura%20CAS.pdf) [vyuzitim%20BIM\\_Agentura%20CAS.pdf.](https://www.koncepcebim.cz/uploads/inq/files/Metodika%20zadavani%20VZ%20s%20vyuzitim%20BIM_Agentura%20CAS.pdf)

[12] FAZEKAS, Karel. *Rizika implementace BIM do procesu projektové přípravy, správy a údržby vozovek pozemních komunikací*. Praha, 2021. Disertační práce. České vysoké učení technické.

[13] STATENS VEGVESEN*. Stor interesse for E39 Lønset-Hjelset* [online]. 2022 [cit. 2022-10-04]. Dostupné z:

[https://www.vegvesen.no/vegprosjekter/europaveg/e39lonsethjelset/nyhetsarkiv/stor](https://www.vegvesen.no/vegprosjekter/europaveg/e39lonsethjelset/nyhetsarkiv/stor-interesse-for-e39-lonset-hjelset/)[interesse-for-e39-lonset-hjelset/.](https://www.vegvesen.no/vegprosjekter/europaveg/e39lonsethjelset/nyhetsarkiv/stor-interesse-for-e39-lonset-hjelset/)

[14] STATENS VEGVESEN. *E39 Lønset-Hjelset* [online]. 2022 [cit. 2022-10-04]. Dostupné z: [https://www.vegvesen.no/vegprosjekter/europaveg/e39lonsethjelset/.](https://www.vegvesen.no/vegprosjekter/europaveg/e39lonsethjelset/)

[15] STATENS VEGVESEN. *Prosjektoversikt Urbygging Media app* [online]. 2022 [cit. 2022-10-10]. Dostupné z:

[https://vegvesen.maps.arcgis.com/apps/instant/media/index.html?appid=8f3b3bb91eea4](https://vegvesen.maps.arcgis.com/apps/instant/media/index.html?appid=8f3b3bb91eea42209d8b5dac24c9cad4) [2209d8b5dac24c9cad4.](https://vegvesen.maps.arcgis.com/apps/instant/media/index.html?appid=8f3b3bb91eea42209d8b5dac24c9cad4)

[16] KONCEPCE BIM. *4.1. Analýza současného stavu - zavádění BIM v Evropě* [online]. [cit. 2022-10-12]. Dostupné z: [https://www.koncepcebim.cz/214-4-1-analyza](https://www.koncepcebim.cz/214-4-1-analyza-soucasneho-stavu-zavadeni-bim-v-evrope)[soucasneho-stavu-zavadeni-bim-v-evrope.](https://www.koncepcebim.cz/214-4-1-analyza-soucasneho-stavu-zavadeni-bim-v-evrope)

[17] UNITED BIM. *Leading Countries With BIM Adoption* [online]. [cit. 2022-10-12]. Dostupné z: [https://www.united-bim.com/leading-countries-with-bim-adoption/.](https://www.united-bim.com/leading-countries-with-bim-adoption/)

[18] BINGSHENG, Liu, Wang MIN, Zhang YUTAO, Liu RUI a Wang ANMIN. *Review and Prospect of BIM Policy in China* [online]. [cit. 2022-10-21]. Dostupné z: https://www.researchgate.net/publication/320845536 Review and Prospect of BIM Policy in China.

[19] ZIGURAT GLOBAL INSTITUTE OF TECHNOLOGY. *The status of BIM implementation in the Middle East* [online]. 23.3.2022 [cit. 2022-10-21]. Dostupné z: [https://www.e-zigurat.com/blog/en/middle-east-status-bim-implementation/.](https://www.e-zigurat.com/blog/en/middle-east-status-bim-implementation/)

[20] ČERNÝ, Martin a kolektiv autorů. *BIM Příručka: Základní představení metodiky informačního modelování budov (BIM) a význam BIM pro změny procesů ve stavebnictví*. Praha. 2013. ISBN 97880-260-5296-8.

[21] NIMA. [online]. 2022 [cit. 2022-10-23]. Dostupné z: [https://wearenima.im/.](https://wearenima.im/)

[22] AMUSEMENT LOGIC. *BIM implementation in the world: 2 – France* [online]. 9.2.2022 [cit. 2022-10-23]. Dostupné z: [https://amusementlogic.com/general-news/bim](https://amusementlogic.com/general-news/bim-implementation-in-the-world-2-france/)[implementation-in-the-world-2-france/.](https://amusementlogic.com/general-news/bim-implementation-in-the-world-2-france/)

[23] BIMSPOT. *BIM Adoption Nordic Countries* [online]. 3.6.2021 [cit. 2022-10-26]. Dostupné z: [https://www.bimspot.io/blogs/bim-adoption-nordic-countries/.](https://www.bimspot.io/blogs/bim-adoption-nordic-countries/)

[24] BANEDANMARK. *Banedanmark enters Nordic BIM cooperation* [online]. 33.6.2018 [cit. 2022-10-27]. Dostupné z: [https://www.bane.dk/en/Leverandoer/Krav/CAD/CAD-Nyhed/Banedanmark-indgaar](https://www.bane.dk/en/Leverandoer/Krav/CAD/CAD-Nyhed/Banedanmark-indgaar-nordisk-BIM_samarbejde)[nordisk-BIM\\_samarbejde.](https://www.bane.dk/en/Leverandoer/Krav/CAD/CAD-Nyhed/Banedanmark-indgaar-nordisk-BIM_samarbejde)

[25] MAGICAD: *Bim adoption in Europe: current state, challenges and a vision of tomorrow* [online]. 2021 [cit. 2022-10-28]. Dostupné z: [https://exhibitorsearch.messefrankfurt.com/images/original/mics/10000006202101/0015](https://exhibitorsearch.messefrankfurt.com/images/original/mics/10000006202101/0015039030/1611902713692_BIM-Adoption-in-Europe-White-Paper-03032020.pdf) [039030/1611902713692\\_BIM-Adoption-in-Europe-White-Paper-03032020.pdf.](https://exhibitorsearch.messefrankfurt.com/images/original/mics/10000006202101/0015039030/1611902713692_BIM-Adoption-in-Europe-White-Paper-03032020.pdf)

[26] BIBLUS: *BIM around the world: Scandinavia boasts a consolidated practice in the construction industry* [online]. 5.3.2019 [cit. 2022-10-28]. Dostupné z: [https://biblus.accasoftware.com/en/bim-around-the-world-scandinavia-boasts-a](https://biblus.accasoftware.com/en/bim-around-the-world-scandinavia-boasts-a-consolidated-practice-in-the-construction-industry/)[consolidated-practice-in-the-construction-industry/.](https://biblus.accasoftware.com/en/bim-around-the-world-scandinavia-boasts-a-consolidated-practice-in-the-construction-industry/)

[27] STATSBYGG. *BIM* [online]. 2022 [cit. 2022-11-02]. Dostupné z: [https://www.statsbygg.no/.](https://www.statsbygg.no/)

[28] BIM CORNER. *9 reasons why Norway is the best in BIM.* [online]. 1.3.2020 [cit. 2022-11-02]. Dostupné z: [https://bimcorner.com/9-reasons-why-norway-is-the-best-in](https://bimcorner.com/9-reasons-why-norway-is-the-best-in-bim/)[bim/.](https://bimcorner.com/9-reasons-why-norway-is-the-best-in-bim/)

[29] TRIMBLE. *Norway is in the lead of model use in road construction* [online]. 29.5.2019 [cit. 2022-11-02]. Dostupné z: [https://www.novapoint.com/norway-lead](https://www.novapoint.com/norway-lead-model-use-road-construction)[model-use-road-construction.](https://www.novapoint.com/norway-lead-model-use-road-construction)

[30] DET KONGELGE SAMFERDSELDEPARTEMENT. *Nasjonal transportplan 2022–2033* [online]. Březen 2021 [cit. 2022-11-02]. Dostupné z: [https://www.regjeringen.no/contentassets/fab417af0b8e4b5694591450f7dc6969/no/pdfs](https://www.regjeringen.no/contentassets/fab417af0b8e4b5694591450f7dc6969/no/pdfs/stm202020210020000dddpdfs.pdf) [/stm202020210020000dddpdfs.pdf.](https://www.regjeringen.no/contentassets/fab417af0b8e4b5694591450f7dc6969/no/pdfs/stm202020210020000dddpdfs.pdf)

[31] BANENOR. [online]. 2022 [cit. 2022-11-02]. Dostupné z: [https://www.banenor.no/.](https://www.banenor.no/)

[32] OFICIÁLNÍ STRÁNKY NORSKÉ VLÁDY [online]. 2022 [cit. 2022-11-03]. Dostupné z: [https://www.regjeringen.no/no/id4/.](https://www.regjeringen.no/no/id4/)

[33] BIM CORNER. *BIM requirements in Norway – part 1 – SVV* [online]. 10.11.2020 [cit. 2022-11-03]. Dostupné z: [https://bimcorner.com/bim-requirements-in-norway-part-](https://bimcorner.com/bim-requirements-in-norway-part-1-svv/)[1-svv/.](https://bimcorner.com/bim-requirements-in-norway-part-1-svv/)

[34] STATENS VEGVESEN. *Høring ny retningslinje som skal erstatte V770 Modellgrunnlag og R700 Tegningsgrunnlag* [online]. 1.4.2022 [cit. 2022-11-03]. Dostupné z: [https://www.vegvesen.no/fag/publikasjoner/hoeringer/21-11324-31](https://www.vegvesen.no/fag/publikasjoner/hoeringer/21-11324-31-hoering-ny-retningslinje-som-skal-erstatte-v770-modellgrunnlag-og-r700-tegningsgrunnlag/) [hoering-ny-retningslinje-som-skal-erstatte-v770-modellgrunnlag-og-r700](https://www.vegvesen.no/fag/publikasjoner/hoeringer/21-11324-31-hoering-ny-retningslinje-som-skal-erstatte-v770-modellgrunnlag-og-r700-tegningsgrunnlag/) [tegningsgrunnlag/.](https://www.vegvesen.no/fag/publikasjoner/hoeringer/21-11324-31-hoering-ny-retningslinje-som-skal-erstatte-v770-modellgrunnlag-og-r700-tegningsgrunnlag/)

[35] MERCELL*. Totalentreprise E39 Lønset-Hjelset* [online]. 11.6.2020 [cit. 2022-11- 16]. Dostupné z: [https://www.mercell.com/en/tender/143160855/totalentreprise-e39](https://www.mercell.com/en/tender/143160855/totalentreprise-e39-loenset-hjelset-tender.aspx) [loenset-hjelset-tender.aspx.](https://www.mercell.com/en/tender/143160855/totalentreprise-e39-loenset-hjelset-tender.aspx)

[36] STATENS VEGVESEN. *Konkurransegrunnlag: Prosjekt E39 Lønset-Hjelset* [online]. 11.11.2020 [cit. 2022-11-23]. Dostupné z: [https://eu.eu](https://eu.eu-supply.com/app/rfq/publicpurchase_docs.asp?PID=286145&LID=335874&AllowPrint=1)[supply.com/app/rfq/publicpurchase\\_docs.asp?PID=286145&LID=335874&AllowPrint](https://eu.eu-supply.com/app/rfq/publicpurchase_docs.asp?PID=286145&LID=335874&AllowPrint=1)  $=1$ .

[37] STATENS VEGVESEN. *Digital tilbudskonferanse for Totalentreprise E39 Lønset-Hjelset* [online]. 27.11.2020 [cit. 2022-11-23]. Dostupné z: [https://eu.eu](https://eu.eu-supply.com/app/rfq/publicpurchase_docs.asp?PID=286145&LID=335874&AllowPrint=1)[supply.com/app/rfq/publicpurchase\\_docs.asp?PID=286145&LID=335874&AllowPrint](https://eu.eu-supply.com/app/rfq/publicpurchase_docs.asp?PID=286145&LID=335874&AllowPrint=1) [=1.](https://eu.eu-supply.com/app/rfq/publicpurchase_docs.asp?PID=286145&LID=335874&AllowPrint=1)

[38] VEIER24. *Seks vil bygge E39 Lønset-Hjelset* [online]. 17.12.2020 [cit. 2022-11- 23]. Dostupné z: [https://www.veier24.no/artikler/seks-vil-bygge-e39-lonset](https://www.veier24.no/artikler/seks-vil-bygge-e39-lonset-hjelset/504486)[hjelset/504486.](https://www.veier24.no/artikler/seks-vil-bygge-e39-lonset-hjelset/504486)

[39] VEIER24. *Fire har levert tilbud på entreprisen E39 mellom Lønset og Hjelset* [online]. 8.4.2021 [cit. 2022-11-23]. Dostupné z: [https://www.veier24.no/artikler/fire](https://www.veier24.no/artikler/fire-har-levert-tilbud-pa-entreprisen-e39-mellom-lonset-og-hjelset/508891)[har-levert-tilbud-pa-entreprisen-e39-mellom-lonset-og-hjelset/508891.](https://www.veier24.no/artikler/fire-har-levert-tilbud-pa-entreprisen-e39-mellom-lonset-og-hjelset/508891)

[40] VEIER24*. Bompengedebatten satte kjepper i hjulene: Håper på anleggstart i 2020*  [online]. 7.4.2020 [cit. 2022-11-23]. Dostupné z:

[https://www.veier24.no/artikler/bompengedebatten-satte-kjepper-i-hjulene-haper-pa](https://www.veier24.no/artikler/bompengedebatten-satte-kjepper-i-hjulene-haper-pa-anleggstart-i-2020/489199)[anleggstart-i-2020/489199.](https://www.veier24.no/artikler/bompengedebatten-satte-kjepper-i-hjulene-haper-pa-anleggstart-i-2020/489199)

[41] VEIER24. *Stortinget rakk ikke å bevilge pengene i vår: Vegvesenet må utsette E39 anbud* [online]. 26.7.2020 [cit. 2022-11-23]. Dostupné z: [https://www.veier24.no/artikler/stortinget-rakk-ikke-a-bevilge-pengene-i-var](https://www.veier24.no/artikler/stortinget-rakk-ikke-a-bevilge-pengene-i-var-vegvesenet-ma-utsette-e39-anbud/495077)[vegvesenet-ma-utsette-e39-anbud/495077.](https://www.veier24.no/artikler/stortinget-rakk-ikke-a-bevilge-pengene-i-var-vegvesenet-ma-utsette-e39-anbud/495077)

[42] BIM CORNER. *What is the best file format in BIM? IFC or DWG?* [online]. 17.2.2020 [cit. 2022-12-03]. Dostupné z: [https://bimcorner.com/the-best-bim-format/.](https://bimcorner.com/the-best-bim-format/)

[43] TRIMBLE. *What's the Difference Between 3D CAD, BIM and VDC?* [online]. 6.1.2022 [cit. 2022-12-07]. Dostupné z: [https://constructible.trimble.com/construction](https://constructible.trimble.com/construction-industry/whats-the-difference-between-3d-cad-bim-and-vdc)[industry/whats-the-difference-between-3d-cad-bim-and-vdc.](https://constructible.trimble.com/construction-industry/whats-the-difference-between-3d-cad-bim-and-vdc)

[44] RÅDGIVENDE INGENIØRS FORENING. *RIF, MEF og EBA lanserer MMI for samferdselsprosjekter* [online]. 26.5.2020 [cit. 2022-12-07]. Dostupné z: [https://rif.no/rif-mef-og-eba-lanserer-mmi-for-samferdselsprosjekter/.](https://rif.no/rif-mef-og-eba-lanserer-mmi-for-samferdselsprosjekter/)

[45] Interní dokumentace projektu E39 Lønset-Hjelset. 2022. Vytvořeno společnostmi Statens vegvesen, SWECO, Metrostav Norge a Bertelsen & Garpestad. Dostupné z projektového portálu E39 LH.

[46] Projektový portál projektu E39 Lønset-Hjelset. 2022.

[47] MAX PARTNER. *Hos Maxpartner er vi eneforhandler af Makin' maskinstyring i Danmark* [online]. 2022 [cit. 2022-12-15]. Dostupné z: [https://www.maxpartner.dk/maskinstyring.](https://www.maxpartner.dk/maskinstyring)

[48] HEXAGON*. Five Reasons to Use Machine Control in Heavy Construction* [online]*.* 29.3.2021 [cit. 2022-12-15]. Dostupné z: [https://blog.hexagongeosystems.com/five-reasons-to-use-machine-control-in-heavy](https://blog.hexagongeosystems.com/five-reasons-to-use-machine-control-in-heavy-construction/)[construction/.](https://blog.hexagongeosystems.com/five-reasons-to-use-machine-control-in-heavy-construction/)

[49] STATENS VEGVESEN. *Objektliste - dataleveranse til FKB-kart og NVDB* [online]. 10.10.2022 [cit. 2022-12-20]. Dostupné z:

[https://www.vegvesen.no/fag/teknologi/nasjonal-vegdatabank/registrere-data-i](https://www.vegvesen.no/fag/teknologi/nasjonal-vegdatabank/registrere-data-i-nvdb/objektliste/)[nvdb/objektliste/.](https://www.vegvesen.no/fag/teknologi/nasjonal-vegdatabank/registrere-data-i-nvdb/objektliste/)

[50] METROSTAV NORGE A.S. [online] [cit. 2022-12-23]. Dostupné z: [https://metrostav-norge.no/en.](https://metrostav-norge.no/en)

[51] MESTROSTV A.S. *S "lososím" mostem se Metrostav dostal mezi nejlepší stavby v Norsku*. [online] 9.5.2022. Dostupné z: Interní portál SharePoint společnosti Metrostav a.s.

[52] Interní dokumenty společnosti MTS. 2022. Dostupné z interního SharePointu MTS.

[53] NOVOTNÝ, Matěj, vedoucí projektu E39 LH za subdodavatele MTS [ústní sdělení]. MS Teams, 2.9.2022 a 4.11.2022.

[54] STATENS VEGVESEN. *Håndbok V770: Modellgrunnlag: Kravtil grunnlagsdata og modeller* [online]. 2015 [cit. 2022-10-03]. ISBN 978-82-7207-688-6.

[55] STATENS VEGVESEN. ELRAPP [online]. 2022 [cit. 2022-12-30]. Dostupné z: [https://www.vegvesen.no/fag/veg-og-gate/konkurranser-og](https://www.vegvesen.no/fag/veg-og-gate/konkurranser-og-kontraktsdokumenter/programmer-og-systemer-for-oppfolging-av-kontrakt/elrapp/)[kontraktsdokumenter/programmer-og-systemer-for-oppfolging-av-kontrakt/elrapp/.](https://www.vegvesen.no/fag/veg-og-gate/konkurranser-og-kontraktsdokumenter/programmer-og-systemer-for-oppfolging-av-kontrakt/elrapp/)

[56] PANAGIOTIDOU, Nicoleta. *The strategic role of international standards in BIM: An introduction to ISO 19650 standards*. BIM COORDINATORS SUMMIT 2022. 8.9.2022. RDS Dublin, Ireland [světový kongres] [cit. 2022-10-17]. Dostupné z: [https://www.breakwithanarchitect.com/post/the-strategic-role-of-international](https://www.breakwithanarchitect.com/post/the-strategic-role-of-international-standards-in-bim-an-introduction-to-iso-19650-standards)[standards-in-bim-an-introduction-to-iso-19650-standards.](https://www.breakwithanarchitect.com/post/the-strategic-role-of-international-standards-in-bim-an-introduction-to-iso-19650-standards)

[57] Statens vegvesen – Ferjefri E39 (Animasjon). In: *Youtube* [online]. 24.5.2017 [cit. 2022-10-04]. Dostupné z [https://youtu.be/FD9OJKIr54s.](https://youtu.be/FD9OJKIr54s) Kanál uživatele Statens vegvesen.

[58] Statens vegvesen – E39 Lønset-Hjelset ovenfra. In: *Youtube* [online]. 13.12.2016 [cit. 2022-10-04]. Dostupné z [https://youtu.be/7xcr42-dBok.](https://youtu.be/7xcr42-dBok) Kanál uživatele Statens vegvesen.

[59] KALINA, Filip. Field management aneb příprava BIM modelu pro realizaci stavby. BIM OPEN 2021. 21.9.2021. Ostrava [online konference] [cit. 2022-12-30]. Adeon CZ. Dostupné z: [https://youtu.be/6HeK3UlVDbI.](https://youtu.be/6HeK3UlVDbI)

[60] BUILDING SMART INTERNATIONAL. *The status of IFC 4.3 and the benefit of further extensions as IFC 4.4* [online]. 2022 [cit. 2023-01-02]. Dostupné z: [https://www.buildingsmart.org/the-status-of-ifc-4-3-and-the-benefit-of-further](https://www.buildingsmart.org/the-status-of-ifc-4-3-and-the-benefit-of-further-extensions-as-ifc-4-4/)[extensions-as-ifc-4-4/.](https://www.buildingsmart.org/the-status-of-ifc-4-3-and-the-benefit-of-further-extensions-as-ifc-4-4/)

[61] STATENS VEGVESEN. *Automatisert lasersveising for bruer tas ett steg videre* [online]. 14.3.2022 [cit. 2023-01-02]. Dostupné z: [https://www.vegvesen.no/vegprosjekter/europaveg/ferjefrie39/nyhetsarkiv/automatisert](https://www.vegvesen.no/vegprosjekter/europaveg/ferjefrie39/nyhetsarkiv/automatisert-lasersveising-for-bruer-tas-ett-steg-videre/)[lasersveising-for-bruer-tas-ett-steg-videre/.](https://www.vegvesen.no/vegprosjekter/europaveg/ferjefrie39/nyhetsarkiv/automatisert-lasersveising-for-bruer-tas-ett-steg-videre/)

[62] BRAUN*. Řízení stavebních strojů* [online]. 2022 [cit. 2023-01-05]. Dostupné z: [https://k154.fsv.cvut.cz/wp-content/uploads/2022/10/ZAIG\\_006.pdf.](https://k154.fsv.cvut.cz/wp-content/uploads/2022/10/ZAIG_006.pdf)

[63] MINISTERSTVO PRŮMYSLU A OBCHODU. *Koncepce zavádění metody BIM v ČR schválena vládou* [online]. 26.9.2017 [cit. 2023-01-07]. Dostupné z: [https://www.mpo.cz/cz/stavebnictvi-a-suroviny/bim/koncepce-zavadeni-metody-bim-v](https://www.mpo.cz/cz/stavebnictvi-a-suroviny/bim/koncepce-zavadeni-metody-bim-v-cr-schvalena-vladou--232136/)[cr-schvalena-vladou--232136/.](https://www.mpo.cz/cz/stavebnictvi-a-suroviny/bim/koncepce-zavadeni-metody-bim-v-cr-schvalena-vladou--232136/)

[64] MINISTERSTVO PRŮMYSLU A OBCHODU. *Spolupráce MPO s ÚNMZ a agenturou ČAS* [online]. 26.9.2017 [cit. 2023-01-07]. Dostupné z: [https://www.mpo.cz/cz/stavebnictvi-a-suroviny/bim/spoluprace-mpo-s-unmz-a](https://www.mpo.cz/cz/stavebnictvi-a-suroviny/bim/spoluprace-mpo-s-unmz-a-agenturou-cas--241187/)[agenturou-cas--241187/.](https://www.mpo.cz/cz/stavebnictvi-a-suroviny/bim/spoluprace-mpo-s-unmz-a-agenturou-cas--241187/)

[65] BIM DAY 2022 [konference]. 13. – 14.10.2022. Clarion Congress Hotel Prague.

[66] BIM CORNER. BIM models in infrastructure projects [online]. 11.5.2022 [cit. 2023-01-07]. Dostupné z: [https://bimcorner.com/bim-models-in-infrastructure-projects/.](https://bimcorner.com/bim-models-in-infrastructure-projects/)

[67] KONCEPCE BIM*. 3.5. Specifika pro dopravní stavby a další druhy infrastrukturních a speciálních staveb* [online]. [cit. 2023-01-07]. Dostupné z: [https://www.koncepcebim.cz/213-3-5-specifika-pro-dopravni-stavby-a-dalsi-druhy](https://www.koncepcebim.cz/213-3-5-specifika-pro-dopravni-stavby-a-dalsi-druhy-infrastrukturnich-a-specialnich-staveb)[infrastrukturnich-a-specialnich-staveb.](https://www.koncepcebim.cz/213-3-5-specifika-pro-dopravni-stavby-a-dalsi-druhy-infrastrukturnich-a-specialnich-staveb)

[68] KONCEPCE BIM. *3.3 Využití BIM při zadávání, navrhování, provádění a provozování/správě staveb* [online]. [cit. 2023-01-07]. Dostupné z: [https://www.koncepcebim.cz/211-3-3-vyuziti-bim-pri-zadavani-navrhovani-provadeni](https://www.koncepcebim.cz/211-3-3-vyuziti-bim-pri-zadavani-navrhovani-provadeni-a-provozovani-sprave-staveb)[a-provozovani-sprave-staveb.](https://www.koncepcebim.cz/211-3-3-vyuziti-bim-pri-zadavani-navrhovani-provadeni-a-provozovani-sprave-staveb)

[69] MINISTERSTVO PRŮMYSLU A OBCHODU. *Koncepce zavádění metody BIM v České republice* [online]. 2017 [cit. 2023-01-09]. Dostupné z: [https://www.koncepcebim.cz/uploads/inq/files/Koncepce%20zav%C3%A1d%C4%9Bn](https://www.koncepcebim.cz/uploads/inq/files/Koncepce%20zav%C3%A1d%C4%9Bn%C3%AD%20metody%20BIM%20v%20%C4%8CR.pdf) [%C3%AD%20metody%20BIM%20v%20%C4%8CR.pdf.](https://www.koncepcebim.cz/uploads/inq/files/Koncepce%20zav%C3%A1d%C4%9Bn%C3%AD%20metody%20BIM%20v%20%C4%8CR.pdf)

[70] BUILDING SMART INTERNATIONAL*. Industry Foundation Classes (IFC)* [online]. [cit. 2023-01-09]. Dostupné z: [https://www.buildingsmart.org/standards/bsi](https://www.buildingsmart.org/standards/bsi-standards/industry-foundation-classes/)[standards/industry-foundation-classes/.](https://www.buildingsmart.org/standards/bsi-standards/industry-foundation-classes/)

## Seznam příloh

Příloha č. 1: Zkušenost českého zhotovitele na konkrétním projektu realizovaném v Norsku – vzorový dotazník

Příloha č. 2: Zkušenosti a připravenost zhotovitelů v ČR – vzorový dotazník

Příloha č. 3: Zkušenosti a připravenost zhotovitelů v ČR – průvodní dopis